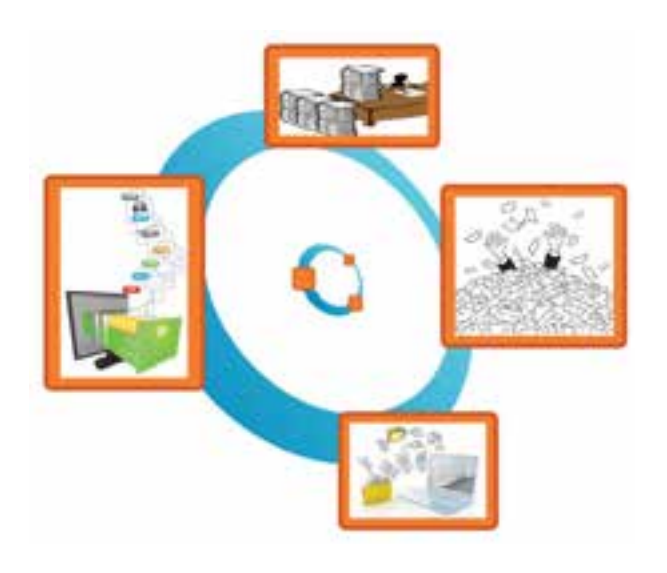

مستندسازی شامل ثبت و ضبط چگونگی اجرای گام به گام یک پروژه، پژوهش و فرایند یک کار است. در گذشته مستندسازی بیشتر شامل نوشتن بود. امروزه مستندسازی و تولید محتوای الکترونیکی با هم بهکار برده میشوند، زیرا مستندات را میتوان به شکل نسخههای الکترونیکی تهیه کرد. در این صورت انتقال آنها به دیگران، با توجه به امکانات ارتباطی فناوری اطالعات، سریعتر خواهد بود و ایجاد تغییرات مورد نیاز در آنها نیز سادهتر و سريعتر میشود. با استفاده از ابزارهای فناوری اطالعات و ارتباطات، مستندسازی متن، تصویر، فیلم و ... به راحتی امکان پذیر است.

**برخی ازمهارتهایی که دراین پودمان بهدست میآورید:** به کارگیری مهارتهایى مانند اجرای کارهای گروهی، تفکر انتقادی، پرسشگری و ...؛ آشنایی با مستندسازی و مزایای آن ؛ استفاده از نرمافزار واژهپرداز برای تهیۀ گزارش؛ توانایی درج متن، جدول و تصویر در پروندۀ متنی؛ توانایی انجام تنظیمات متن، جدول و تصویر در پروندۀ متنی؛ ء (

**مستندسازی**

پودمان 4

**برخی ازمزایای مستندسازی عبارتانداز:** 1 آسان کردن ارائۀ گزارش چگونگی اجرای پروژه، کار و ... 2 آسان کردن توسعۀ پروژه، کار و ...

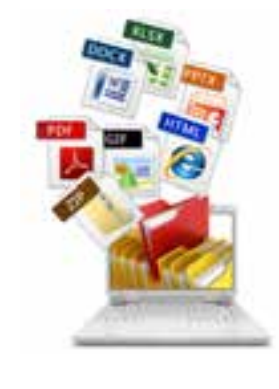

**بارش فکری** دربارۀ مزایای ديگرمستندسازی گفت و گو کنید.

برای ایجاد نسخههای الکترونیکی متنی میتوان از نرمافزارهای مختلف مانند واژهپرداز )Word )استفاده کرد. شما نیز میتوانید گزارشهایی را که برای دروس خود تهیه میکنید بهصورت الکترونیکی درآوريد و آنها را مستند کنید.

**-4-1 مستندسازی و تهیۀ گزارش**

در این درس گزارشی از مدال آوران ورزش ایران تهیه و آن را بهصورت الکترونیکی مستند میکنیم. ولی شما میتوانید با استفاده از امکاناتی که یاد میگیرید، گزارشی را از كارهايی كه تا كنون انجام داده ايد، تهیه کنید.

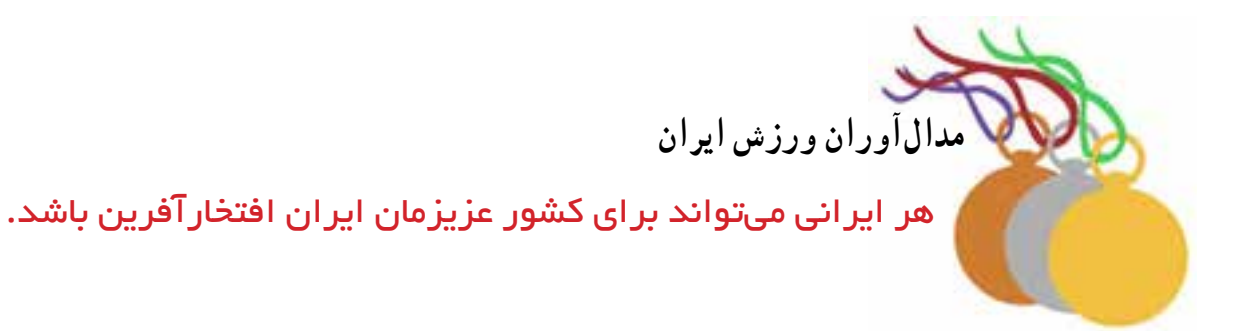

**پرسش** مدال آوران المپیک ورزشی کشور چه کسانی هستند؟

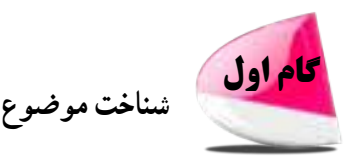

اینجا به دنبال يافتن پاسخ به پرسش های زير هستيم:

- المپیک چیست؟
- چه رشتههای ورزشی در المپیک وجود دارد؟
- ایران در کدامیک از آنها نماینده یا نمایندگانی داشته است؟
- مدالآوران ایرانی براساس نوع مدال )طال، نقره و برنز( کداماند؟

تا اینجا خروجی ما به شکل یک گزارش کتب<mark>ی ثبت</mark> و مست<u>ند می</u>شود.

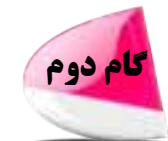

**انتخاب منابع و جمعآوری اطالعات**

چون موضــوع ما دربارۀ ورزش است، بنــابراین میتــوانیم از منــابع دردسترس در زمينه ورزش مـانند وبگــاه وزارت ورزش و جـــوانان (msy.gov.ir) و کمیتۀ ملی المپیک (www.olympic.ir/fa/home)، اطلاعات لازم را جمعآوری کنیم.

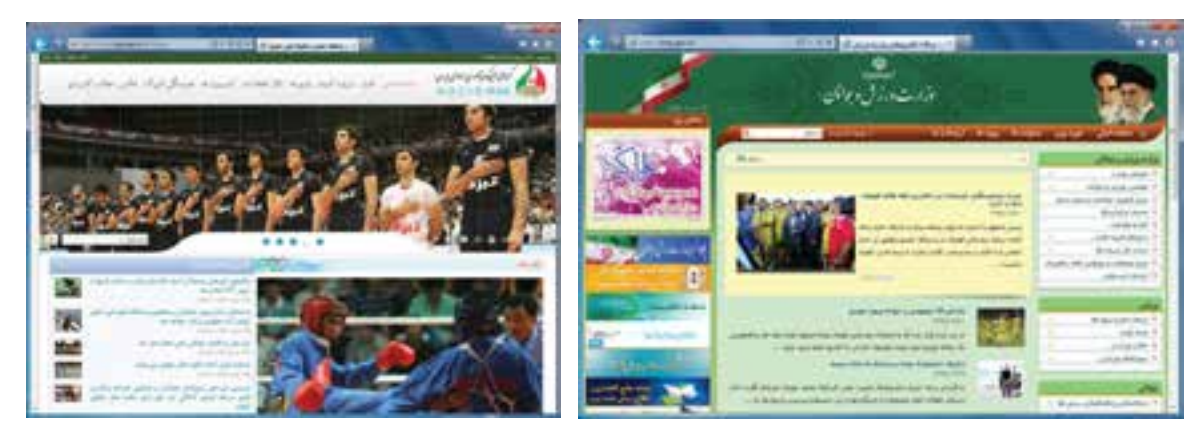

شكل 1 4 صفحۀ اول )page home )وبگاههاى وزارت ورزش وجوانان و كميتۀ ملی المپيک

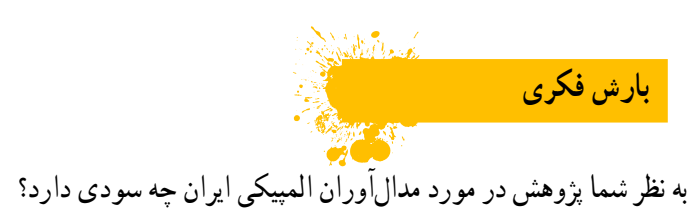

**كاركالسی تغییر صفحات وب** صفحۀ اول وبگاه «وزارت ورزش و جوانان» و «کمیتۀ ملی المپیک» را با تصویر نمونۀ کتاب مقایسه کنید. آیا این صفحه در زمان جست و جوی شما تغییر کرده است؟ چرا؟ دروبــگاه وزارت ورزش و جوانــان، پیوندهایی را ســمت راست آن میبینید. پیوند «مدال آوران» شامل بازیهای المپیکی و بازیهای آسیاییســت.گزینۀ بازیهــای المپیکی را انتخاب کنید.

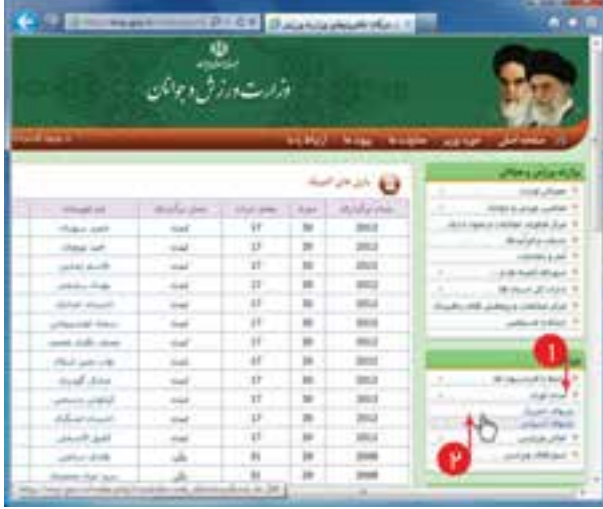

 شکل2 4 صفحۀ بازیهای مدالآوران المپیکی در وبگاه وزارت ورزش و جوانان

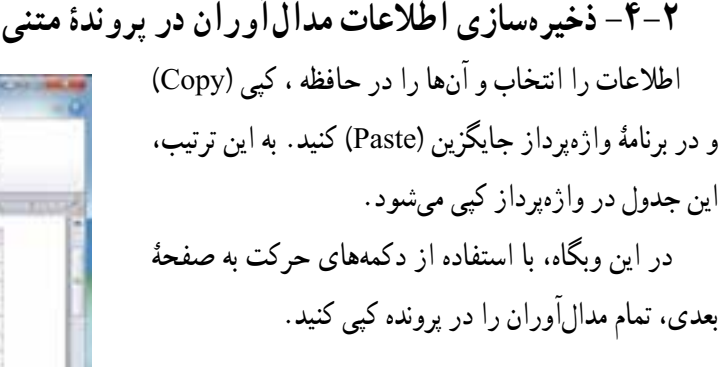

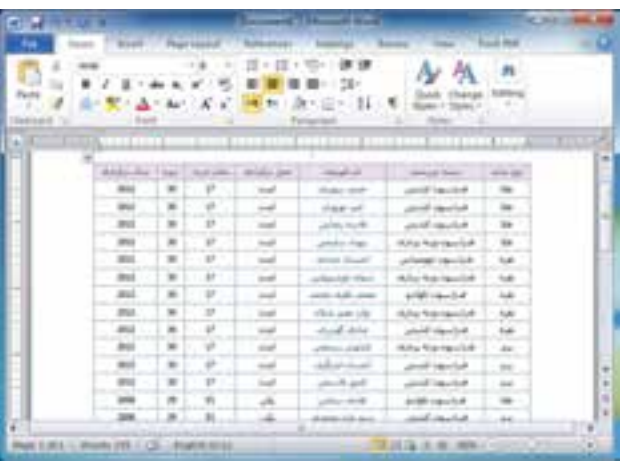

شکل 3 4 ذخیرۀ اطالعات در Word

همانطور که مالحظه میکنید، اطالعات مدالآوران عبارت اند از:

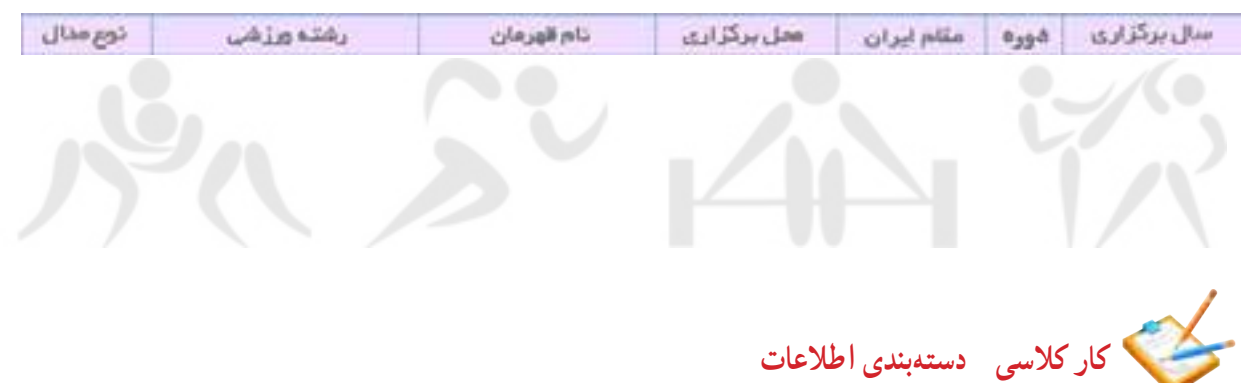

با دوستانم در گروه کاری خود، اطالعات هر یک از رشتههای ورزشی را دستهبندی میکنیم.

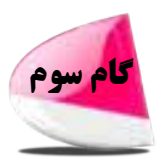

**پردازش و مستندسازی اطالعات**

**مستندسازی** ثبت توضیحات، بیان و ارائۀ نتایج مشاهده شده در هر تحقيق و در هر کار مستندسازی ست. مستندسازی باید در تمام مراحل فرایند انجام كار ادامه یابد.

گزارش کتبی تحقيق ما شامل صفحۀ روی جلد، صفحۀ عنوان و صفحات داخلی ست.

برای مستندسازی الکترونیکی میتوانید از برنامۀ واژهپرداز استفاده کنید. برای این کار، نخست برنامۀ واژهپرداز را اجرا کنید.

در محیط برنامۀ واژهپرداز :

1 حالت راست به چپ را برای نوشتن متن فارسی فعال کنید.

2 زبان نوشتن را فارسی تعیین کنید.

3 در زبــانۀ Layout Page، روی نمــاد انــدازه )Size )کلیک کنید و اندازۀ صفحه را 4A ً انتخاب کنید )استاندارد صفحات گزارش معموال کاغذ 4A است(.

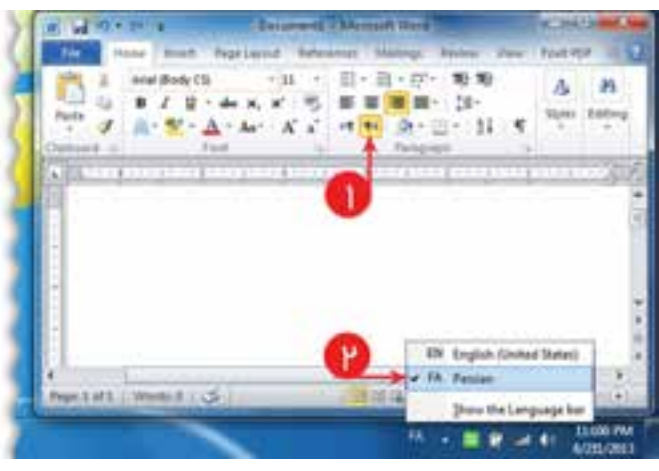

شکل 4 4 صفحۀ کاری Word

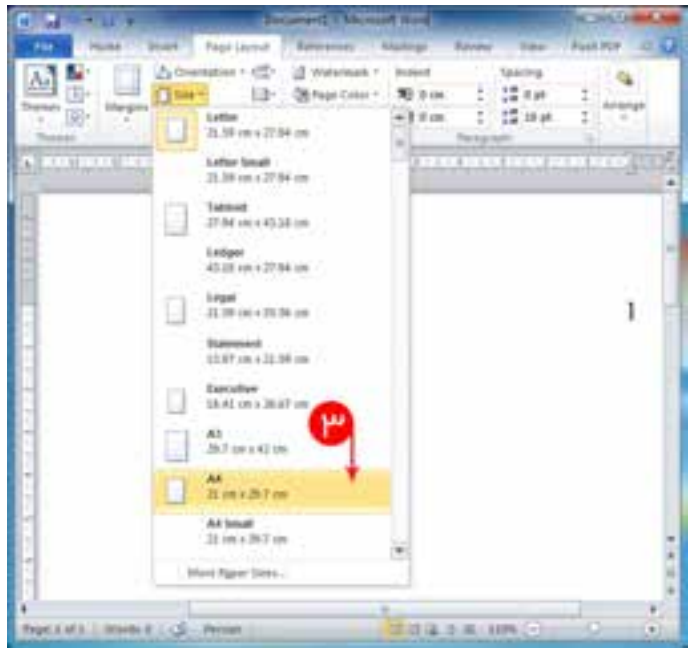

شکل 5 4 تعيين اندازۀ صفحه

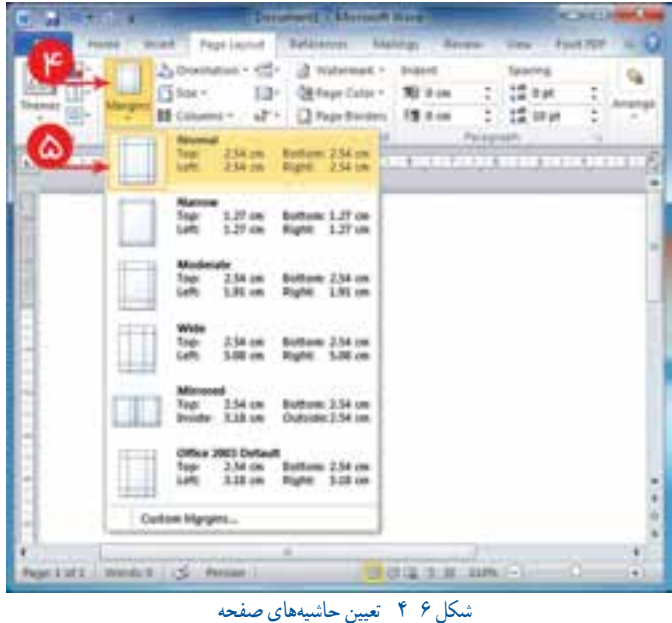

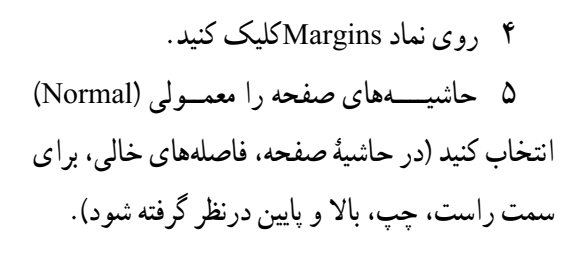

صفحات داخلی گزارش میتواند شامل قسمتهای مقدمه، معرفی المپیک، معرفی مدالآوران ایرانی و نمودار مدالهای کسب شده باشد.

**-4-2 درج عنوانها و تنظیمات آنها** 1 در سطر اول کلمۀ »مقدمه« را بنویسید. 2 در زبانۀ خانه )Home)، درگروه سبک )Styles)، نشانگر ماوس را روی **1**Heading قرار دهید )نوع قلم و رنگ متن تغییر می کند).

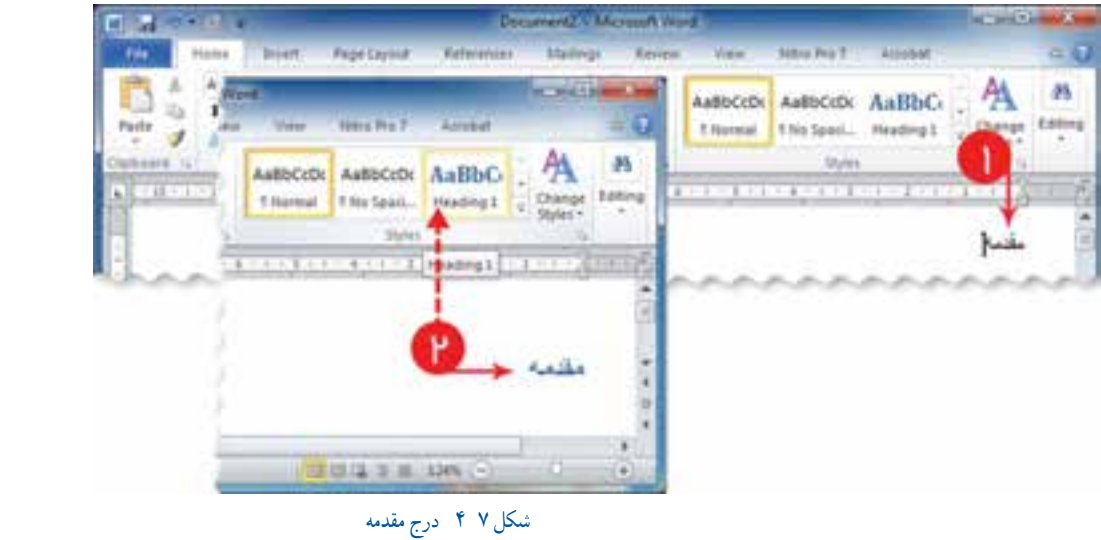

**نكته:** پيش از نوشتن بهتر است Styles مورد نظر را تعيين كنيد. رعايت اين استاندارد در مراحل بعدى شما را بسيار كمک خواهد كرد.

3 روی **1**Heading کلیک راست کنید و در فهرست ظاهر شده، گزینۀ ... Modify را انتخاب کنید.

4 در پنجرۀ style Modify ، روی دكمۀ كليك كنيد و گزینۀ Font …را انتخاب کنید. به این ترتیب، پنجرۀ تغییر تنظیمات **1**Heading نمایش داده میشود.

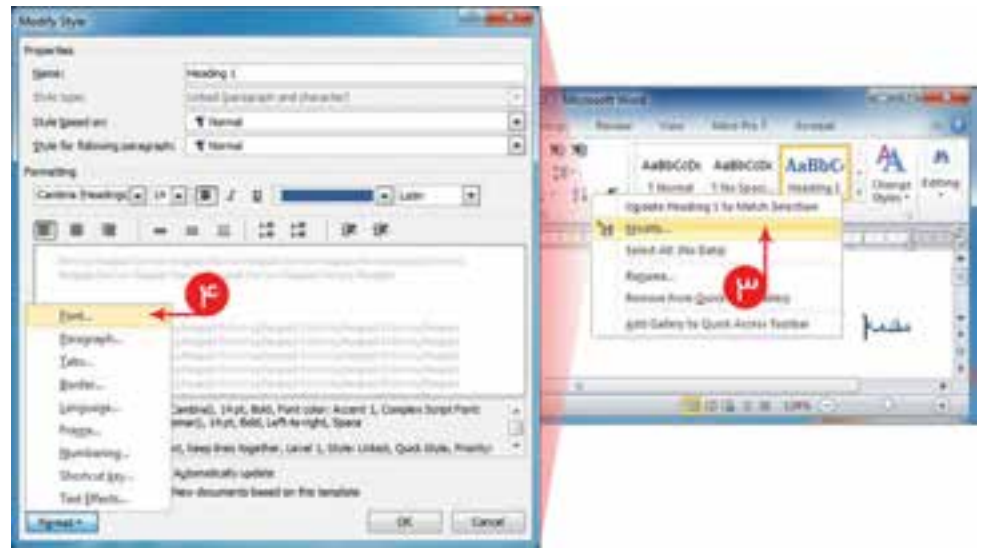

شکل 8 4 تنظيمات قلم براى عنوان

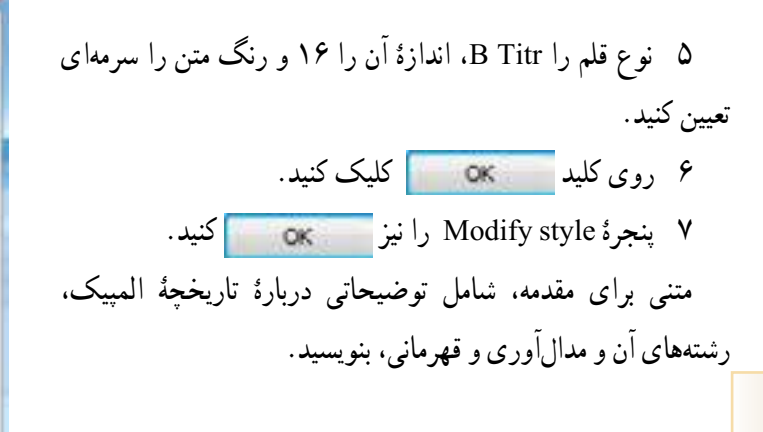

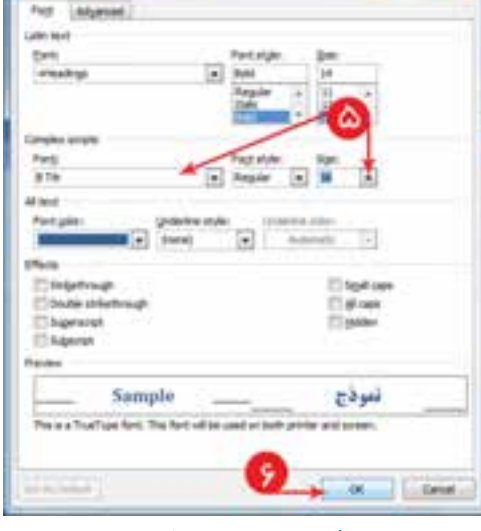

شکل 9 4 تعيين مشخصات قلم

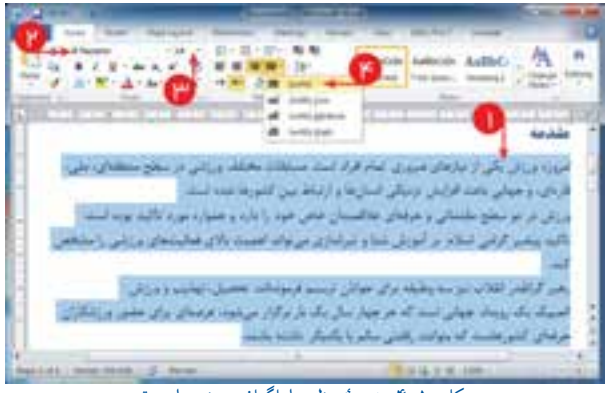

شکل10 4 نتیجۀ تنظیم پاراگراف توضیحات مقدمه

**-4-3 تنظیمات متن مقدمه**

برای تنظیم قلم، نخست متن را انتخاب کنید و سپس از زبانۀ خانه )Home )گروه قلم )Font)، نوع قلم را Nazanin B و اندازۀ آن را 14 تعيين کنید. برای تنظیم چیدمان متن، از گزینههای چیدمان، Justify را انتخاب کنید.

**-4-4 درج جدول: فهرست مدالهای کسبشده**

1 از منوی درج )Insert)، گزینۀ جدول )Table )را انتخاب و جدولی با پنج ردیف دوستونی ایجاد کنید. سه ردیف برای ثبت تعداد مدالهای طال، نقره، برنز، یک ردیف برای جمع تعداد مدالها و یک ردیف برای درج عنوان ستونها.

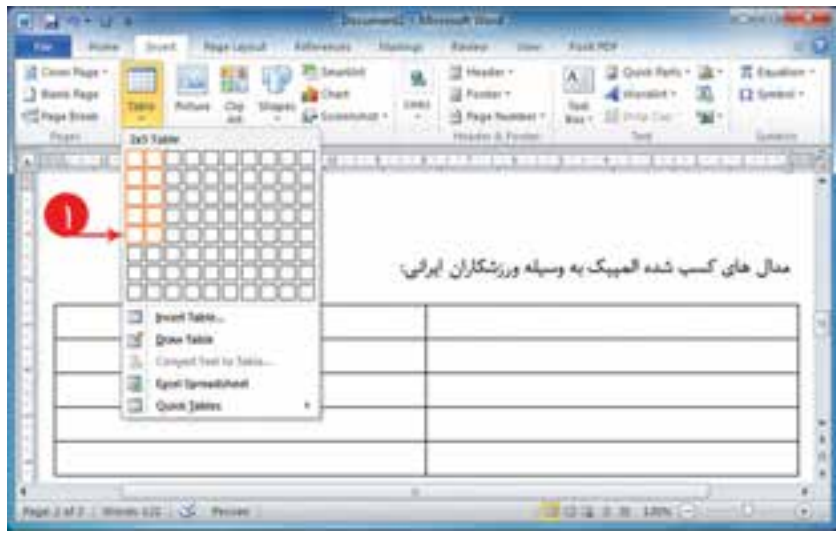

شكل 11 4 درج جدول

2 جدول را انتخاب و از زبانۀ Layout گروه جدول )Table ) گزینۀ مشخصات )Properties )را انتخاب کنید.

3 در پنجرۀ تنظیمات جدول قسمت جهت جدول)Direction Table)، گزینۀ راست به چپ )Left to Right )را انتخاب کنید.

> 4 در خانه ِ های جدول جهت نوشتن متن را راست به چپ انتخاب کنید. 5 نوع قلم، اندازه، رنگ متن و چیدمان

> وسط خانهها را در زبانۀ خانه )Home )تنظیم کنید )قبل از تغییر تنظیمات، تمام خانههای جدول را انتخاب کنید).

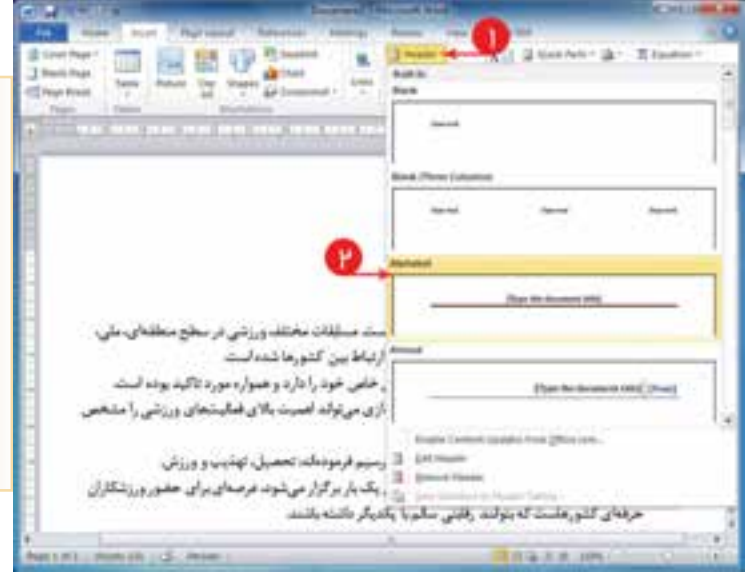

شکل12 4 تعيين مشخصات جدول

6 روی جدول کلیک و در زبانۀ طراحى )Design)، روی كليك كنيد. سپس از گزینههای Style، گزینۀ مناسب را، با توجه به رنگ و شکل دلخواه، انتخاب کنید.

| SE Header Row 120 Hind Calumn<br>Til Tellet Rose  Ill tash Column<br>2) Europed Rows [1] Nanded Columns<br>: Yawn Stuly Clariners: | 封销                         | 44444<br><b>BAAAA</b>                        | 22231<br>22222<br>49-14039-1-120-2<br><b>Table Mateli</b> | 11111<br>313, 313, 314                            | Ot Divisiona 1<br><b>Barnheim</b>                          | Dengel                                                   | <b>TAYWA!</b><br>16.pt --------- +<br>Fire Column<br><b>Thias Rondald</b> | Bran-<br><b>Trans</b><br>Taking |
|----------------------------------------------------------------------------------------------------|----------------------------|----------------------------------------------|-----------------------------------------------------------|---------------------------------------------------|------------------------------------------------------------|----------------------------------------------------------|---------------------------------------------------------------------------|---------------------------------|
| <b>Programmer</b>                                                                                                    |                            |                                              | Detailed - March 212                                      |                                                   |                                                            |                                                          | <b>Primary Station</b>                                                    | <b>REVIEW</b>                   |
| Start 11 February 1, Selection<br><b>Title</b><br><b>Hume</b><br>U. Hasdet Raw III, Pint Calymn                                    |                            |                                              | 11 Elizabeth St                                           | <b>Barnette</b>                                   | 144,000                                                    | <b>Blomph</b>                                            |                                                                           |                                 |
| Total Base<br><b>El Lail Calumn</b><br>2 Europed Rows III Sweded Columns<br>Twins 25per Digital and                                | <b>Platin Talines</b><br>期 |                                              |                                                           |                                                   |                                                            |                                                          |                                                                           | R<br>Elaman                     |
| <b>CALIFORNIA CONTRACTO</b>                                                                                                    | <b>Built by</b>            |                                              |                                                           |                                                   |                                                            |                                                          |                                                                           |                                 |
|                                                                                                    | 65655<br>*****             | 100.00<br><b>STATISTICS</b><br>*****         | 00000<br>56651<br>*****                                   | 42240<br>----                                     | 10000<br>-----<br><b>WARRANT</b><br>*****                  | -----<br><b>ASSAULTS</b><br>44444                        | -----<br>which is the<br>49-14039-1-120-2                                 |                                 |
|                                                                                                    | --<br>* * *                | <b><i><u>PERS</u></i></b><br>4.4.4.4.4<br>细甜 | 2.2.3<br>地名美国博<br>22222<br>122223                         | *****<br>-----<br>-----<br>22223                  | ----<br>照明                                                 | œ<br>4.4.4.4.4<br><b>M.M.M.M.</b><br>*****<br>3.4.4.4.9  | <b>ALCOHOL:</b><br>-----<br>-----<br>気圧基医師                                |                                 |
| سيا شده                                                                                                    |                            | 魏縣                                           | 888<br>$25 - 25 - 26 - 24 - 24$                           | 组组<br>A, B, C, C, C, R<br><b>SCALE AND</b>        | 蝦蝦<br>25.25.25.25.4                                        | 強制<br><b><i>PERMIT</i></b><br><b>ALCOHOL:</b>            | 55551<br><b>SCALE AND</b><br>and and the fact<br>22372                    |                                 |
|                                                                                                    |                            | <b>BEERE</b><br><b>8-A-B-B-B</b>             | 22222                                                     | 进出出来关                                             | -----<br>22222                                             | 22222                                                    | 33333                                                                     |                                 |
| ٠                                                                                                    | 26.6.4.3.4                 | *****<br>-----<br>-----                      | *****<br><b><i><u><b>B.B.B.B.B.</b></u></i></b><br>22223  | *****<br>-----<br>-----                           | 44444<br><b>COLORADO</b>                                   | *****<br>*****<br>                                       | *****<br>-----<br>-----                                                   |                                 |
| 围                                                                                                    |                            | 5555                                         | 1441                                                      | 2222                                              | $-222$                                                     | 5681                                                     | 5555                                                                      |                                 |
| m<br>ш<br>m                                                                                                    | ,,,,,,<br>00000<br>ARABA   | 00110<br>*****<br>-----<br>44444             | 00000<br>*****<br>the state and state<br>49-14039-1-120-2 | 03000<br>*****<br>-----<br><b>BAKBB</b>           | 00000<br>*****<br>-----<br><b>B.R.A.R.R.</b>               | 00000<br>*****<br><br>法本地关闭                              | 08000<br>*****<br>-----<br><b>B.R.A. B.H.</b>                             |                                 |
| Pape EM2   Provis Ltd. Ltd., Avisa                                                                                                 | 36444<br>المحتملا          | 50000<br>55266<br><b>MORALISM</b>            | <b>College of the</b><br>36645<br><b>HALLA</b>            | 02220<br>14.4.4.4<br>sales as well<br>40.00.00.00 | 1:00-0-0<br>4 2 3 5 5 6<br>ad factor and on<br>$-18.8.8.8$ | 06001<br>404.4.4.9<br>ad an out our and<br>wink.blue.net | 22222<br>52222<br>$16.06 - 16.06$                                         | i m                             |
|                                                                                                    | Dist                       | Stindify Telefa Stoke<br>Stew Taltrix Style  |                                                           |                                                   |                                                            |                                                          |                                                                           |                                 |

شكل 13 4 تعيين طراحی جدول

7 مطابق شکل، تعداد و عنوان مدالها را در جدول بنویسید )میتوانید تعداد مدالهای کسبشده را در فهرست دادههای .<br><mark>مدالآوران محسوب كنيد).</mark>

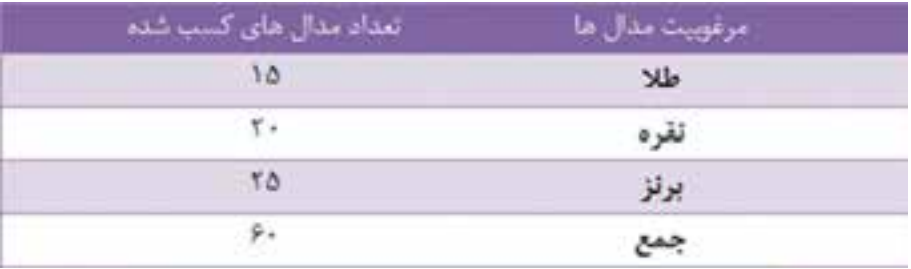

8 برای تغییر اندازۀ ِ عرض ستون تعداد مدالها، اشارهگر ماوس را در سمت چپ ستون قرار دهید. زمانی که نشانگر ماوس به شکل در آمد، آن را بکشید تا به اندازۀ دلخواه تغییر کند. **-4-5 ایجاد سرصفحۀ )Header )و پاصفحۀ )Footer)**

 بهتر اســت در تمام صفحات، یک عنوان مناســب تکرارشــود.عنوان موردنظر»گزارش تحقیق معرفی مدالآوران ورزش ایران» درنظر گرفته شود. 1 از زبانۀ درج )Insert )گزینۀ سرصفحه

)Header )و از گزینههای آمادۀ موجود، گزینۀ Alphabet را انتخاب کنید.

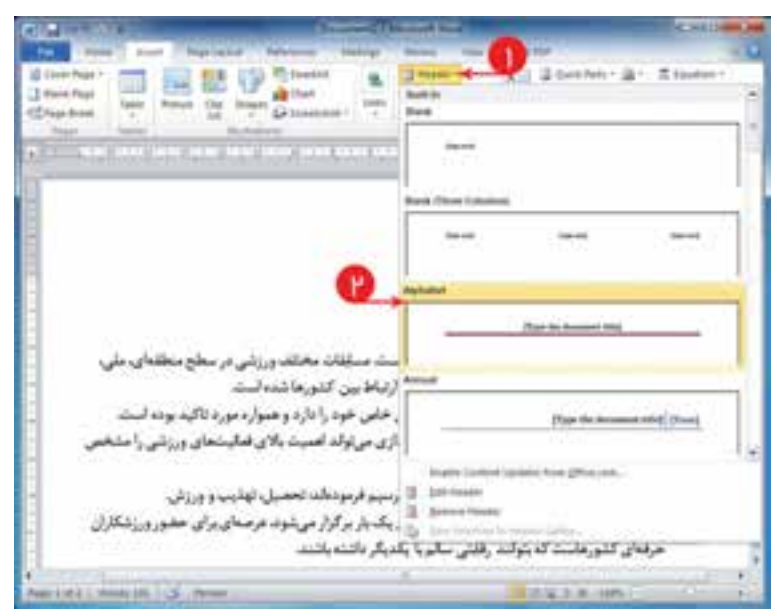

شکل14 4 درج سر صفحه

2 در سرصفحۀ ایجاد شده، متن موردنظر را بنويسيد. در اين قسمت نيز، جهت نوشتن متن را راست به چپ و رنگ متن را قرمز تیره و آن را وسطچین نمایید. سایر تنظیمات قلم و اندازه را نیز به دلخواه انجام دهید.

3 پس از تنظیمات، با استفاده از دکمۀ در زبانۀ طراحى )Design )و یا دوبار کلیک در قسمت متن پایین، از محیط سر صفحه (Header) خارج شوید.

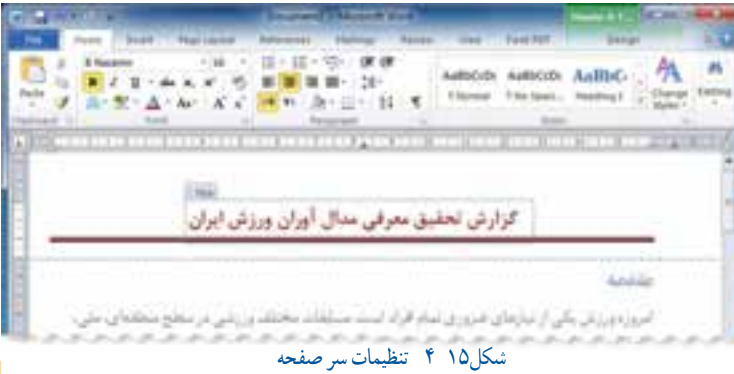

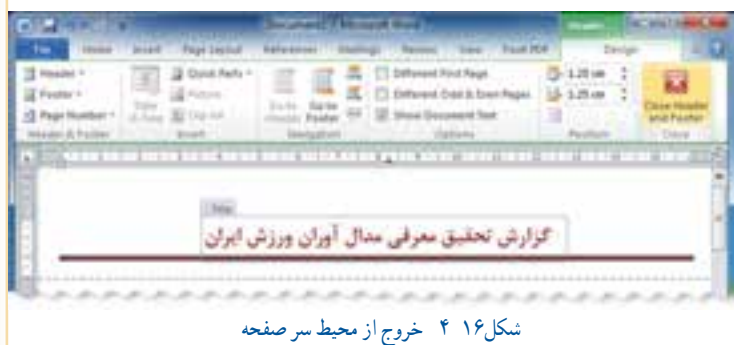

**كاركالسی** براى گزارش خود، شمارۀ صفحه را در پايين صفحات درج كنيد.

زمانی که در محیط متن هستید قسمت سرصفحه، کمرنگ است و برای دسترسی به آن باید بر روی متن سرصفحه، دوبار کلیک کنید. زمانی که قسمت سرصفحه فعال باشد، قسمت متن کمرنگ است و برای دسترسی به متن باید از محیط سرصفحه خارج شوید و یا دوبار در قسمت کمرنگ متن، کلیک كنيد.

> **-4-6 درج صفحهروی جلد)Page Cover)** برای ایجاد صفحه روی جلد: 1 از زبانۀ Insert گزینۀ Page Cover را انتخاب کنید. 2 از گزینههای آماده، Alphabet را انتخاب کنید )صفحهای به ابتدای گزارش اضافه میشود(. 3 عنوان گزارش را »گزارش تحقیق معرفی مدالآوران ورزش ایران» و نام و نامخانوادگی معلم و خود را در محلهای مشخص شده بنویسید. تنظیمات نوع قلم، اندازه و چیدمان را درست کنید.

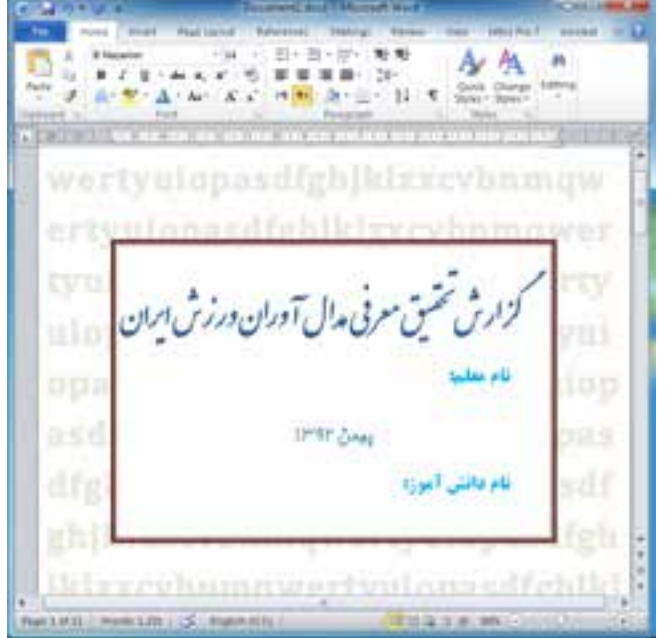

شکل18 4 صفحۀ روى جلد

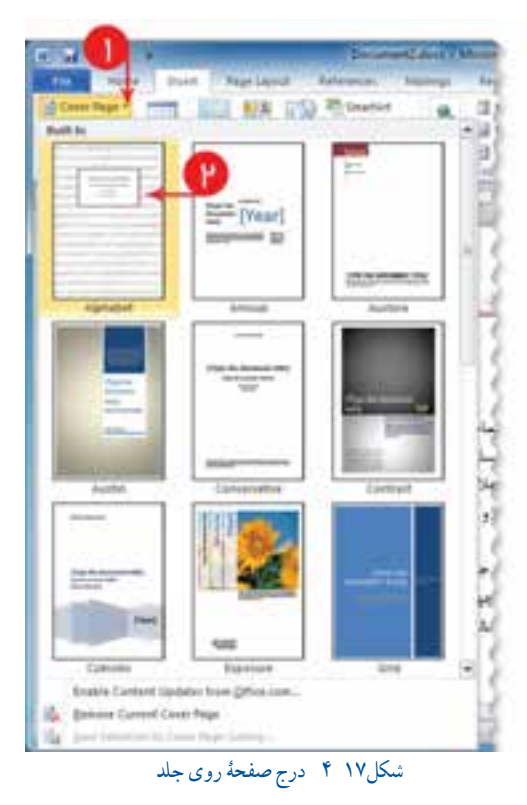

**-4-7 ایجاد صفحۀ قبل از صفحۀ**

#### **مقدمه**

بعد از صفحۀ جلد، صفحهای برای درج **بسمالله** قرار میدهیم؛ بنابراین قبل از مقدمه باید صفحهای ایجاد کنیم. برای این کار:

1 مکاننما را در ابتدای متن مقدمه قرار دهید. 2 از زبانۀ Layput Page از گروه تنظيمات صفحه )Setup Page)،گزینۀ Breaks و از منوی بازشده، گزینهٔ صفحه (Page) را انتخاب کنید.

به این ترتیب، صفحهای قبل از مقدمه و بعد از جلد ایجاد میشود.

**-4-8 درج تصویر/شکل و تنظیمات تصویر** تصویر **بسم ّ الله** را میتوانید در اینترنت جست وجو و به شکل عکس، ذخیره و دانلود کنید. برای درج تصویر: 1 در زبانۀ درج )Insert ) درج تصوير را انتخاب كنيد و در پنجره درج تصوير(Insert Picture) مسير پرونده را تعيين كنيد.

2 یکی از تصاویر بسمالله را انتخاب و آن را در محل مکاننما درج کنید.

3 تنظیمات تصویر را میتوانید ً تغییر دهید؛ مثال اطراف تصویر را با استفاده از گزینههای Style Picture تغییر دهید.

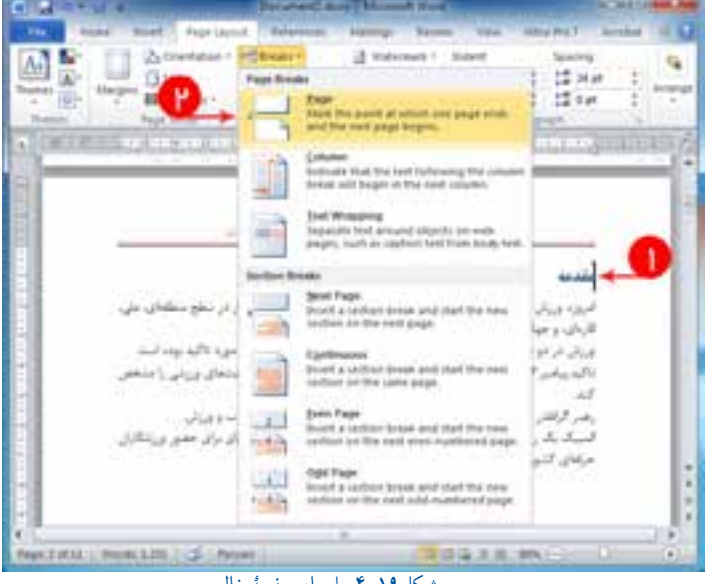

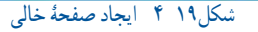

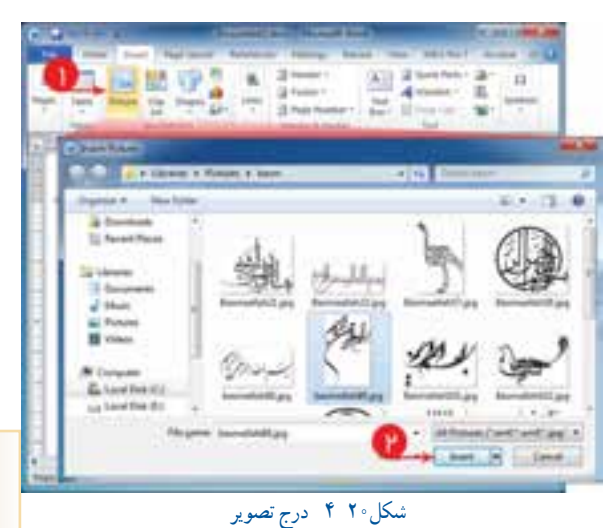

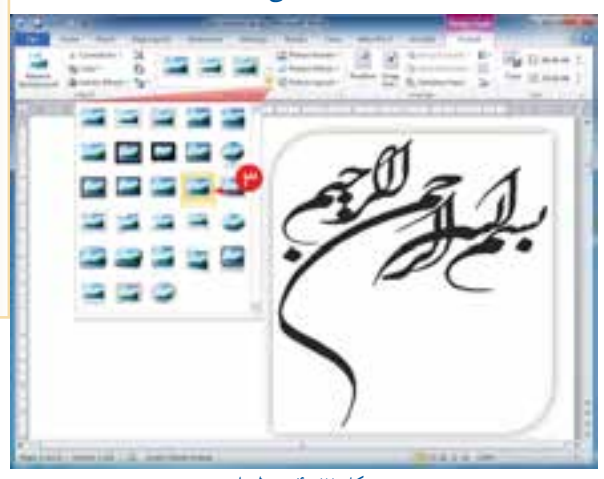

شکل21 4 تنظيمات تصوير

語覚 So the fact to de la dige that Page 8 ad for 1  $454.1$ 

**-4-9 افزودن شمار**ۀ **صفحه )Number Page)** از زبانــۀ درج )Insert )گزینــۀ شــمارۀ صفحــه )Page Number )و نوع دلخواه را انتخاب کنید. در نمـــونۀ انتخاب شــده، شمارۀ صفحه در وسط قسمت پــــایین صفحات نمایش داده میشود.پس از تنظيمات، بــــا استفاده از دكمـــــۀ در زبــانۀ طراحى )Design )، از محيط سرصفحه و پا صفحه (Header and footer)خارج شويد.

شکل22 4 درج شمارۀ صفحه

**-4-10 درج نشانهگذاری )Numbering/Bullet)** رشتههای مدالآوران را بنویسید وبا ایجاد نشانهگذاری (که قبلاً آموختهاید) نشانۀ مناسب را درج کنید.

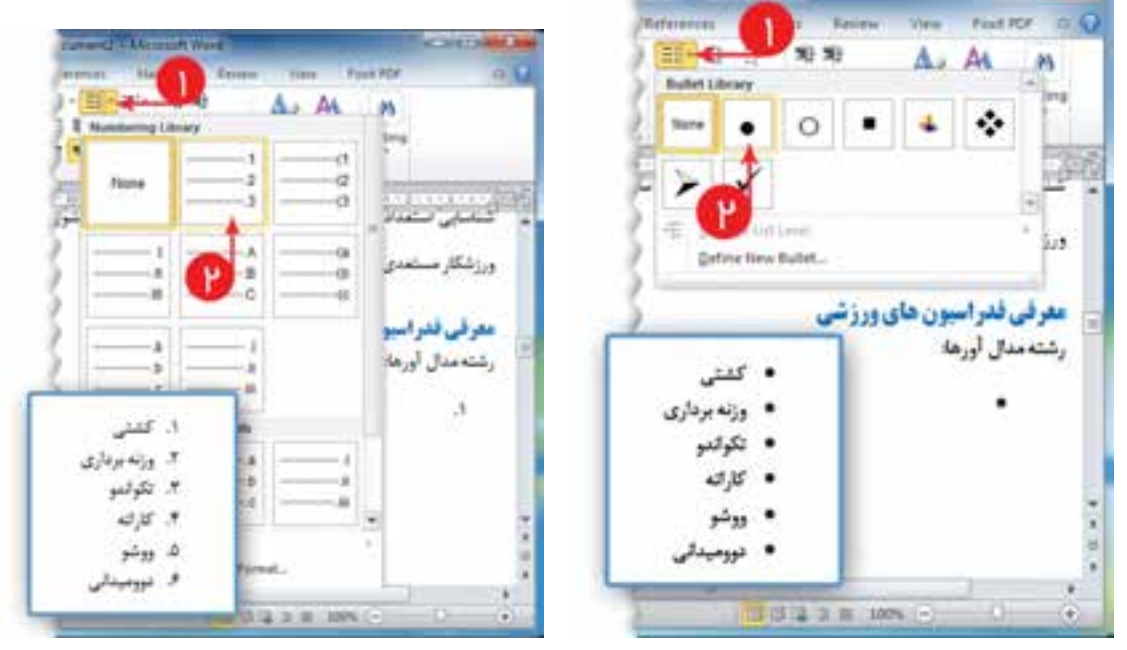

شکل23 4 درج نشانهگذارى

## **-4-11 رسم نمودارتعداد مدالهای ایران درالمپیکها**

1 از زبانۀ درج )Insert )گروه Illustration، گزینۀ نمودار )Chart ) را انتخاب کنید.

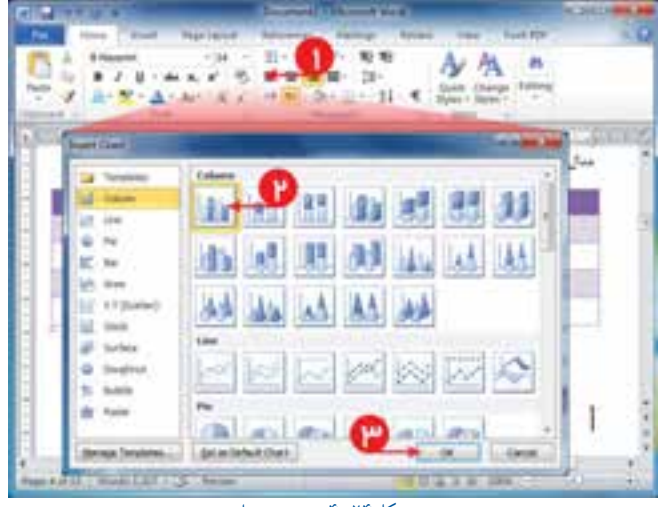

شکل24 4 رسم نمودار

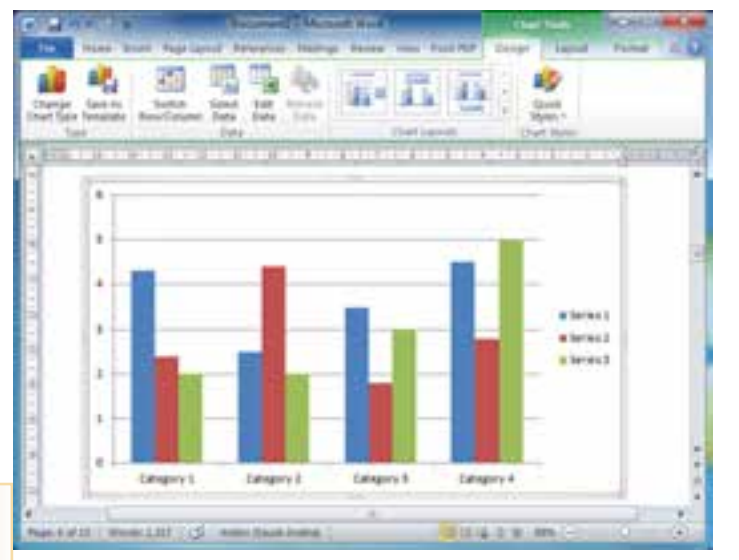

شکل25 4 نمودار پيش فرض

2 از گزینههای نوع نمودار، نمودار ستونی ساده را انتخاب کنید. بهصورت پیشفرض نموداری رسم میشود.

3 محیط اکسلی نیز بههمراه نمودار باز میشود.

|                                |                            |                      |           |    | clude Married Article Millered (Art)                              |                                  |                                       |                  | <b>PACK</b>                   |
|--------------------------------|----------------------------|----------------------|-----------|----|-------------------------------------------------------------------|----------------------------------|---------------------------------------|------------------|-------------------------------|
|                                |                            | <b>Regis Lieunus</b> | Formula). |    | Call<br><b>Barnette</b>                                           |                                  | <b>Rout Mar</b>                       | o                | 12.13                         |
| Callie<br>٠<br>Field<br>B<br>× | Ħ<br>٠<br>- 2<br>u<br>Type | ú.                   |           |    | Cantanal<br>1.56<br>٠<br>$\blacksquare$<br>$M \times N$<br>Number | <b>SECTION</b><br>$\overline{1}$ | league of<br>$\Xi$ forms $+$<br>Caltr | ж<br>$\tau$<br>ğ | (21 FAH + Start +<br>[fifted] |
| 46                             | ۰<br>٠                     | s.                   |           |    |                                                                   |                                  |                                       |                  |                               |
| ٠                              | ÷                          | c                    | 'n        | x. | - 6                                                               | $-11$                            | $-96$                                 | $-1$             | ç                             |
|                                | Serves 1.<br>Tues.         | es 2                 | Serves 3. |    |                                                                   |                                  |                                       |                  |                               |
| Category 1.                    | 4.1                        | 2.4                  |           |    |                                                                   |                                  |                                       |                  |                               |
| Callegory 2                    | 25                         | 4.4                  |           |    |                                                                   |                                  |                                       |                  |                               |
| Category 3                     | 15                         | t.s                  |           |    |                                                                   |                                  |                                       |                  |                               |
| Category #                     | 4.5                        | 14                   |           |    |                                                                   |                                  |                                       |                  |                               |
|                                |                            |                      |           |    |                                                                   |                                  |                                       |                  |                               |
|                                |                            |                      |           |    |                                                                   |                                  |                                       |                  |                               |
|                                |                            |                      |           |    | hit conviser of ran                                               |                                  |                                       |                  |                               |
|                                | Month (Pacific)            |                      |           |    | 1141                                                              |                                  |                                       |                  |                               |
| Rylady                         |                            |                      |           |    |                                                                   |                                  | <b>DOLUME</b>                         |                  | Θ                             |

شکل26 4 محيط اكسل

**ردیف )Category):** در نمودار موردنظر، این مقادیر را به عنوانهای طال، نقره، برنز، جمع، تغییر دهید. **ستون )Series):** عنوان ستون اول را به »مدالهای المپیک« تغيير دهيد. مقدار آن ستون ، تعداد مدالهاییست که در جدول قبل شمارش کردهاید.

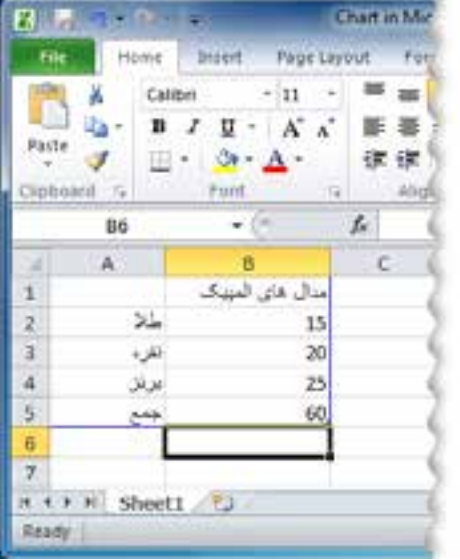

شکل27 4 پركردن رديف و ستون

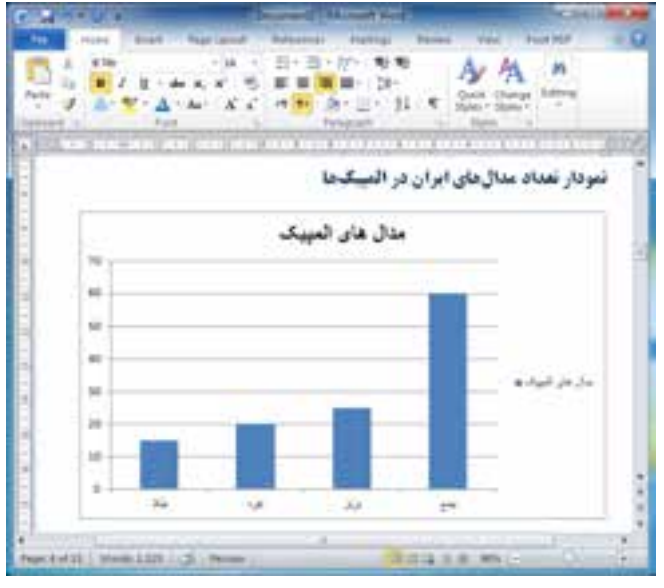

شکل28 4 نمودار تعداد مدالهاى ايران در المپيک

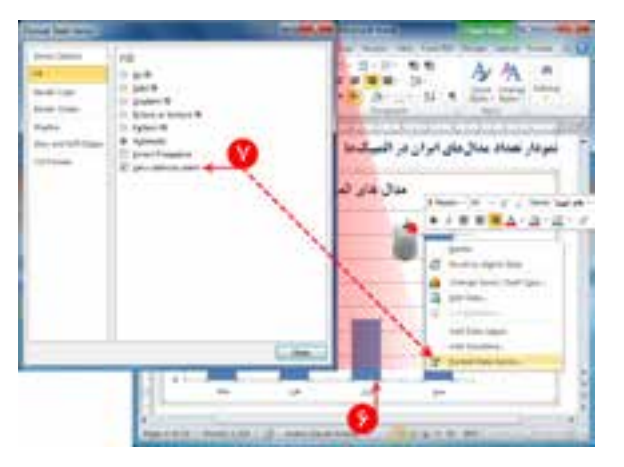

شکل29 4 تعيين قالب نمودار

4 برای رسم نمودار موردنظر، در محیط اکسل،دادهها و ستونهای اضافه را حذف کنید و آنها را تغییر دهید. 5 نمودار، مانند شکل 28 4 تغییر مییابد.

6 ستونهای آبی رنگ نمودار را انتخاب کنید. 7 روی ستون كليک راست كنيد و گزینۀ Data Format Series را انتخاب نمایید. در پنجرۀ بازشده در منوی Fill، گزینۀ تفاوت رنگ ستون را انتخاب کنید. 8 برای نمایش عدد تعداد مدالها بر روی نمودار، در زبانۀ Layout، گزینۀ برچسب داده )Labels Data )را بهصورت وسط )center )انتخاب کنید.

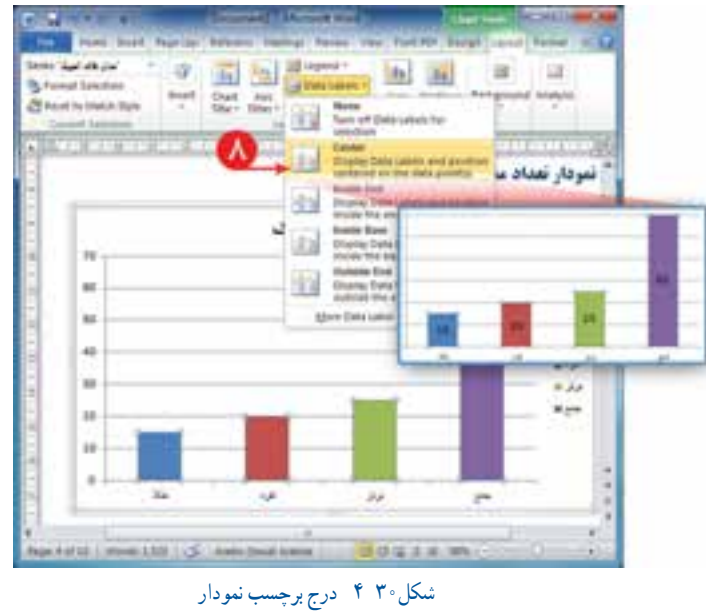

9 برای تغییر قالب نمایش از زبــانۀ طراحى )Design)، گروه Style Chart را کلیک و از بین گزینهها، مورد دلخواه را انتخاب کنید.

10 باتنظیمات باال، نمودار تغییر رنگ وشکل میدهد. 11 قلم عنوان گزارش را مانند یک متن انتخاب کنید و آن را از زبانۀ خانه )Home )تغییر دهید.

12 عنوانهای محور افقی یا عمودی نمودار کلیک و نوع قلم را به دلخواه تنظیم کنید.

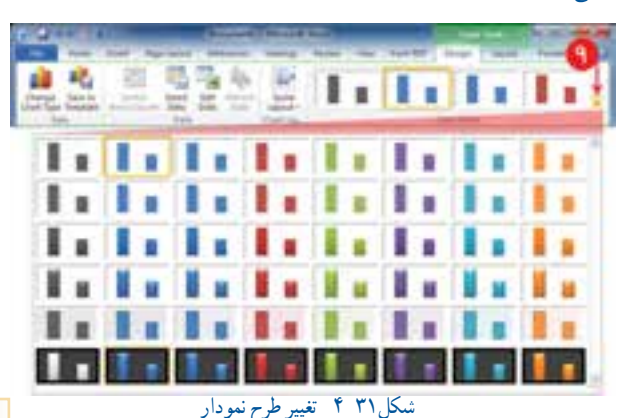

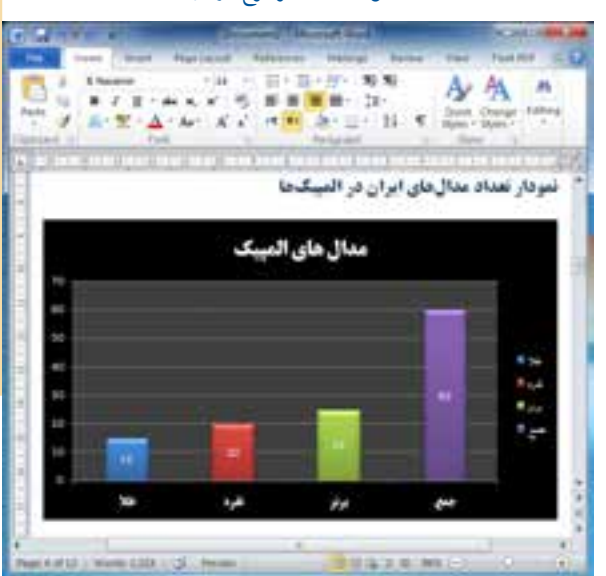

شکل32 4 تغيير طرح نمودار

**نكات ایمنی**

هنگام توليد يا تغيير مستندات ممكن است به هر دليلی رايانه خاموش شود. برای جلوگيری از آسيبهای احتمالی يا از دست دادن اسناد الكترونيكی خود الزم است پس از اعمال هر تغييری آن را ذخيره كنيد.برای ذخيره كردن اطالعات میتوانيد از كليدهای S Ctrl استفاده كنيد.

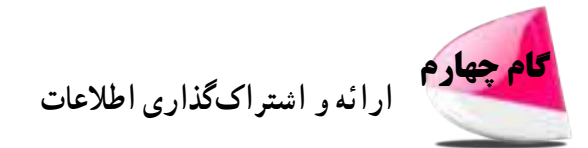

برای ارائۀ نمایشی مستندات میتوانید از نرمافزارهایی مانند پاورپوینت )point power)که خواهیدآموخت، استفاده کنید.

**كارغيركالسی** 1 رشتۀ ورزشی دلخواهتان را انتخاب و معرفیکنید. سپس بررسینمایید ورزشکاران محبوب رشتۀ ورزشی شما چه کسانی هستند؟ )هر کدام از همکالسیهایی که به یک رشتۀ ورزشی عالقه دارند، میتوانند با هم یک گروه تشکیل دهند و کار را با همکاری یکدیگر انجام دهند).

2 با استفاده از امکانات برنامۀ واژهپرداز، اطالعات مربوط به موضوع » هویت و شخصیت« را که در درس تفکر و سبک زندگی جمعآوری کردهاید، مستند کنید.

3 گزارشی از اختراعی كه در پودمان نوآوری و فناوری داشته ايد بنويسيد و در آن از امكاناتی كه در واژهپرداز ياد گرفته ايد استفاده كنيد.

4 با استفاده از منابع معتبر مانند وبگاههای ستاد ملی مبارزه با دوپينگ ir.iranado.www و فدراسيون پزشكی ورزشی جمهوری اسالمی ايران ir.ifsm.www درباره دوپينگ و ضررهای آن گزارشی تهيه كنيد.

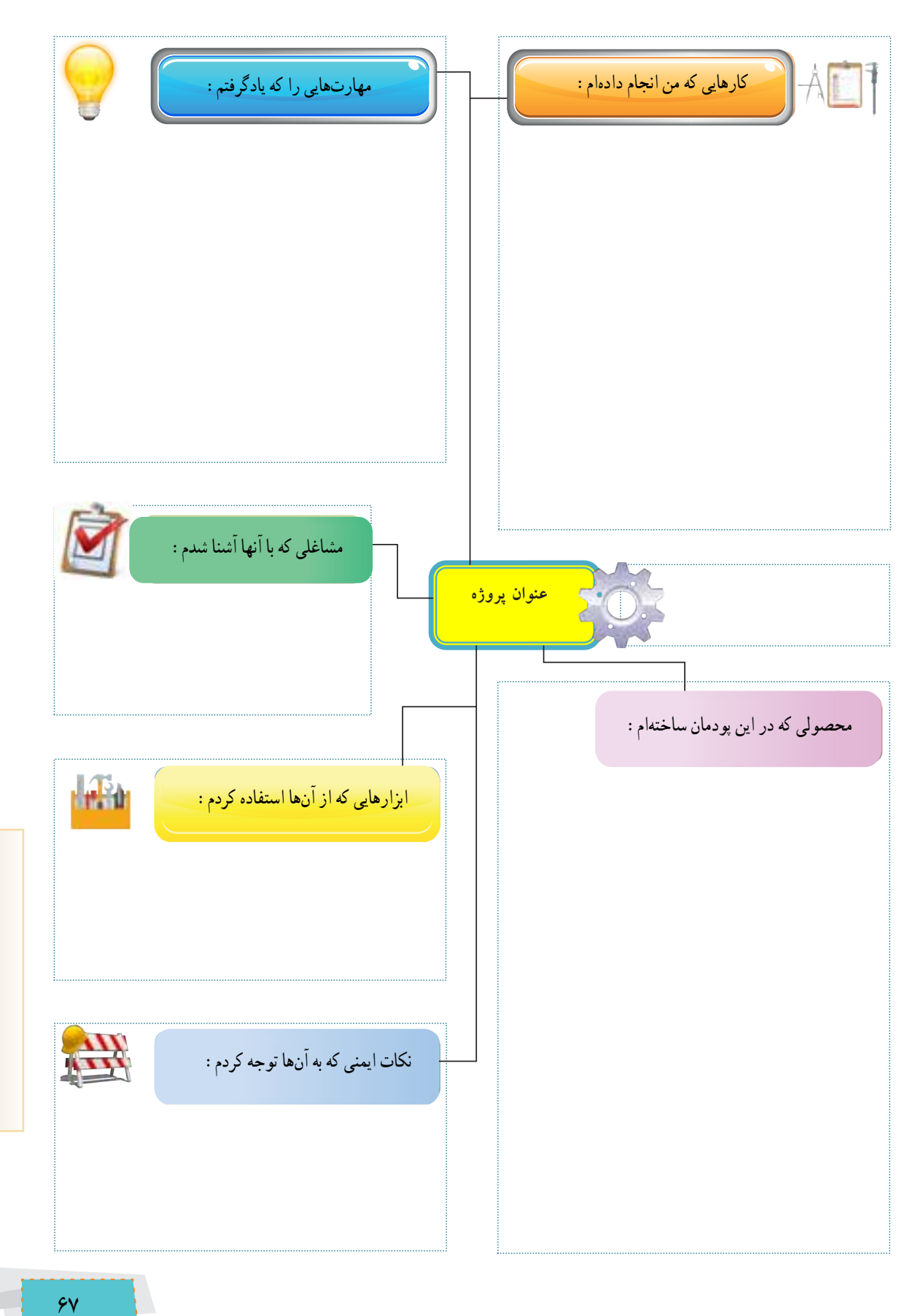

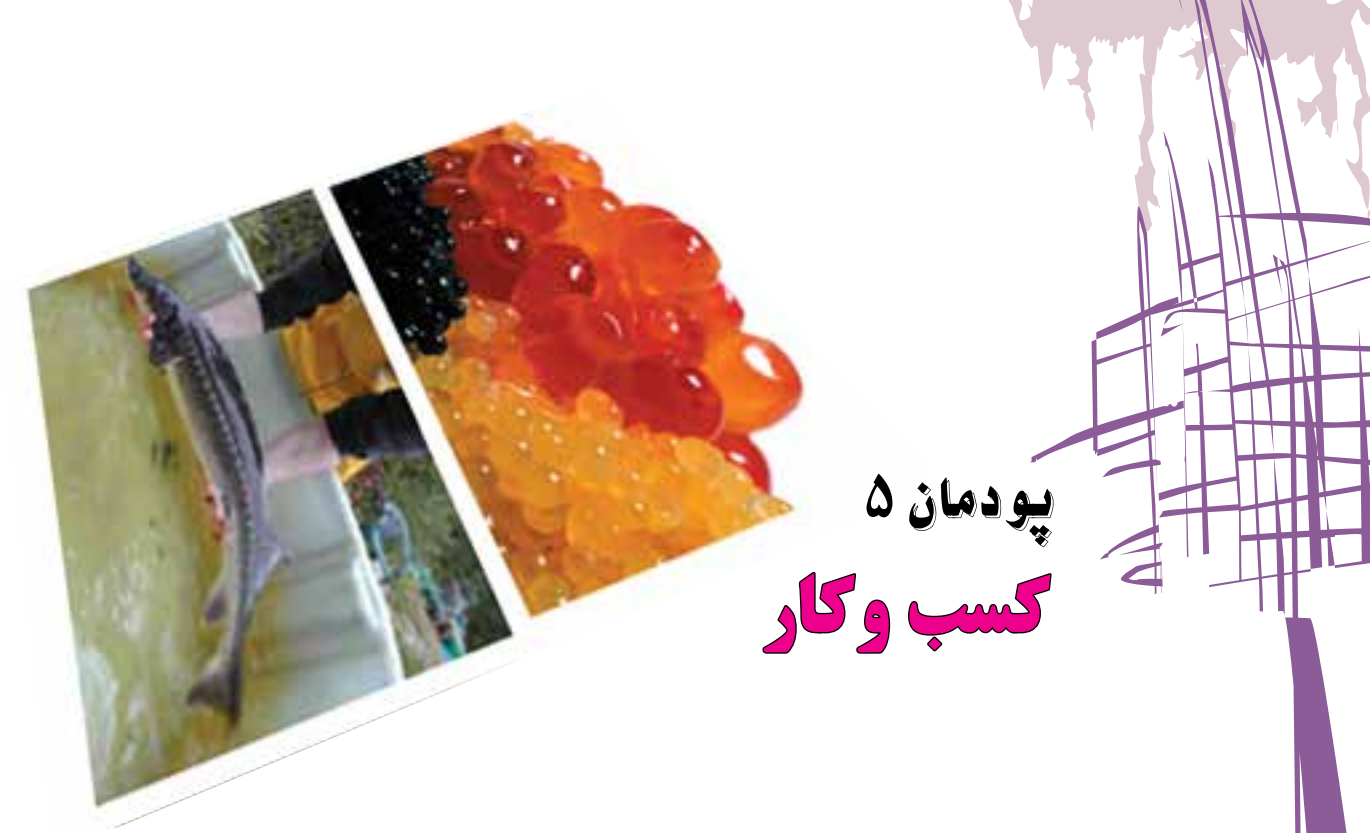

پدر من یک کارشناس دامپروری است. او دوست داشت در خصوص رشتۀ تحصيلى خود، كارى را راهاندازى كند. بنابراين برای پرورش ماهی برنامهریزی کرد و آن را اجرا نمود. با راهاندازی پرورش ماهی در منطقه، برای افراد زیادی کار ایجاد كرد. پدرم در سال گذشته کارآفرین برتر استان شد. من هم دوست دارم روزی مانند او برای جامعه کار سودمندی انجام دهم.

بهتراز نان دجذا وبره سركه ازدست ربج خوا

**برخی از شایستگیها که دراین پودمان بهدست میآورید:** تأکید بر مهارت هايى مانند اجرای کارهای گروهی، تفکر انتقادی، پرسشگری و ...؛ آشنایی با مفاهیم کسب وکار )کارآفرینی، خرید، فروش، پس انداز، کارتهای اعتباری و ...(؛ کاربرد فناوریهای نو در زمینۀ کسب وکار )خرید اینترنتی، کاربرد کارت اعتباری، برنامهریزی مالی برای خود و...(؛ بررسی مشاغل، در زمینۀ کسبوکار؛ شناسایی ویژگیهای خود برای کارآفرینی؛ ۶۸

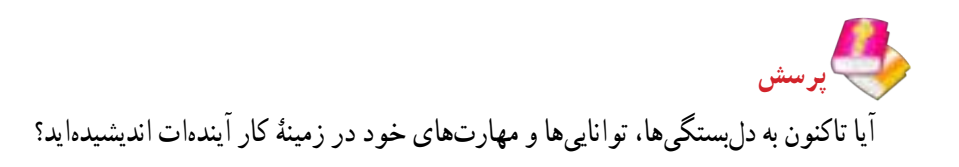

**-5-1 کارآفرینی**

میشود.

 بــه هــر گونه تالش و کوشــش فکری و بدنی برای کســب روزی حالل و درآمد،که هدف آن تولید کاال یا ارائة خدمت باشــد، کار گفته کارآفرین فردی ست که با شناسایی نیازها و فرصتها، کسب وکاری را راهاندازی کند و از این راه درآمدی حاصل شود. بیشتر کارآفرینان برای خود و دیگران فرصت کار ایجاد مینمایند. یک کارآفرین، با خالقیت و

شكل 1 5

و اقتصاد جامعه بسیار سودمند است. فرایندی که طی آن کارآفرین تالش میکند تا فعالیتش را به نتیجهای مثبت برساند **کارآفرینی** نام دارد.

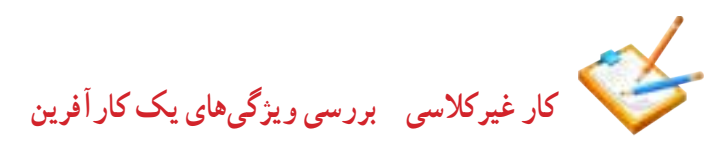

نوآوری به جامعۀ خود خدمت میکند. بنابراین وجود او برای خود، اطرافیان

در گروه خود یک کارآفرین را در شهر یا روستای خود شناسایی کنید و با گفت و گو با او یا با کمک گرفتن از روزنامه و اینترنت جدول 1 5 را پر کنید و در کالس ارائه دهید.

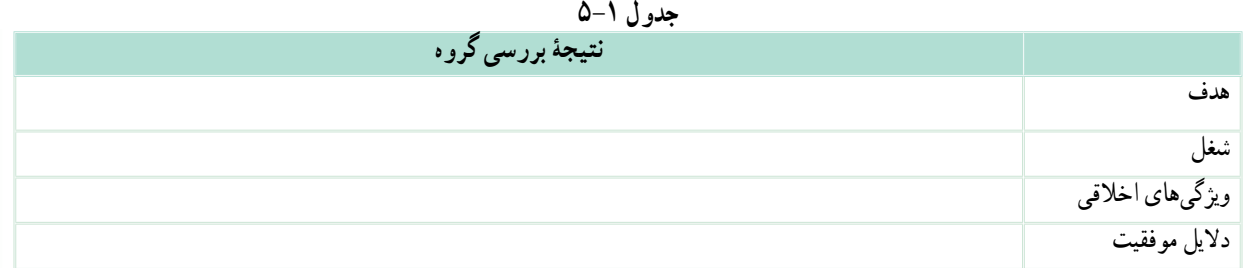

**بررسی** برخی از ویژگیهای من که با ویژگیهای کارآفرین مشترک است عبارتاند از:............................. ..................................................................................

برخی از ویژگیهای کارآفرین که باید در خودم پرورش دهم عبارتاند از : .............

شما میتوانید با مراجعه به موتورهای جست و جو یا بخش کارآفرینی سایت رشد، مطالب خوبی را دربارۀ کارآفرینان و دانشآموزان کارآفرین جست و جو کنید.

> **-5-2 معرفی برخی ازانواع کسبوکار** برخی از انواع کسب وکار عبارتاند از : کسب وکار خانگی هر نوع کار اقتصادی مجاز در خانه است كه با استفاده از امكانات و وسايل ساده راه اندازی مى ِ شود، مانند بافتنی دستی، خیاطی و....

 کسب وکار خانوادگی به کسبوکارهایی گفته میشود که افراد یک خانواده و خویشاوندان، آن را تشکیل می ِ دهند؛ مانند پرورش ماهی، نساجی، قالیبافی، تهیه و بستهبندی مواد؛

 کسب وکار روستایی کاری ست که در روستا با امکانات موجود راهاندازی می ِ شود، مانند پرورش قارچ، پرورش زنبورعسل، کشت انواع میوه و سبزی؛

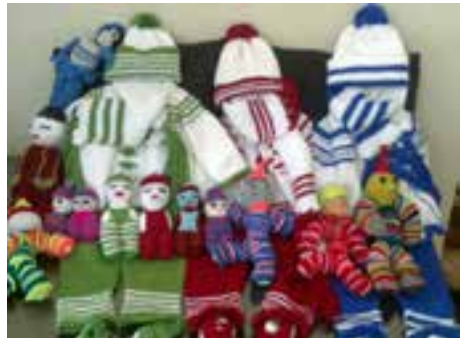

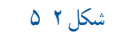

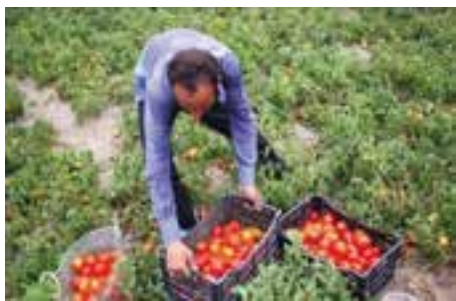

شكل 3 5

 کسب وکار اینترنتی به خرید وفــروش کاالها یا خدمات در شبکههای اینترنتی کسب وکار اینترنتی گفته می ِ شود ، مانند فروشگاههای اینترنتی، ارائۀ خدمات مشاورهای به دیگران در شبکۀ اینترنتی و... . امروزه این نوع کسب وکار بهسرعت در حال گسترش است.

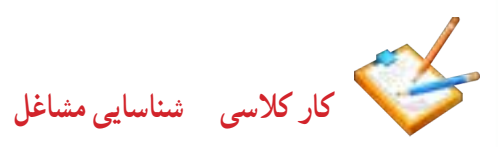

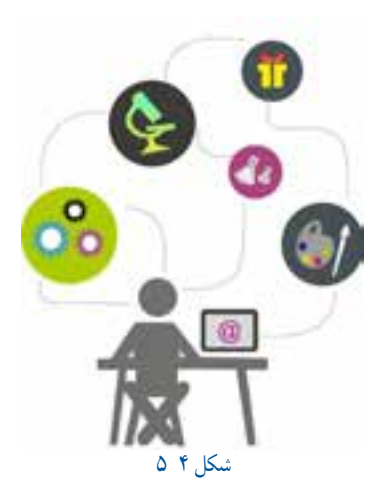

در گروه خود چهار شغل را شناسایی کنید. سپس جدول 2 5 را برای این شغلها پر

جدول 5-2 کنید.

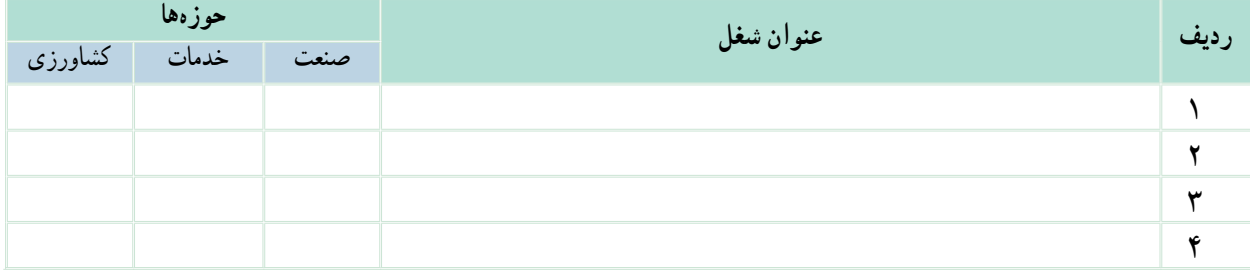

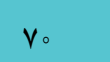

شما میتوانید با بررسی بخش هدایت تحصیلی » سایت رشد « از بازار کار و مشاغل و رشتههای دانشگاهی اطالعات به دست آورید.

### **-5-3درآمد و پسانداز**

بیشتر خانوادهها براى جلوگيری از بروز مشكالت مالی، بخشی از درآمد خود را پسانداز میکنند. این کار موجب آرامش در خانواده میشود. ما میتوانیم با درآمد کم یا زیاد و روشهای گوناگون، مانند خريد سهام برخی شركتها، زمين، طال و ... پس انداز کنیم. از پسانداز میتوان برای خريد برخی از وسايل يا برای راهاندازی يک کسب وکار استفاده کرد.

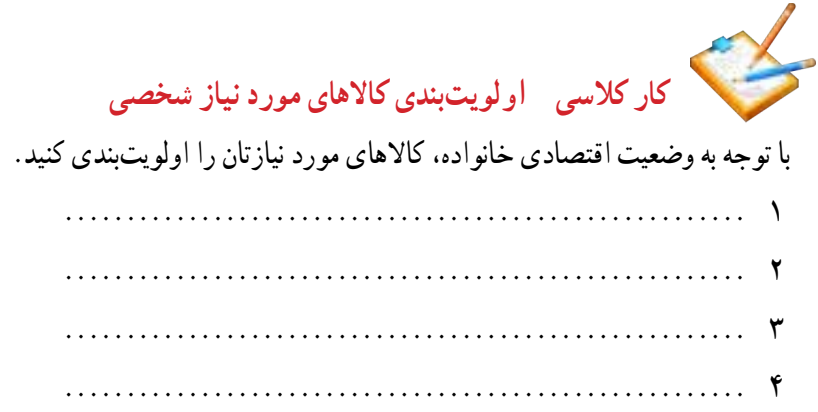

**كارغيركالسی پس انداز** چندكيفپولكاغذی تهيه كنيد و رویهر یک نامی مانندكيف پولآموزش، نيكوكاری، سرگرمی و پس اندازبنويسيد.

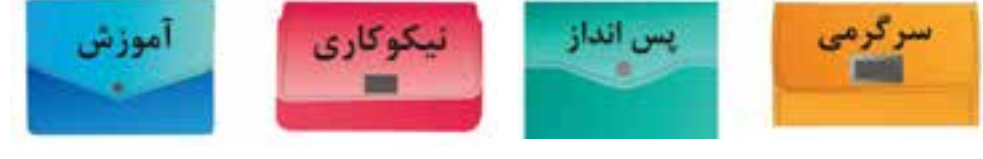

شكل ۵ ٥

امين و خواهرش زهرا برای پول ماهانه که میگیرند، برنامهریزی زیر را انجام دادهاند. شما نیز برای پول ماهانۀ خودتان برنامهریزی

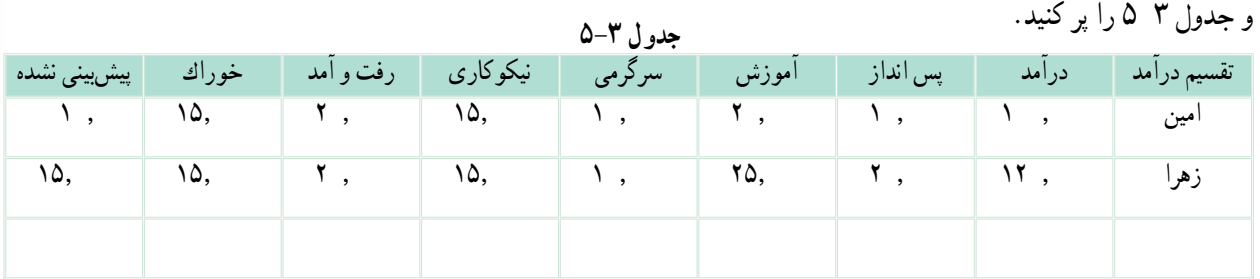

#### **-5-4 بازار**

تاکنون برای تهیۀ کاالها و خدمات مورد نیازتان به چه مکانهایی مراجعه کردهاید؟

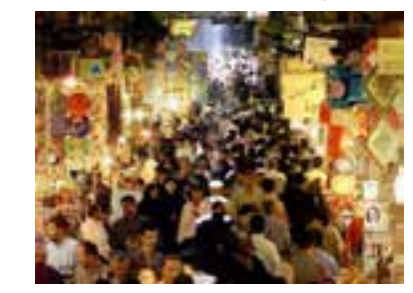

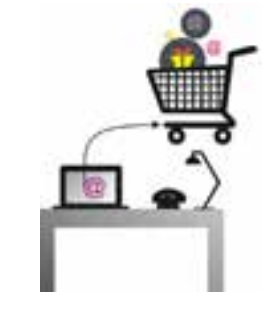

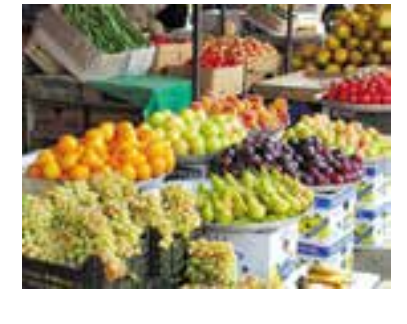

شكل 6 5

خریداران و فروشندگان برای مبادلۀ کاالها و خدمات در بازار گرد هم میآیند. شکل و روش مبادلۀ کاال همواره در حال تغییر است. امروزه، عالوه بر بازارهای سنتی، فروشگاههای اینترنتی نیز مکانهایی را برای خریدوفروش فراهم میآورند و خریدوفروش کالاهایی مانند اتومبیل، نرمافزارهای رایانهای، بلیتهای قطار و هواپیما و … نیز با این روش انجام میشود.

**-5-5 خرید** انسان برای تأمین نيازهای گوناگون خود همواره تالش میكند، زیرا برای ادامۀ زندگی به مواد خوراكی، پوشاك، ابزار و وسايل و… نياز دارد. ما مى توانيم با شناسايى كالاها و خدماتى كه به آنها نياز داريم آنها را خريدارى كنيم. براى آنكه زحمات توليدكنندگان و منابع و امکانات به کار گرفتهشان در تولید، از بین نروند، **بایدازمصرف بیرویه جلوگیری کنیم**.

**كار كالسی** شما تاکنون کدام گزینۀ زیر را برای خرید کاالها و خدمات مورد نیاز خود به کار بردهاید؟ دربارۀ چگونگی کاربرد هر یک از گزینههای زیر در گروه خود گفت و گو کنید.

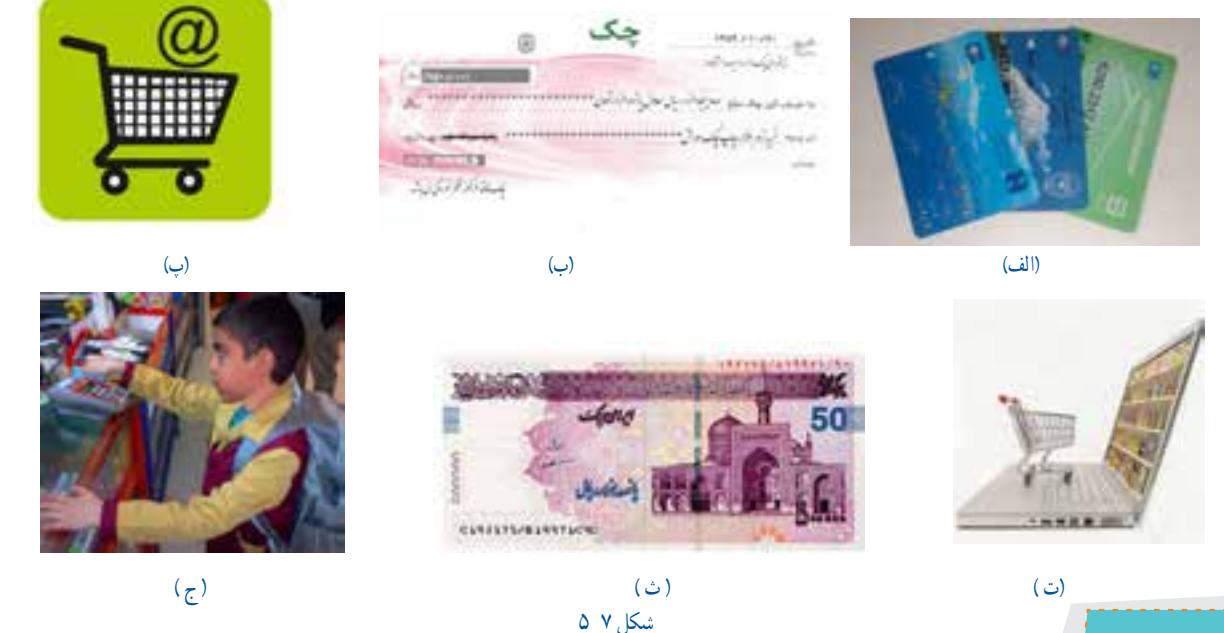

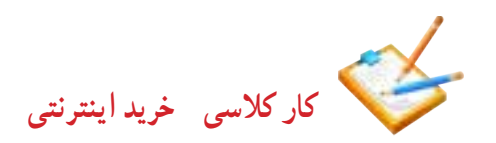

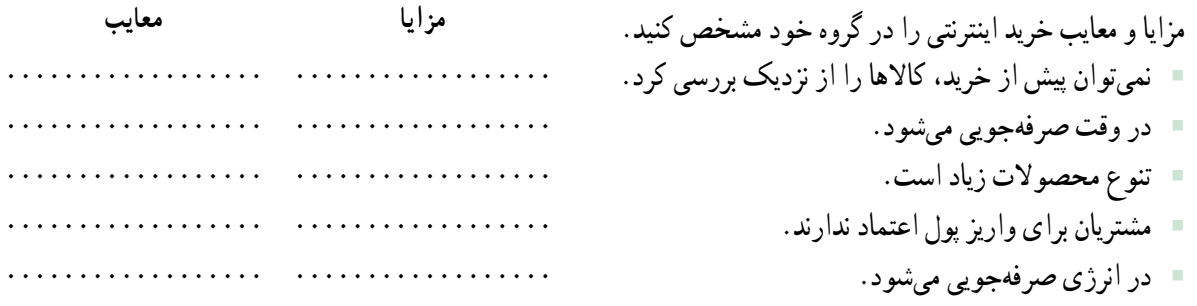

**كاركالسی**

از لیست کالاهای اولویت بندی شده در کار کلاسی (اولویت بندی کالاهای شخصی)، یکی را برگزینید، سپس مشخص کنید برای خرید آن به کدام یک از نکات زیر باید توجه كرد: ویژگی کاال )قیمت، جنس، خدمات پس از فروش، استاندارد، تاریخ مصرف و...(؛ خریدمکان، روش پرداخت )با پول، کارت اعتباری و ...(. **هم اندیشی** در گروه خود دربارۀ برخی مفاهیم خریدوفروش، مانند خرید اقساطی، تخفیف در خرید، خدمات پس از فروش و خرید نسیه، با هم گفت و گو کنید و نتیجه را در کالس ارائه کنید.

> **-5-6 کارتهای اعتباری و خریداینترنتی** همانگونه كه پيش از اين خوانديد، يكى از روشهای خريد، استفاده از كارتهای اعتباری يا خريد اينترنتی ست.

> > **نکات ایمنی کاربرد کارتهای اعتباری و خریداینترنتی**

- از پایگاههای اینترنتی معتبر خرید کنید ، زیرا هنگام خریدهای اینترنتی ممکن است کالهبرداریهای زیادی انجام شود. هنگام خرید با دستگاههای کارتخوان، رسید خریدار را دریافت کنید و مبلغ آن را بررسی نمایید.
- اگرسایتی از شما کالهبرداری کرده است ، به مرکز فوریتهای پلیسی )110( خبر دهید. این مرکز، تماسهای مردمی در زمینۀ جرائم اینترنتی، به پلیس فتا (فضای تولید و تبادل اطلاعات) انتقال میدهد تا به مشکل شما رسیدگی نمایند.

 بــرای اطالع از فهرست فــروشگاههای مجازی معتبر جهت خــريد كــاال بهسايت ir.enamad.www( مركز توسعه تجارت الكترونيكی ايران( مراجعه كنيد.

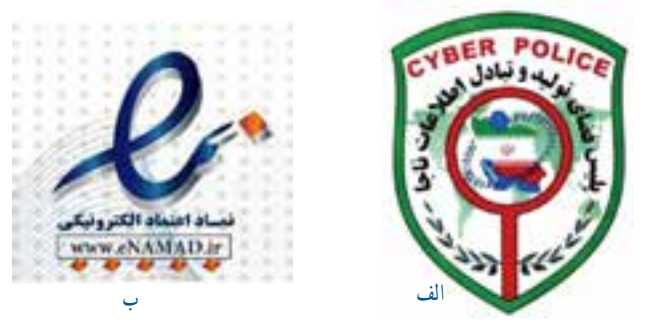

شكل ۸ ۵

**كاركالسی کاربرد فناوریهای نو برای خرید** با راهنمایی والدین خود، یکی از کارهای خرید اینترنتی یک کاال، خرید با دستگاه کارتخوان و پرداخت قبض با دستگاه خودپرداز را انجام دهید. سپس مراحل کار را در گروه ارائه دهید.

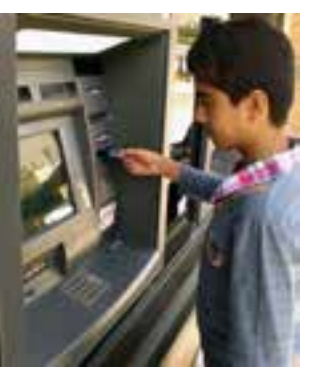

شكل 9 5

ما میتوانیم کاال و خدماتی را که ارائه میکنیم به افرادی که به آن نیاز دارند بفروشیم. در این صورت به ما فروشنده میگویند، **فروشنده** کسی ست که بتواند با مشتری ارتباط برقرار کند و نیاز

او را بشناسد، او را بهدرستی راهنمایی کند و کاالی خود را باانصاف به او بفروشد. شما در پودمانهای دیگر این کتاب یاد میگیرید که محصوالتی را تولید کنید و در پایان این کتاب در بازارچهای که در مدرسه برپا خواهد شد، این محصوالت را بفروشید. این فرصتی خواهد بود که فروشندگی را تمرین کنید.

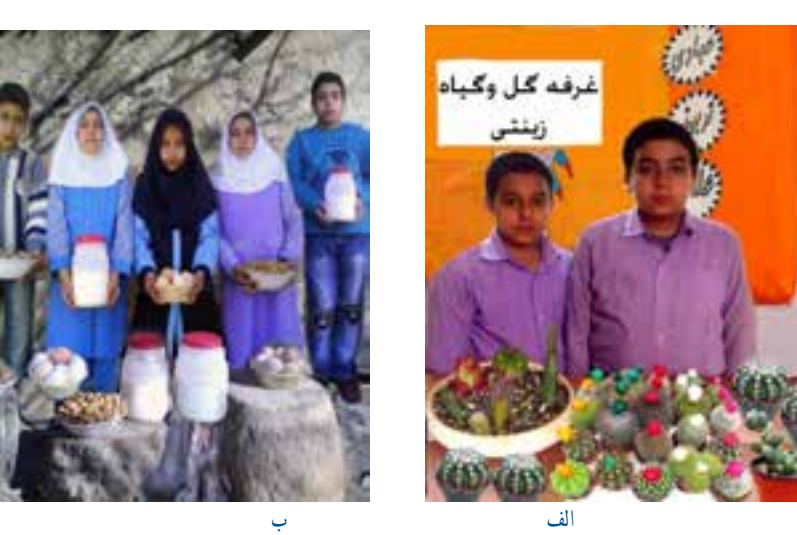

شكل 10 5

**-5-7 فروش**

**-5-8 بازاریابی و تبلیغات**

امروزه کالاها و خدمات بسیار متنوع شدهاند، در نتیجه ارائهدهندگان کالا و خدمات باهم رقابت میکنند. شرکتهایی که بازاریابی درست انجام دهند موفق خواهند بود. **بازاریابی** شناسایی نیاز مشتریان، پیدا کردن راههایی برای فروش کاالها و خدمات و تأمین نیازهای مشتریان است. امروزه افرادی، به عنوان بازاریاب، این راهها را شناسایی میکنند. برای جلب توجه و معرفی کاالها و خدمات، باید **تبلیغ** کنیم. تبلیغ بر چگونگی مصرف کاالها و خدمات میافزاید. البته باید توجه کرد که کیفیت پایین تولید و خدمات، اثر مثبت تبلیغات را از بین مى برد. آیا میدانید برای فروش بیشتر با چه روشهایی میتوان تبلیغ کرد؟

**كاركالسی بررسی عوامل مؤثر درافزایش فروش یا ارائۀ خدمات**

در گروه خود بررسی کنید که هر کدام از موارد زیر چگونه باعث افزایش فروش کاال یا خدمت میشود. نتایج بهدست آمده را در کالس ارائه دهید.

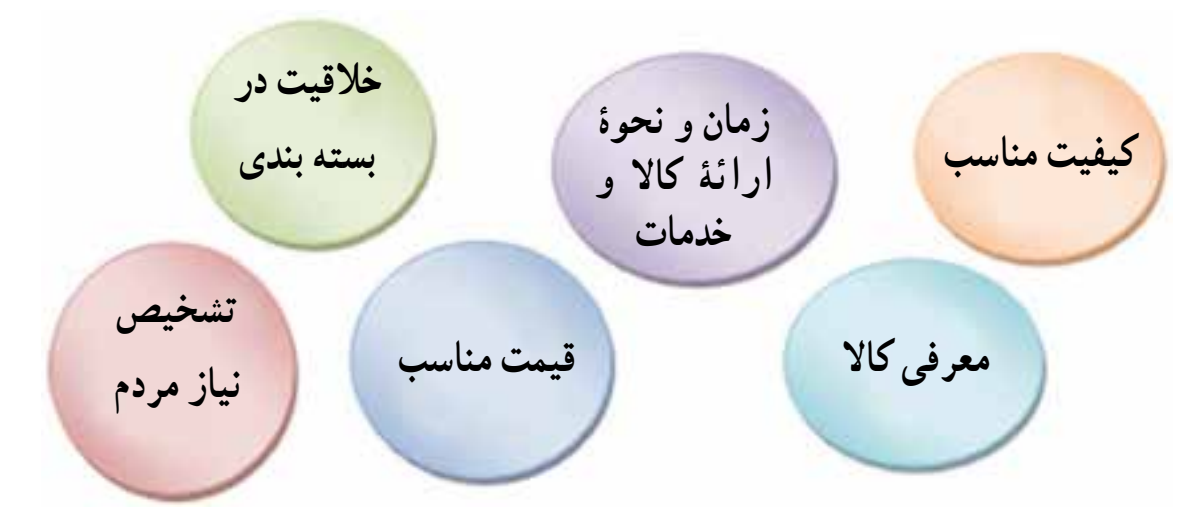

شكل 11 5

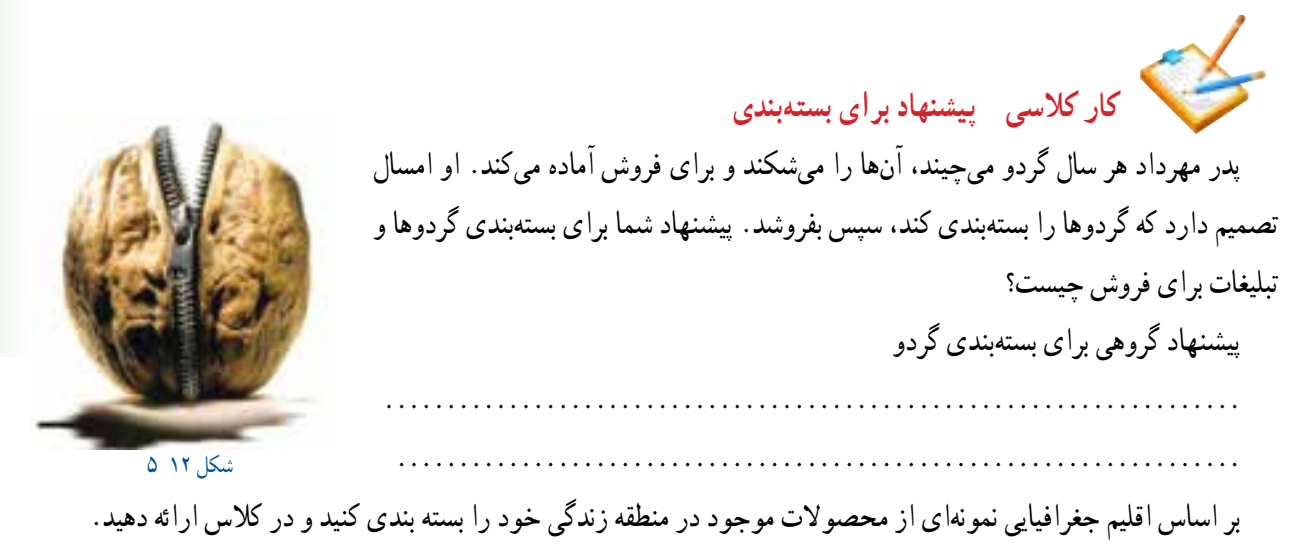

**-5-9 مراحل راهاندازی یک کسبوکار** شکل زیر را برای آشنایی با مراحل راهاندازی یک کسب وکار بررسی کنید.

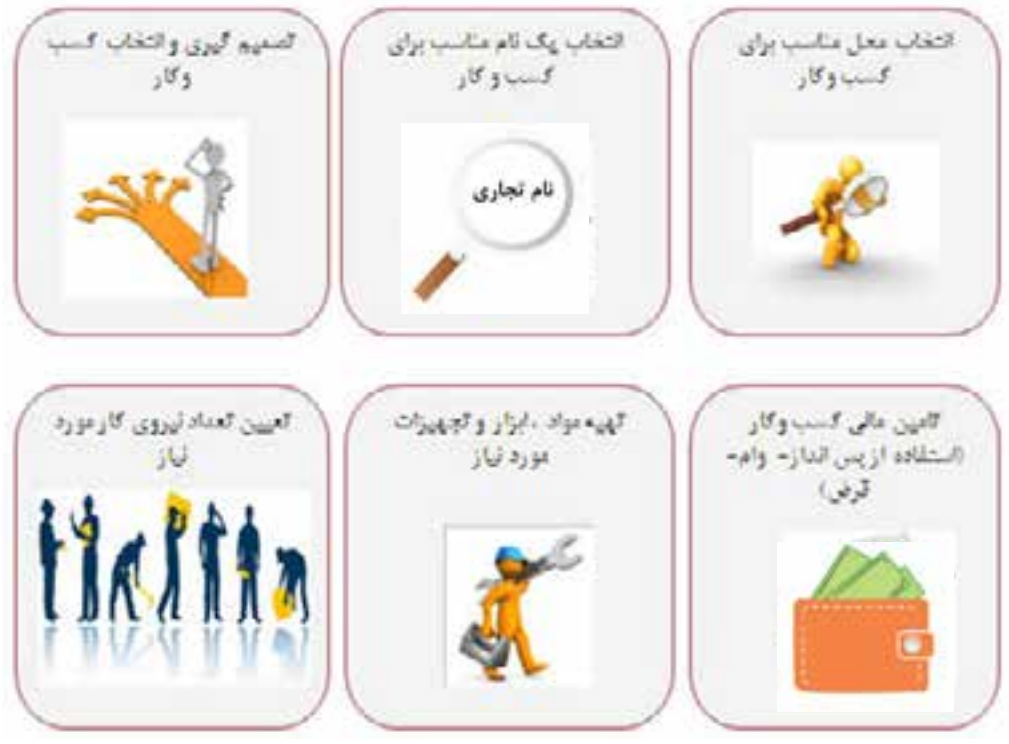

شكل ١٣ ٥

برای راهاندازی هر کسب وکاری نخست باید طرح آن کسب وکار را بنویسیم. مواردی که در طرح کسب وکار به آن میپردازیم عبارتاند از:

 هدف ما از راهاندازی کسب وکار چیست؟ دالیل انتخاب این نوع کسب وکار چیست؟ ویژگیهای کاال یا خدمت تولیدی ما چیست؟ در چه مکانی کسب وکارمان راهاندازی میشود؟ برای چند نفر شغل ایجاد میکنیم؟ مشتريان ما چه كسانی هستند؟ به چه ابزار و موادی نیاز داریم؟ برای راهاندازی کسب وکار چه اندازه بودجه و زمان نیاز داریم؟ چه مقدار سود به دست میآوریم؟ در واقع طرح کسب وکار نقشه مسير يک كارآفرين برای راهاندازی کسب وکار است و به او كمک مىكند تا با ديد درست گام

بردارد.

امين و زهرا میخواهند با استفاده از پس اندازی که دارند یک کسب وکار خانگی راهاندازی کنند. آنها چند کسبوکار را بررسی کردند و تصمیم گرفتند به ساخت جعبههای تزيينی بپردازند. یکی از دالیل انتخاب آنها این است که میتوانند از مغازۀ عموی خود ابزار و وسایل الزم را با قیمت ارزانتر تهیه کنند و دیگر اینکه از تجربیات پسر عموی خود، که دراین زمینه فعالیتهایی دارد، استفاده کنند. آنها برای راهاندازی کار یک طرح کسب وکار به روش زير آماده کردند:

**هدف ازایجاد کسبوکار:** ايجاد كار و به دست آوردن درآمد، از راه توليد و عرضۀ جعبه هاى تزيينی؛

**مزيتها**ى **رقابتى:** كار ما ارائۀ جعبههاى تزيينی با كيفيت باال، خالقيت در چگونگی ساخت جعبهها واستفاده از الگوهاى جذاب است. با توجه به رقابتی بودن قیمتها وکیفيتها ما سعی میکنیم که كاالى خود را نسبت به رقبا با قیمت مناسب تر و كيفيت بهتر ارائه دهیم.

**وضعيت بازار:**هم اكنون نمونه هايى از اين جعبه ها در بازار موجود است و به دليل فرهنگ غنى ايرانيان در امر هديه دادن، اين فرصت مناسبى براى درآمدزايىست. **میزان اشتغال زایی طرح:** دونفر **مشتريان:** عموم افراد،شركتها،مؤسسات و... مى توانند براى هديه دادن از اين جعبه هاى زيبا استفاده كنند.

**محل اجرای طرح:** با توجه به نوع کسب وکار )خانگى(، اين كار در خانه تولید مىشود.

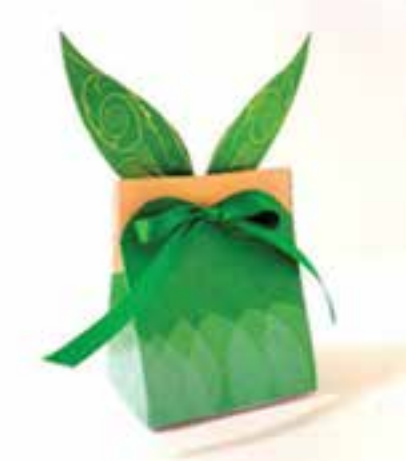

شكل 14 5

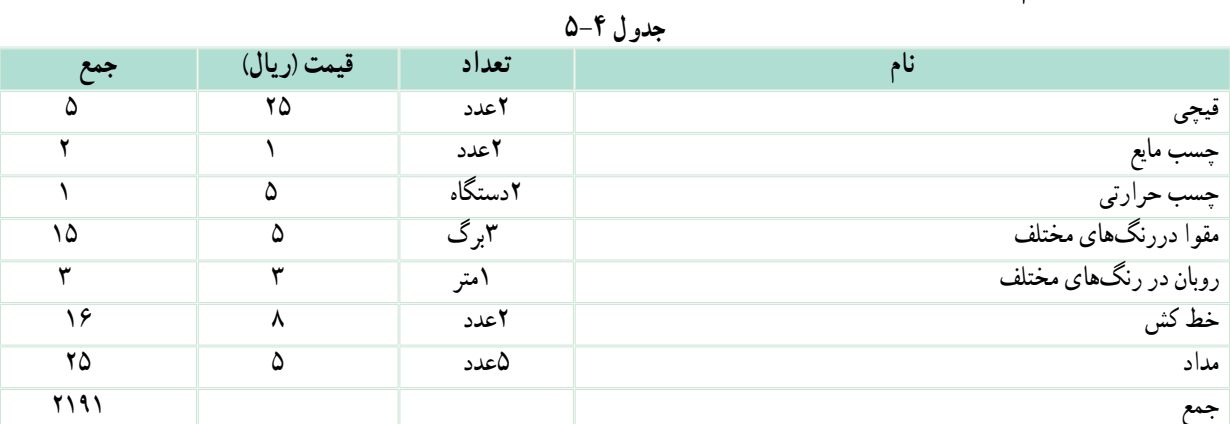

دستمزد ساخت هرجعبه20000 ریال است.

**ظرفيت توليد:** 200 عدد جعبۀ فانتزى در يک ماه

**مدت زمان پيش بينى شده برا**ى **راهاندازی كار:** يک هفته

هزينۀ دستمزد4000000:ریال

**مواد وابزار الزم**

YY

تعداد و بهای جعبههاى ساخته شده: بهاى 100عدد جعبه بزرگ )هر عدد65000ریال( برابر خواهد بود با6500000 ریال بهاى 100 عددجعبه كوچك (هر عدد 2000ریال) برابر خواهد بود با 20000000 ریال

)ریال( 10000000**= قيمت كل فروش هزينه درآمد=ميزان سود** )ریال( )2191000 4000000( 10000000**=ميزان سود** )ریال( 3890000**=سود**

**نكته:** اين طرح برای نمونه است و اعداد آن واقعى نيست.

**كاركالسی )طرح کسبوکار(** از كسب و كارهاى پيشنهاد شده يكى را انتخاب كنيد و سپس با کسانی که انتخابشان شبیه شماست گروهی تشکیل دهيد و براى آن طرحى بنويسيد.

نمونههایی از کسبوکارهای پیشنهادی برای دانشآموزان :

پرورش گل و گیاه زینتی، طراحی و دوخت لباس، دوخت وسایل آشپزخانه، ساخت جعبه و ساکهای فانتزی، شیرینیپزی، بستهبندی خشکبار، تهیۀ فرآوردههای لبنی، تولید و بستهبندی ترشی، شور و مربا، گیوهبافی، ساخت گلدان یا وسایل چوبی، پخت و عرضۀ مواد خوراکی، ساخت و فروش عروسک و ....

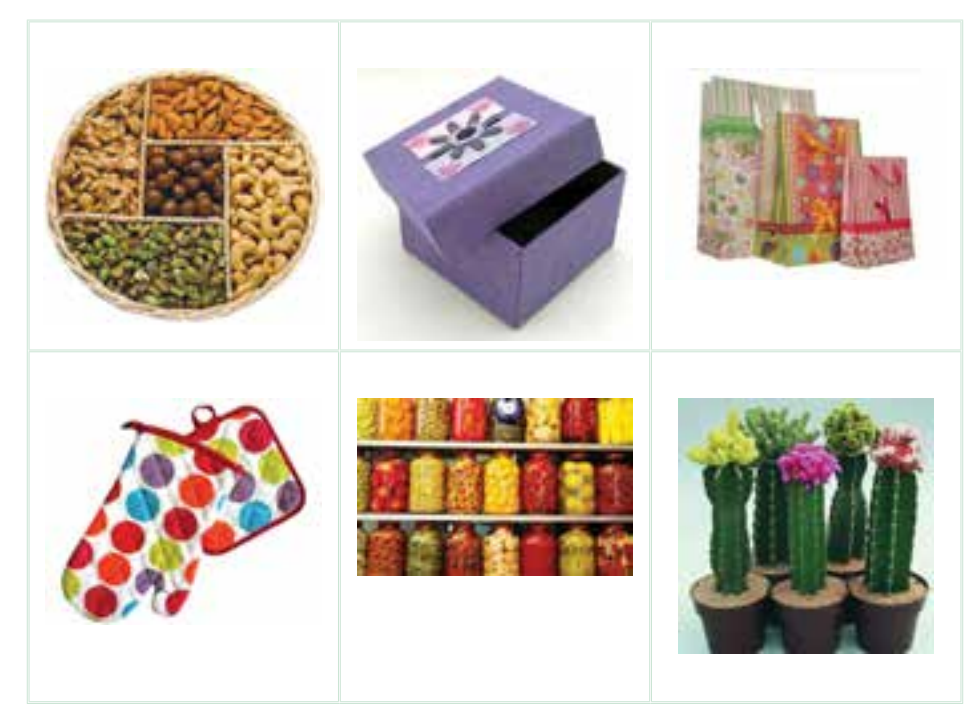

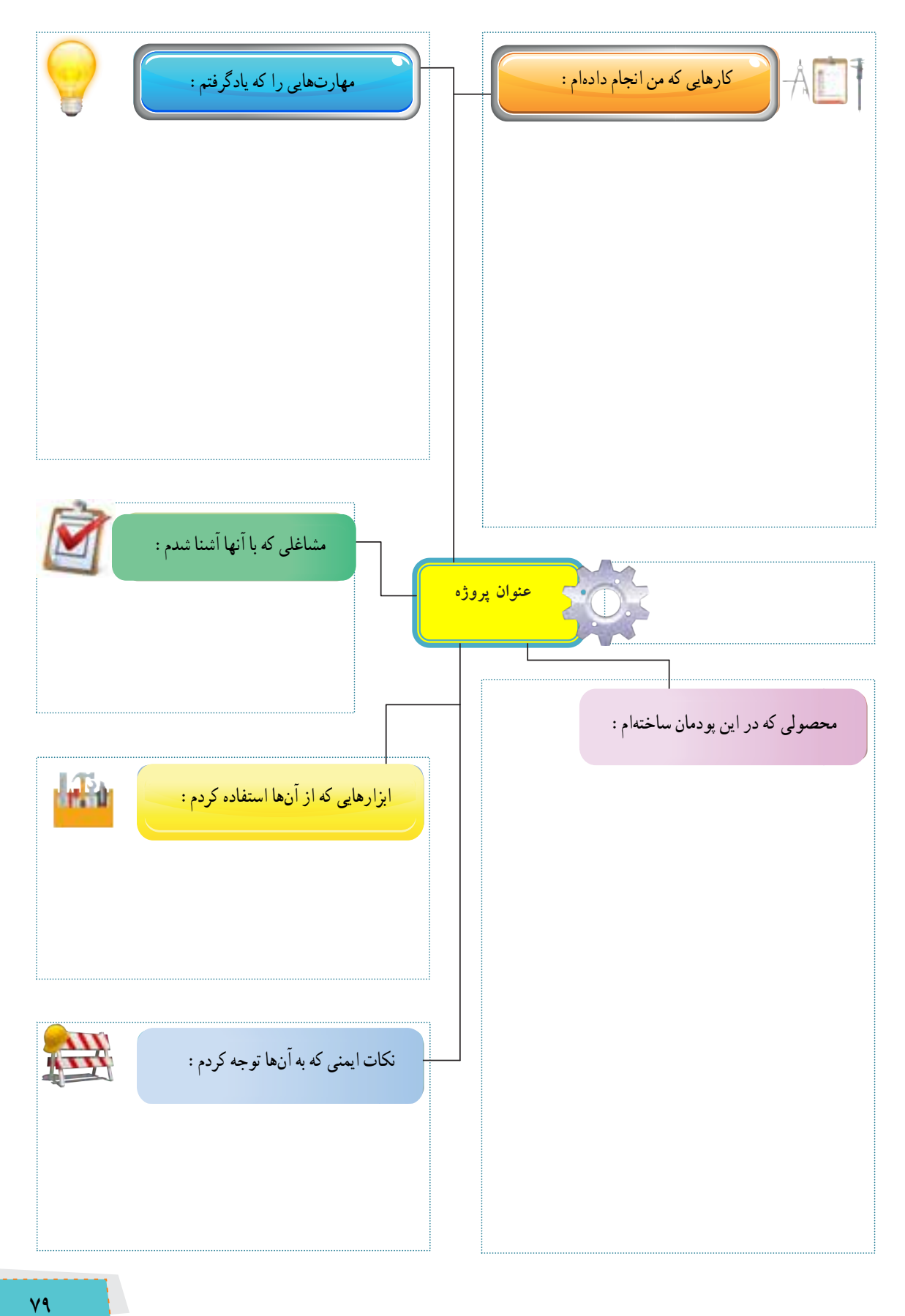

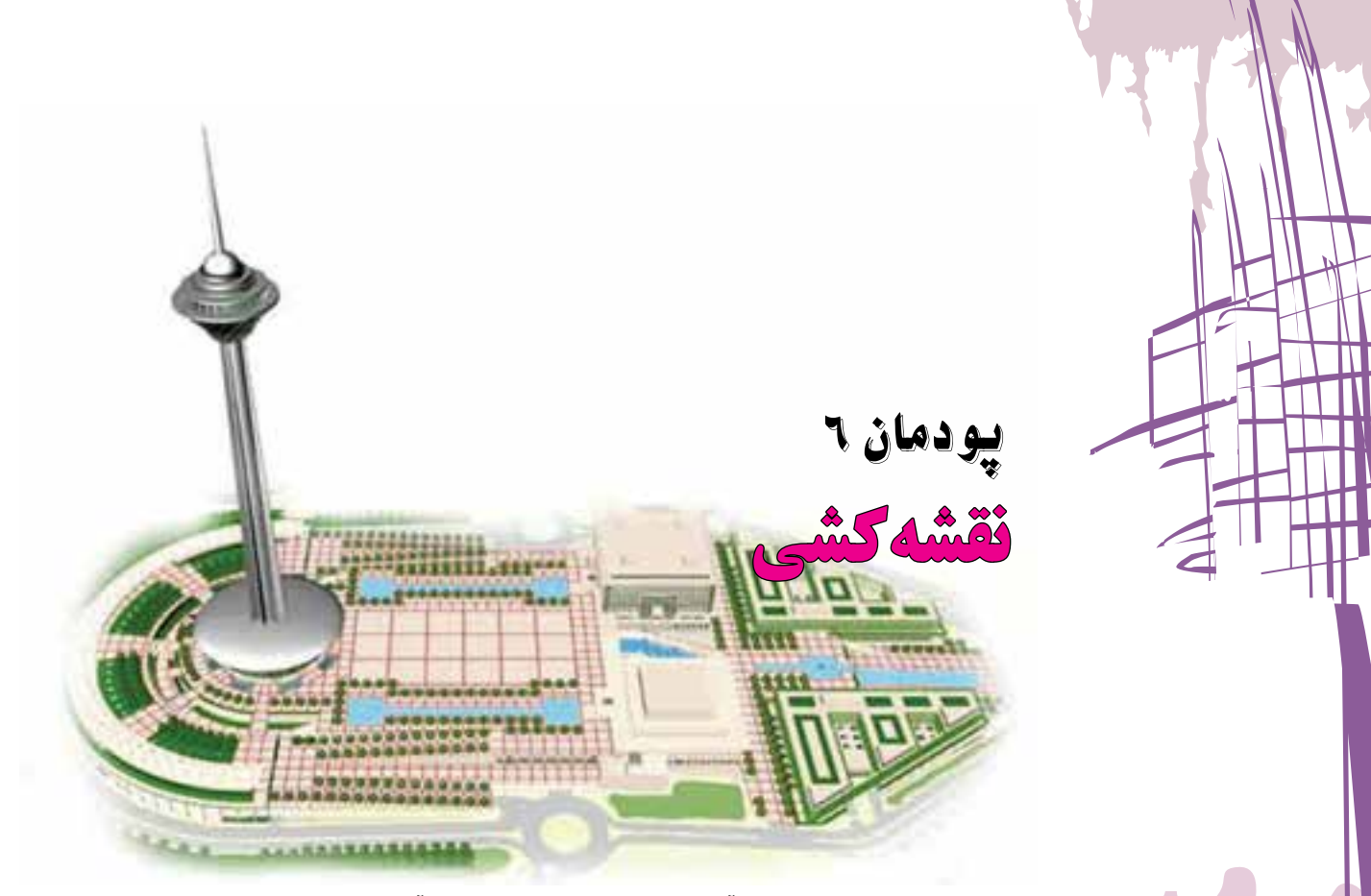

بدون داشتن نقشههای درست و دقیق نمیتوان به آسانی سازههای بزرگی مانند برج آزادی و برج میالد و مجموعههاى دقيق صنعتى ساخت. اگر کار آیندۀ شما در زمینۀ فنی باشد با نقشه و نقشهکشی بسیار سروکار خواهید داشت.

برخی از مهارتهايی که در این پودمان بهدست میآورید: تأکید بر مهارتهايی مانند انجام کارهای گروهی، تفکر انتقادی، پرسشگری و ...؛ كاربرد با برخی از مفاهیم )نقشه، نقشهکشی، فناوریهای رایج برای نقشهکشی ، نما ؛ سه نما و ...(؛ بهرهگیری درست از ابزار و وسایل کار نقشهکشی؛ تقویت مهارت برآورد اندازه و اندازهگیری؛ مهارت کشیدن نقشۀ دستی آزاد )اسكچ(.  $\lambda \circ$ 

**-6-1 مفهوم نقشه و کاربرد نقشه**

شاید شما نیزمانند بیشتر افراد، برای پیدا کردن نشانی جایی از شهر، آن را در نقشه پیدا کرده باشید. بیشتر مهندسان برای دادن مشخصات ظاهری طرح یا ایدهای که به فکرشان میرسد، نقشۀ آن را ارائه میکنند. کارگران فنی هنگامی که میخواهند طرحی را پیاده کنند یا دستگاهی را نصب کنند، اطالعات الزم را از روی نقشۀ آن میخوانند.

شما نيز براى اجراى برخى از كارهاى روزمره يا كار با دستگاهى كه تازه خريده ايد، نياز داريد كه نقشۀ موجود در كتابچۀ راهنماى آن را مطالعه كنيد.

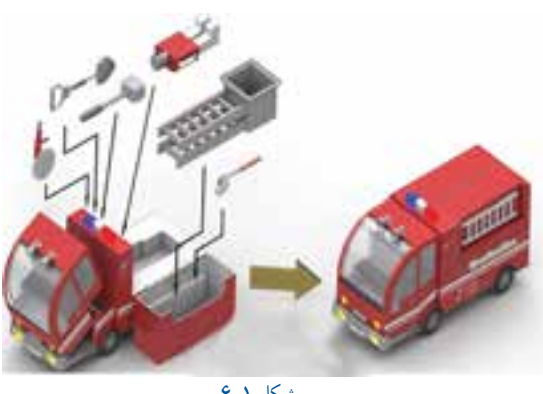

شكل 1 6

 **كار كالسی بررسی و کاربرد چند نقشه**

در گروه خود، نام چند شغل و نقشههایی را که در این مشاغل به کار برده میشوند بررسی کنید و در جدول 1 6 بنویسید.

جدول 6-1

| کاربر د               | نام یا نوع نقشه        | نام شغل |
|-----------------------|------------------------|---------|
| شناسایی روش برش پارچه |                        |         |
|                       | <b>  نقشهٔ صنعتی</b>   | نجاري   |
|                       | نقشهٔ مدارهای الکتریکی |         |
|                       |                        |         |

 در این درس، هنگامی که میخواهید طرح يا نقشۀ كلى يک قطعه يا سازه را به گروه یا دبیر خود ارائه دهید، بهتر است در گام نخست نقشۀ دستی آن را بکشید.

**-6-2 روش کشیدن شکلهای ساده با دست** یکی از تواناییهای مورد نیاز برای نقشهکشی ،توانایی کشیدن خط و اشکال هندسی ست. در اینجا به منظور افزایش توانایی شما برای کشیدن خط راست، خط خمیده و دایره موارد زير ارائه میشود.

**كاركالسی کشیدن خط راست افقی و عمودی با دست** در کاغذ 4A متناسب با حروف متن باشد بدون کاربرد خطکش و گونیا، یک مربع به اندازۀ 10×10 سانتیمتر )پر رنگ( بکشید. اندازۀ اضالع را با خط کش بررسی کنید و ببینید آیا اندازهها درست است؟ اگر اندازۀ خطها درست نیست، تالش کنید یک بار دیگر آن را با اندازۀ درست بکشید.

 در درون مربع، بدون خطکش یا وسایلی مانند آن، 4 خط راست افقی و عمودی نازک با فاصلۀ 2 سانتیمتر بکشید.

**راهنمايي:** خط افقی را از چپ به راست و خط عمودی را از باال به پایین بکشید. برای کشیدن خط میتوانید از لبۀ کاغذ یا یک خط راهنما کمک بگیرید. خطهای کوتاه را بدون حرکت بازو و با حرکت مچ و انگشتان دست انجام دهید.

**كاركالسی کشیدن زاویه با دست آزاد** روی یک خط افقی به اندازۀ 10 سانتیمتر، بدون کاربرد نقاله یا گونیا، زاویههای داده شده را بکشید.

 زاویههای کشیده شده را با نقاله اندازه بگیرید. سپس اندازۀ زاویه را روی شکل کشیده شده بنویسید.

**راهنمایی:** برای کشیدن شکل، نخست چند زاویۀ مشخص را مانند شکل بکشید.

֚֬֕

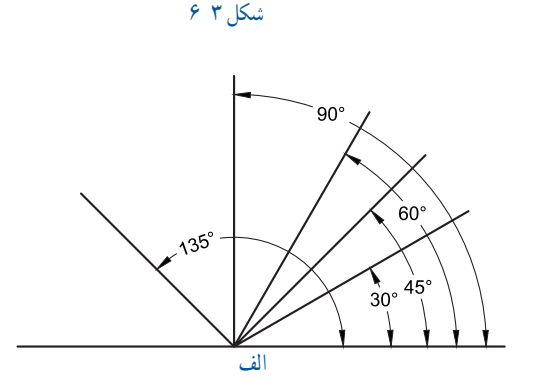

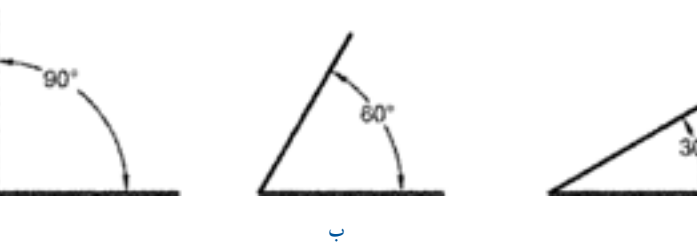

شكل 4 6

**كاركالسی کشیدن خط آزاد 45 درجه**

 بدون خطکش و گونیا شکل روبه رو را در دفتر یا کاغذ 4A به ضلع 10 سانتیمتر بکشید )درستی اندازۀ زاویههای داخل شکل <u>و اضلاع را برر</u>سی کنید).

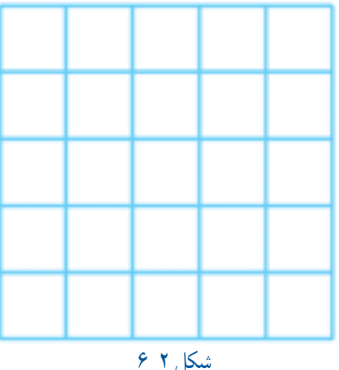

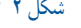

 در درون شکل با دست، 4 خط با فاصلۀ 2 سانتیمتر و موازی یک ضلع لوزی بکشید. به همین روش، 4 خط دیگر موازی ضلع دیگر بکشید. **راهنمایی:** حرکت دست برای کشیدن خطهای مایل، مانند شکل 5 6 است. هنگام کشیدن خط راست به انتهای مسیر خط توجه شود.

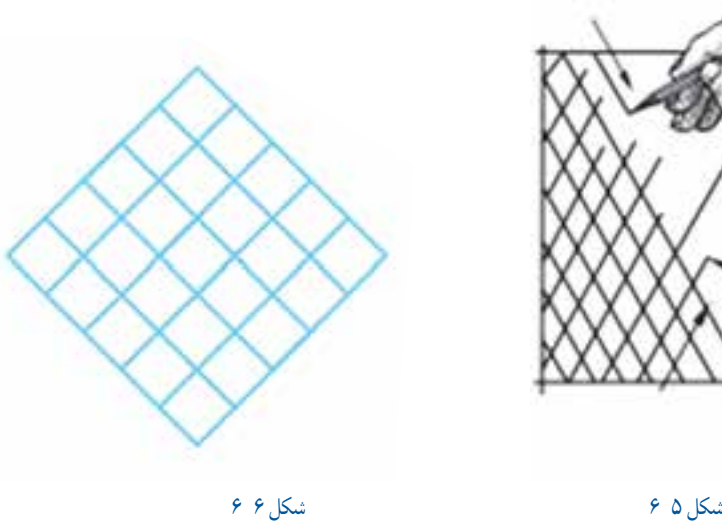

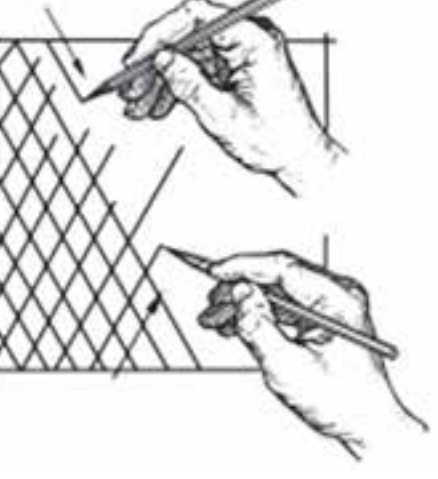

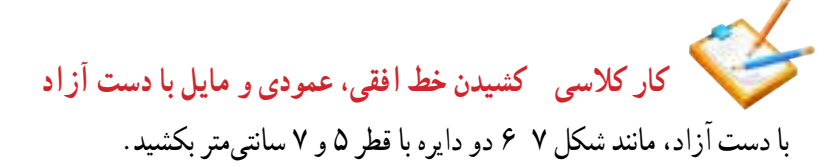

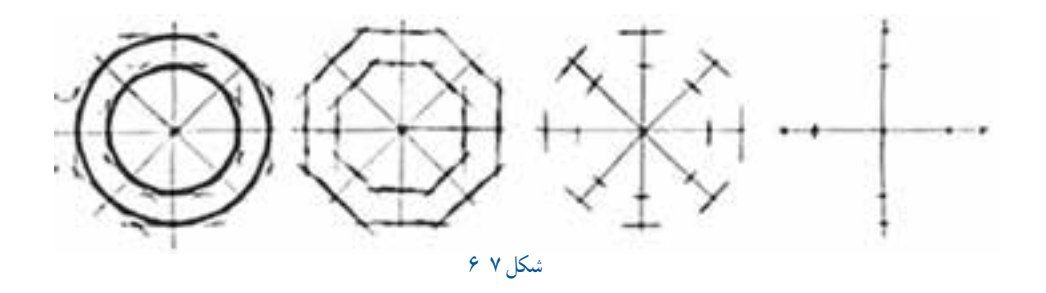

**طراحی-** در این مرحله مانند شکل رو به رو طرح ابتدایی محصول کشیده میشود.

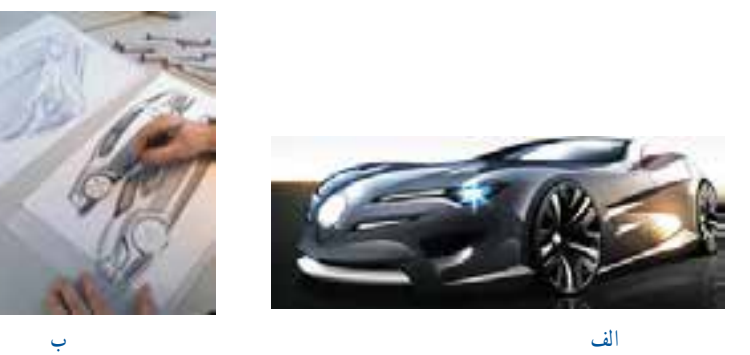

شكل 8 6

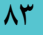

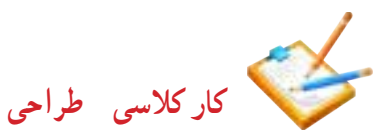

برای یک ایده، طرحی بکشید و آن را در گروه بررسی کنید. همچنین میتوانید برای وسایل پیرامونی خود طرحی ، با اعمال تغییراتی در آن، بکشید. نتیجۀ کار گروه را در کالس ارائه دهید.

**-6-3 کاربرد وسایل نقشهکشی**

 **تختهرسم -** تختهرسم، تختهاى با سطح صاف برای نقشهکشی در مراکز آموزشیست. لبۀ سمت چپ تختهرسم را لبۀ کار میگویند.

> **خطكش T( تي( –** اینخطكش براى كشيدن خط راست و با زاویۀ مشخص نسبت به لبۀ كار تختهرسم، به کار برده میشود. **مداد-** مدادهای نقشهکشی با حروف B،F،H و یک عدد نشان داده میشوند. مدادهای H مغزى سخت دارند و در نقشهکشی برای کشیدن خط نازک به کار مىروند.مدادهای B مغزى نرمترى دارند و با آنها خط پر رنگتر میکشند. مداد با سختی معمولی را با حرف HB یا F مشخص میکنند.

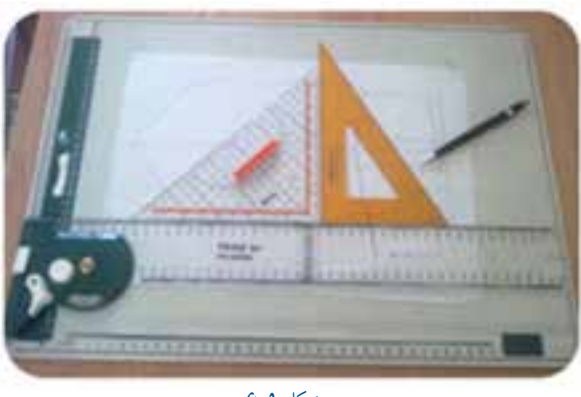

شكل 9 6

**کاغذ نقشهکشی-** اگر میخواهید نقشهای را روی کاغذ بکشید کاغذ نقشهکشی باید محکم، سفید و دارای اندازۀ استاندارد باشد. کاغذ استاندارد برای نقشهکشی شما در این درس کاغذ 4A است.

> **شابلون یا الگو-** اين ابزار برای کشیدن دایره، بیضی، کمان و خطهای خمیده به کار میرود.

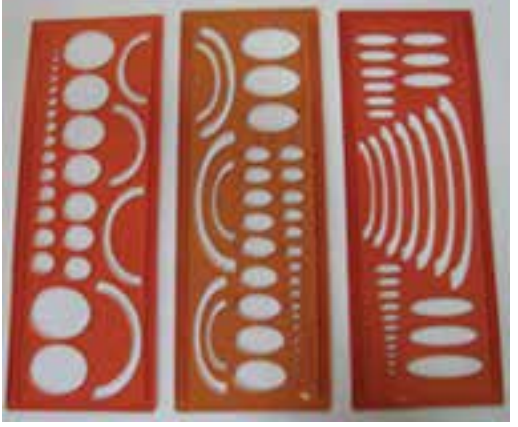

**كاركالسی کشیدن خط راست و دایره** با خطکش، گونیا و مداد HB روی کاغذ 4A یک مربع به ضلع 100 میلیمتر بکشید. به كمک خطكش و گونيا )مانند شكل 12 6( درون مربع خط هاییکم رنگ افقی وعمودی با فاصلۀ 10 میلیمتر بکشید. در وسط مربع، دو دایرۀ هم مرکز با قطر 50 و 70 میلیمتری بکشید. شكل 10 6

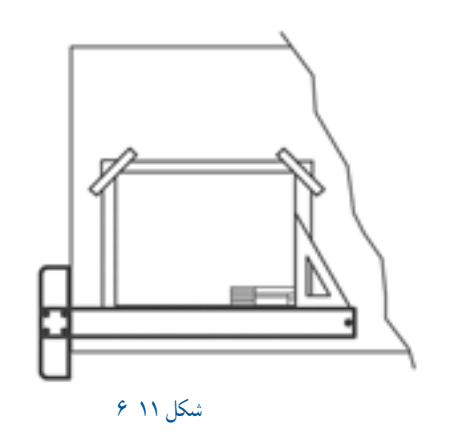

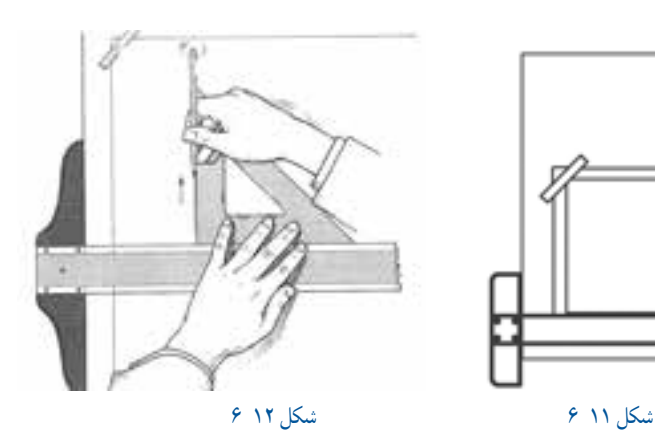

**-6-4 فناوریهای نقشهکشی و کاربرد هر یک نقشهکشی دستی-** شمار زیادی از طراحان، ایدۀ خود را نخست به شکل ساده با دست و بدون بهرهگیری از ابزارهای نقشهکشی، میکشند. به چنین نقشهای، نقشهٔ دستی (اسکچ) میگویند. در چنین نقشههایی نیازی به رعایت اندازۀ درست نیست، ولی باید جزئیات طرح و نسبت اندازهها رعایت شود.

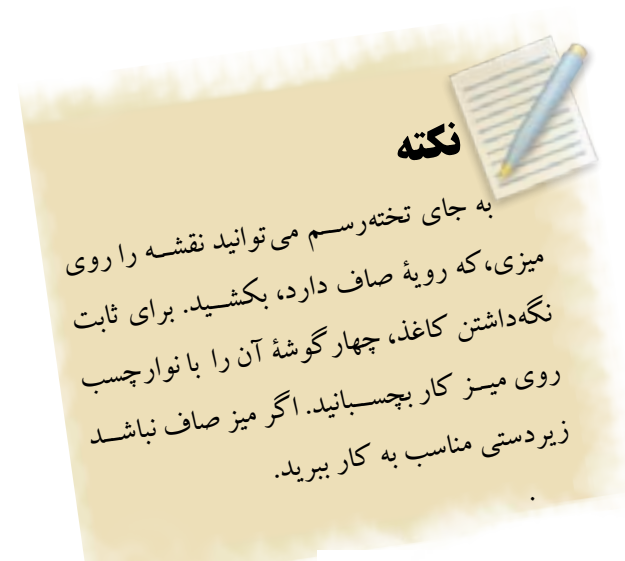

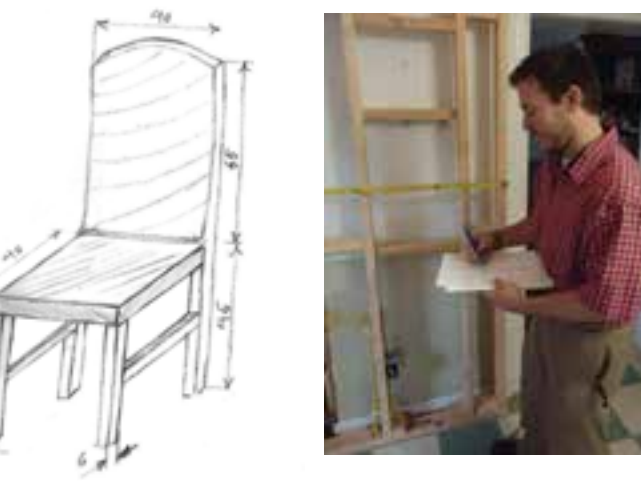

**نقشهکشی دقیق دستی-** در گذشته، بیشتر نقشهها با ابزارهای نقشهکشی روی میز نقشهکشی کشیده میشد. در چنین نقشهای طرح کلی و جزئیات آن با دقت کشیده میشود.

شكل 13 6 شكل 14 6

**نقشهکشی رایانهای-** امروزه بسیاری از طراحان، نقشه را با نرمافزارهای رایانهای ماننــد اتوکــد میکشــند. به کمــک چنین نرمافزارهایی نقشهكشى متحول شده است . از جمله نقشۀ سه بعدی چند قطعه، مانند پیچ و مهره، قطعات یک موتور و ... را میتوان در رایانه روی هم سوار کرد)مونتاژ( و درستی نقشههای کشیده شده را بررسی نمود.

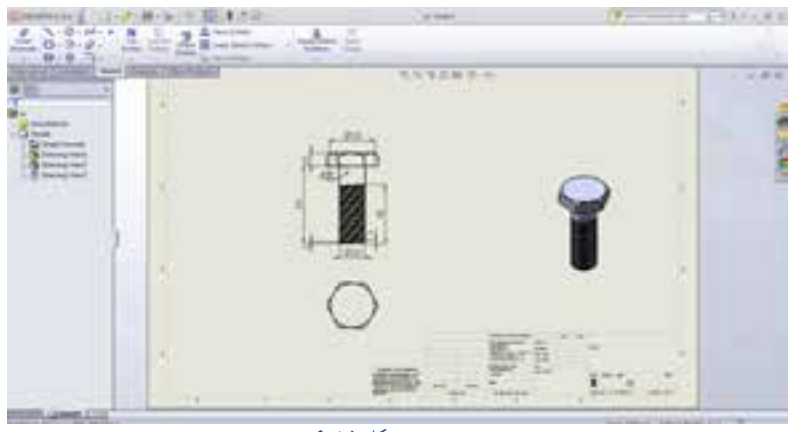

شكل 15 6

شكل 18 6

نکته : شما مىتوانید با نرمافزار ویزیو` از مجموعه نرمافزارى آفیس نقشههاى ساده بکشید.

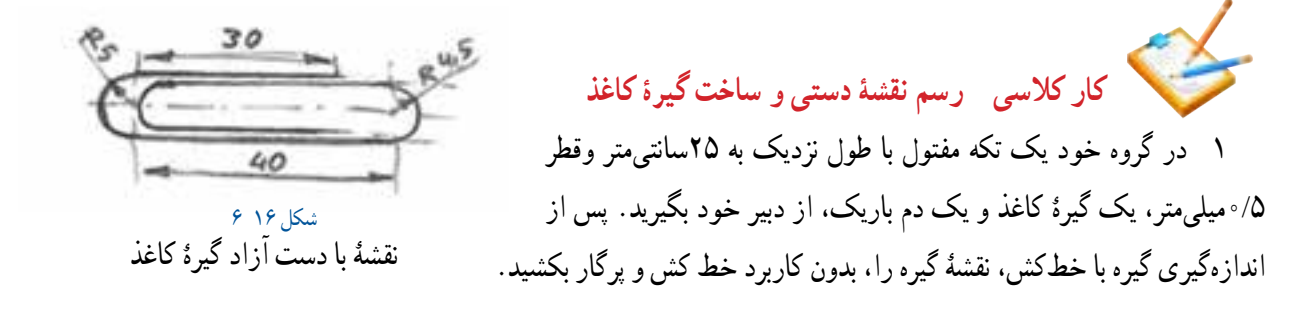

 همانگونه که در نقشۀ گیرۀ کاغذ میبینید مرکز دو نیمدایره در دو سوی گیره روی خط تقارن )خط و نقطۀ نازک( کشیده شده است. در نقشۀ خود، اندازهها را روی خط نازکی که در دو سوی آن فلش کشیده شده است و **خط اندازه** نامیده میشود، بنویسید.

2 از روی نقشۀکشیده شده، گیرۀ کاغذ مفتولى بسازید. **كاركالسی شناسایی اجزای هندسی دریک شکل** در شکل 18 6 ، هر کدام از قطعات از چند مکعب و منشور تشکیل شدهاند؟ تعداد اجزای هر قطعه را در برابر شمارۀ آن بنویسید. شكل 17 6

**-6-5 انواع نقشه** نقشههای فنی دو دسته اند: دو بعدی و سهبعدی.

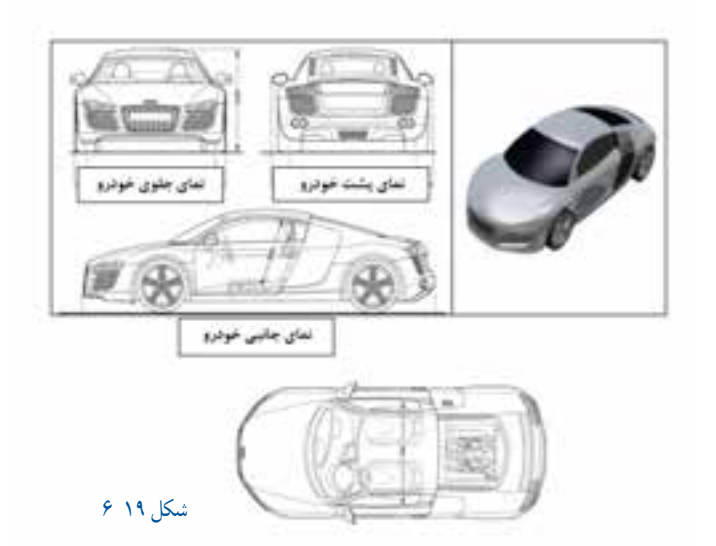

**-6-6 مقیاس** شما در سالهای گذشته با مقیاس و کاربرد آن آشنا شدهاید. شکل 20 6 یک صندلى را نشان میدهد. چون اندازۀ صندلى، بزرگتر از کاغذ است، نقشه با مقیاس کشیده شده است )هر ضلع آن 25 بار کوچکتر است(. هنگامی که نقشۀ کوچکتر یا بزرگتر از اندازۀ قطعه کشیده میشود در کنار نقشه، مقیاس را با نشانۀ (Sc) نشان مىدهند. در اينجا چون هر بُعد صندلى ۲۵ بار كوچكتر است یس مقیاس، (یک به ۲۵) خواهد بود.(شكل ۲۰ ۶)

 برای یادآورى مقیاس و آشنایی با کاربرد آن در نقشهکشی، کار کالسی زير را انجام دهيد.

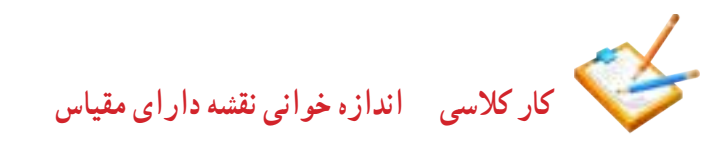

1 اندازۀ واقعی نقشه نشان داده را پس از اندازهگیری نقشه و با رعایت مقیاس داده شده، بهدست آورید و آن را روی خطهای فلش دار )خط اندازه( بنویسید.)شكل 2 6(

2 نقشۀ بلوک اسباب بازی با مقیــــاس »دو بــرابــــر بزرگتر« کشیده شده است. انــــدازه واقعــــی X و Y و Z را روی خط انــــدازه بنــویسید )شكل 22 6(.

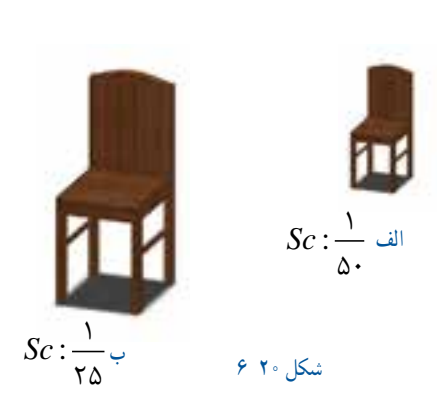

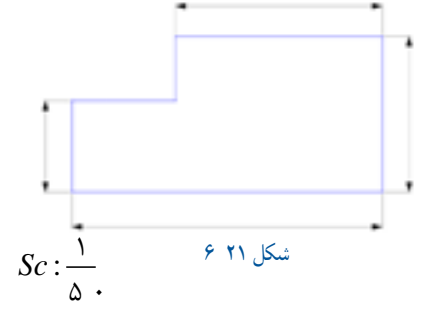

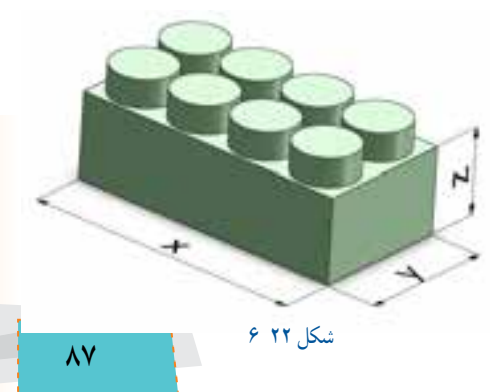

**-6-7 نما )کشیدن نقشۀ یک قطعه از یک سمت(** شاید شما فکر کنید که با کشیدن نقشۀ سهبعدی میتوان جزئیات یک قطعه را نشان داد، ولی نمونۀ نقشههای سهبعدی زیر نشان میدهند که این فکر درستی نیست. آیا میتوانید بگویید در نقشۀ سهبعدی روبه رو بخشهایی که در جلوی دید نیستند، چه شکلی دارد؟)شكل 23 6( **سه نما**

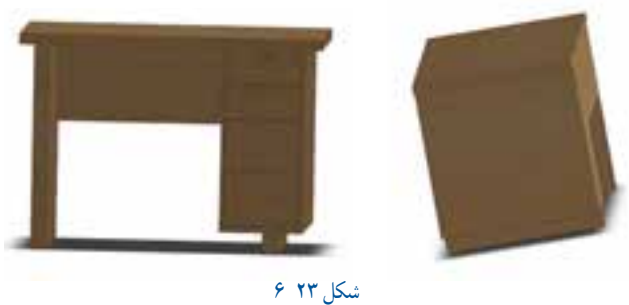

در بیشتر موارد باید قطعه را از سه سمت روبه رو، چپ و باال بررسی کنید و نقشۀ آن را بکشید. به هرکدام از این نقشهها که از یک سو میکشید » نما « ميگوييم)شكل 24 6(.

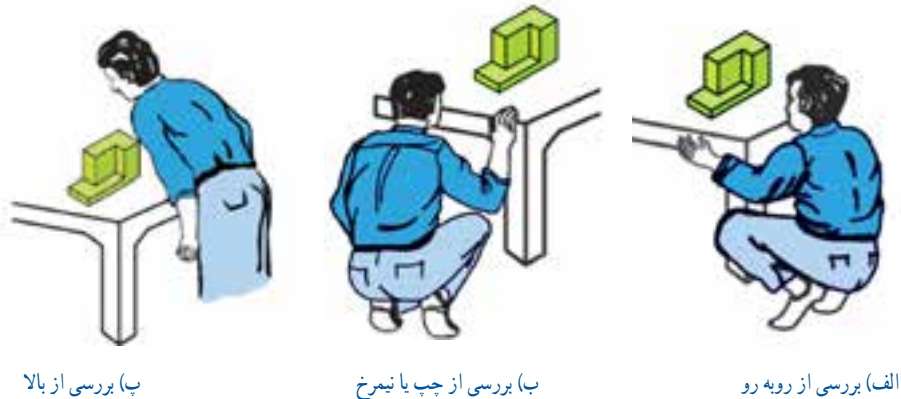

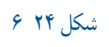

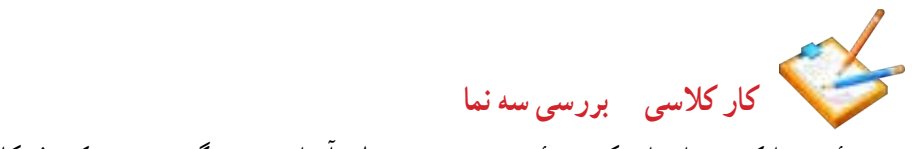

نقشۀ زیر را که نمونهای از یک نقشۀ سه بعدی و سه نمای آن است، در گروه بررسی کنید)شكل 25 6(.

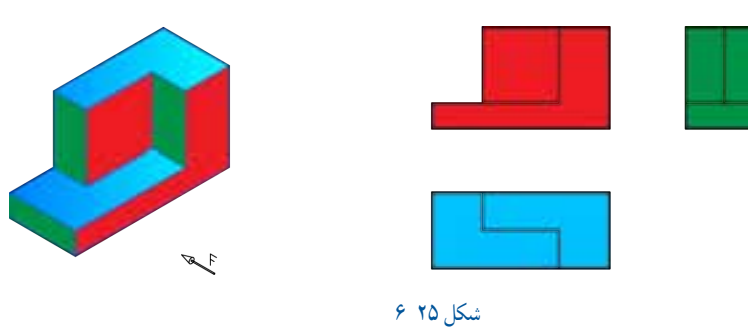

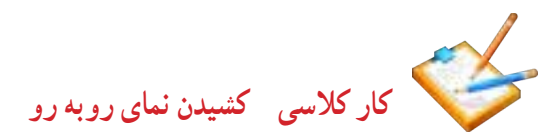

در دو شکل زیر در بخش شطرنجی، نمای رو به روى قطعۀ الف را بدون کاربرد خطکش و نمای رو به روی قطعۀ ب را با خطکش بکشید )حرف F نمای روبروى قطعه را نشان میدهد(.

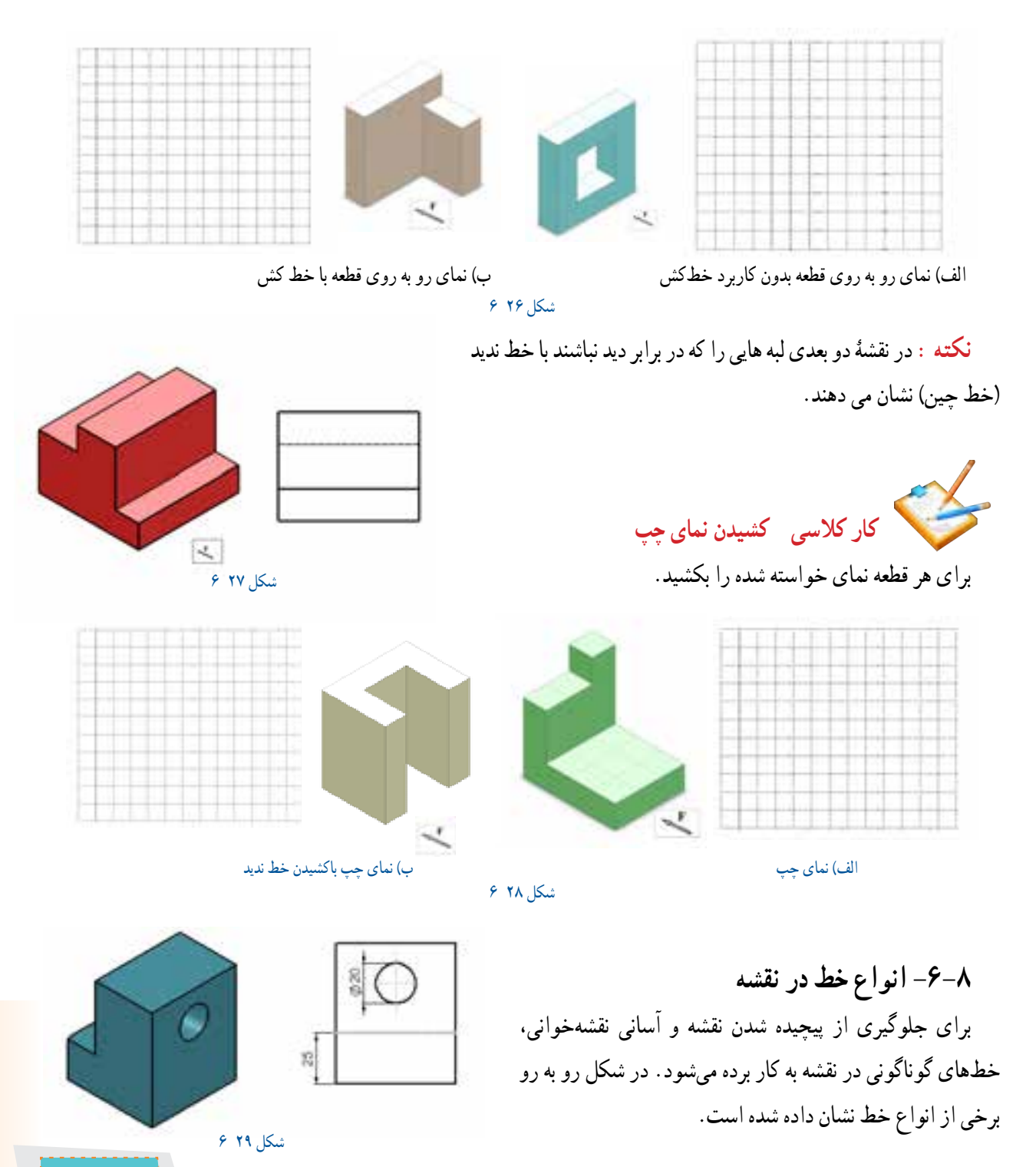

۸۹

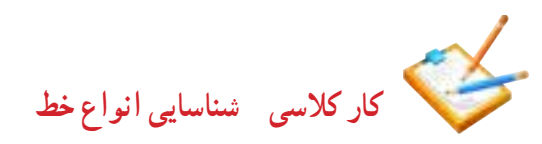

1 در شکل 29 6 هر کدام از خطهای جدول 2 6 را با حرف نشان داده شده مشخص کنید.

| این خط برای نشان دادن لبههایی از قطعه که در برابر دید است، به کار میرود | خط ہ      | الف |
|-------------------------------------------------------------------------|-----------|-----|
| خط نازک برای نمایش خط اندازه به کار میرود                               | خط نازک   |     |
| مرکز تقارن با خط محور کشیده میشود                                       | خط تقارن  |     |
| اندازهها روی خطی که دو طرف أن فلش دارد نوشته میشود                      | خط اندازه |     |
| خط چین برای نشان دادن خطهایی که در برابر دید نباشد، به کار میرود        | خط نديد   |     |

 $9-7$  مده

2 نقشه رو به رو را با رعایت ضخامت و شکل خط بکشید.

**كاركالسی کامل کردن سه نما نکته:**  میتوانید مداد HB را برای خط پر و مداد H را برای خطهای دیگر به کار ببرید.

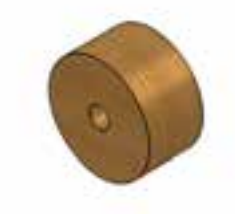

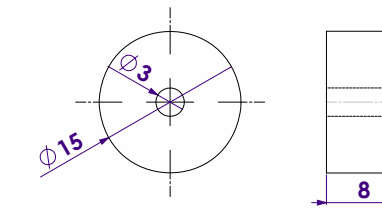

شكل 30 6

سه نمای قطعۀ داده شده را در شکل زیر کامل کنید.

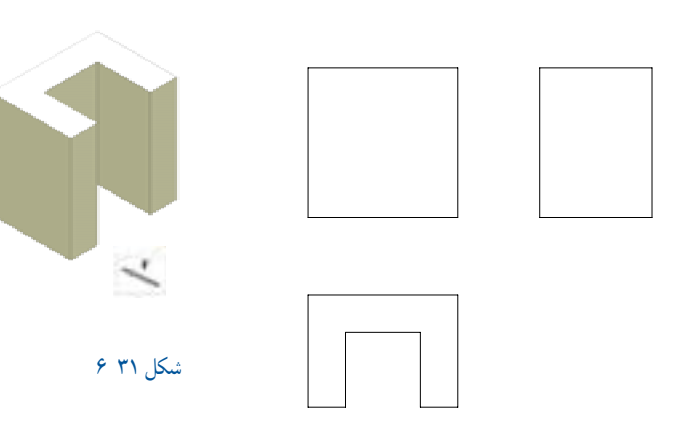

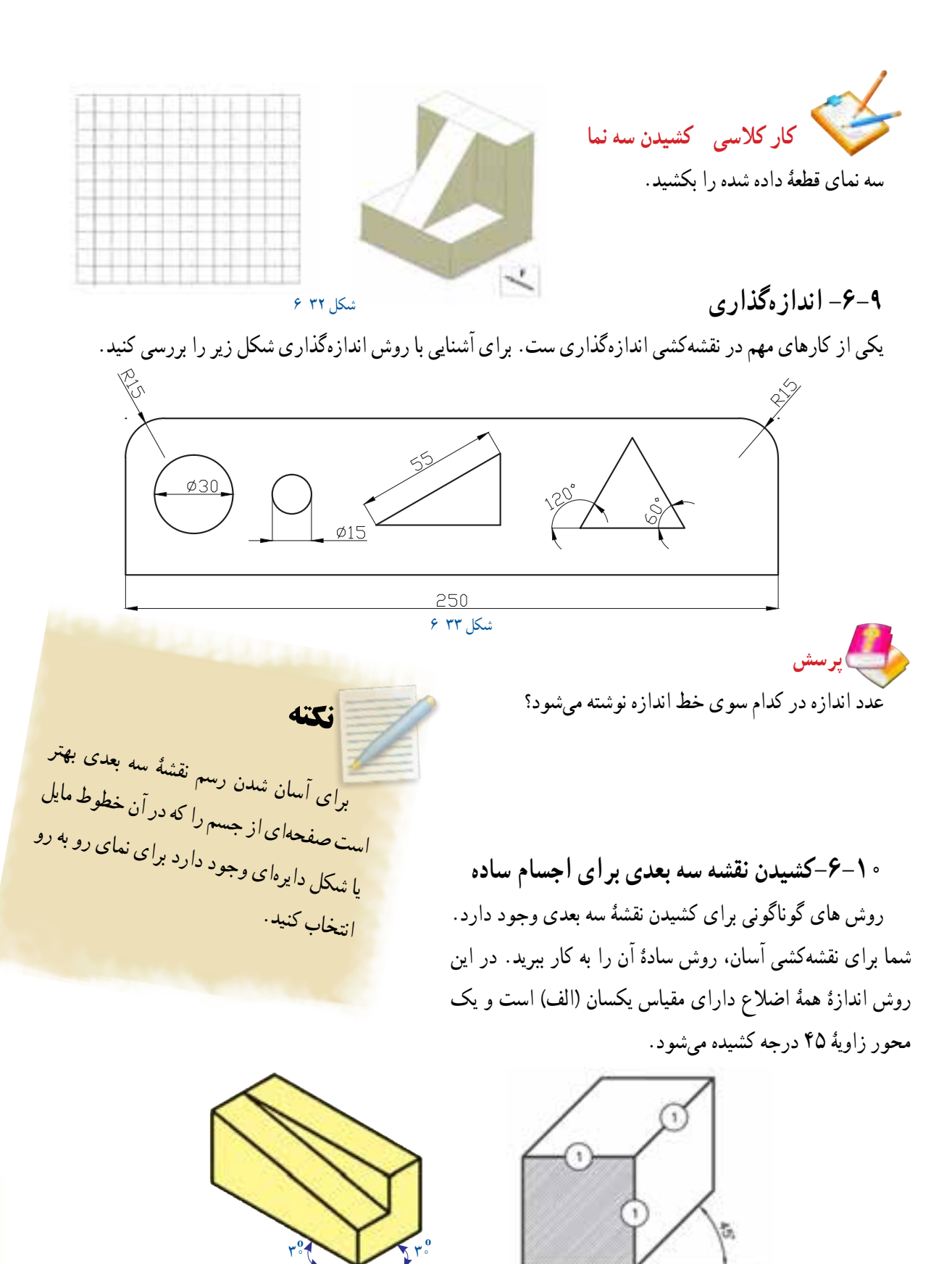

 الف( ب( شكل 34 6

**كاركالسی کشیدن نقشۀ دستى سه بعدی**

مانند نقشۀ سه بعدی رو به رو، نقشۀ دستى سه بعدی یک کمد کتابخانه یا میز کار را بکشید.

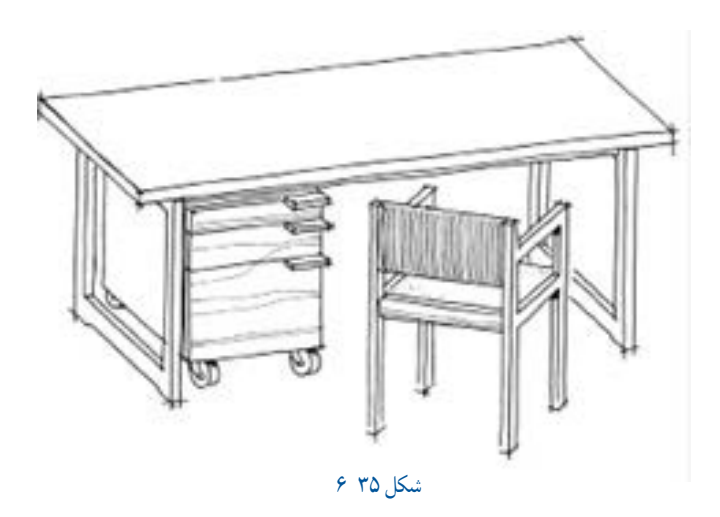

**رسم نقشۀ دستی و دقیق سه بعدی یک وسیلۀ ساده**

پس از هماهنگی با بزرگتر خود در خانه، ابعاد یک وسیلۀ خانگی (مانند میز ناهارخوری ساده، مبل، تلویزیون، جعبهابزار) را با خطکش به دست آورید. سپس نقشۀ سه بعدی آن را به روش آزاد و دقیق با مقیاس مناسب بکشید.

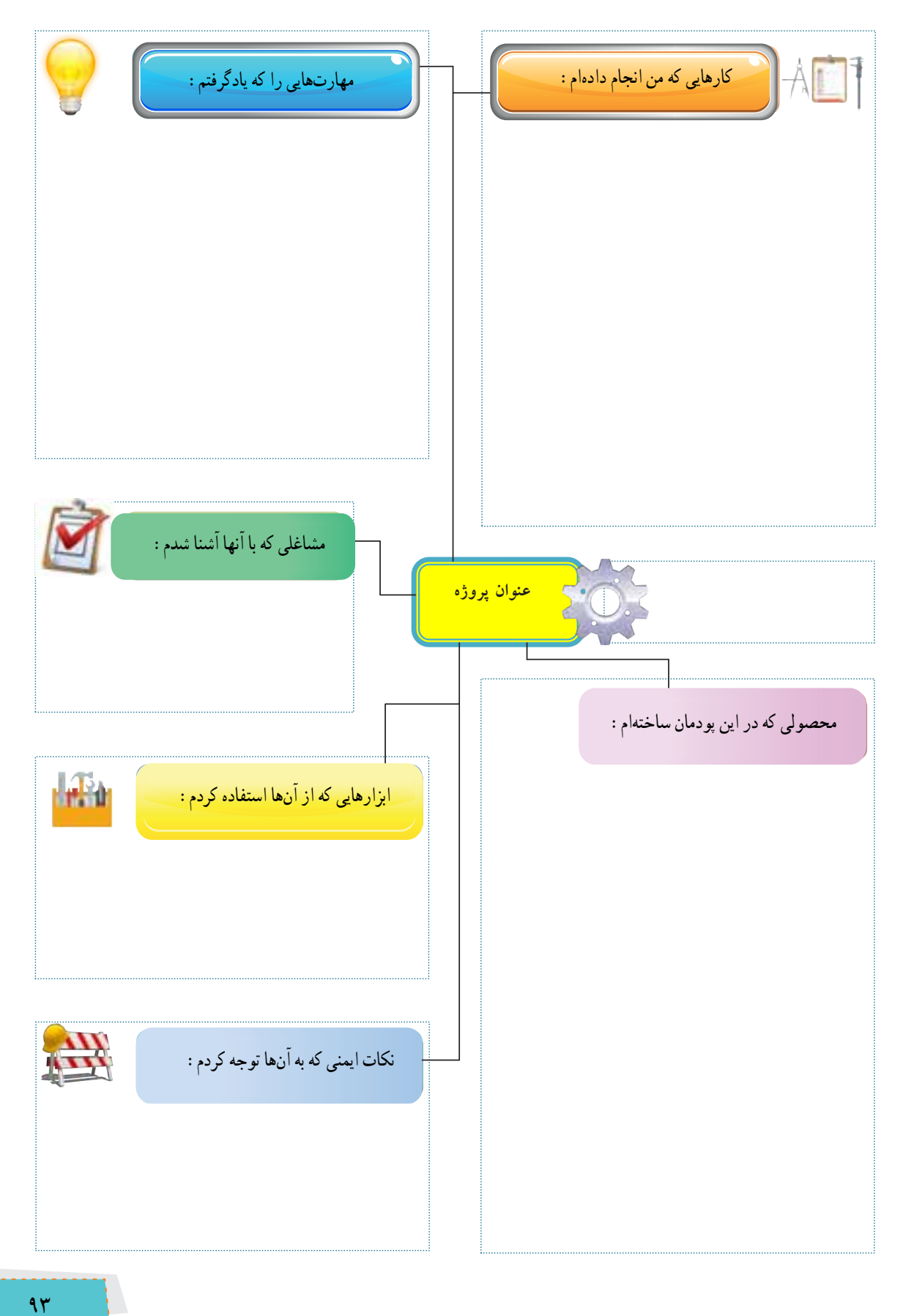

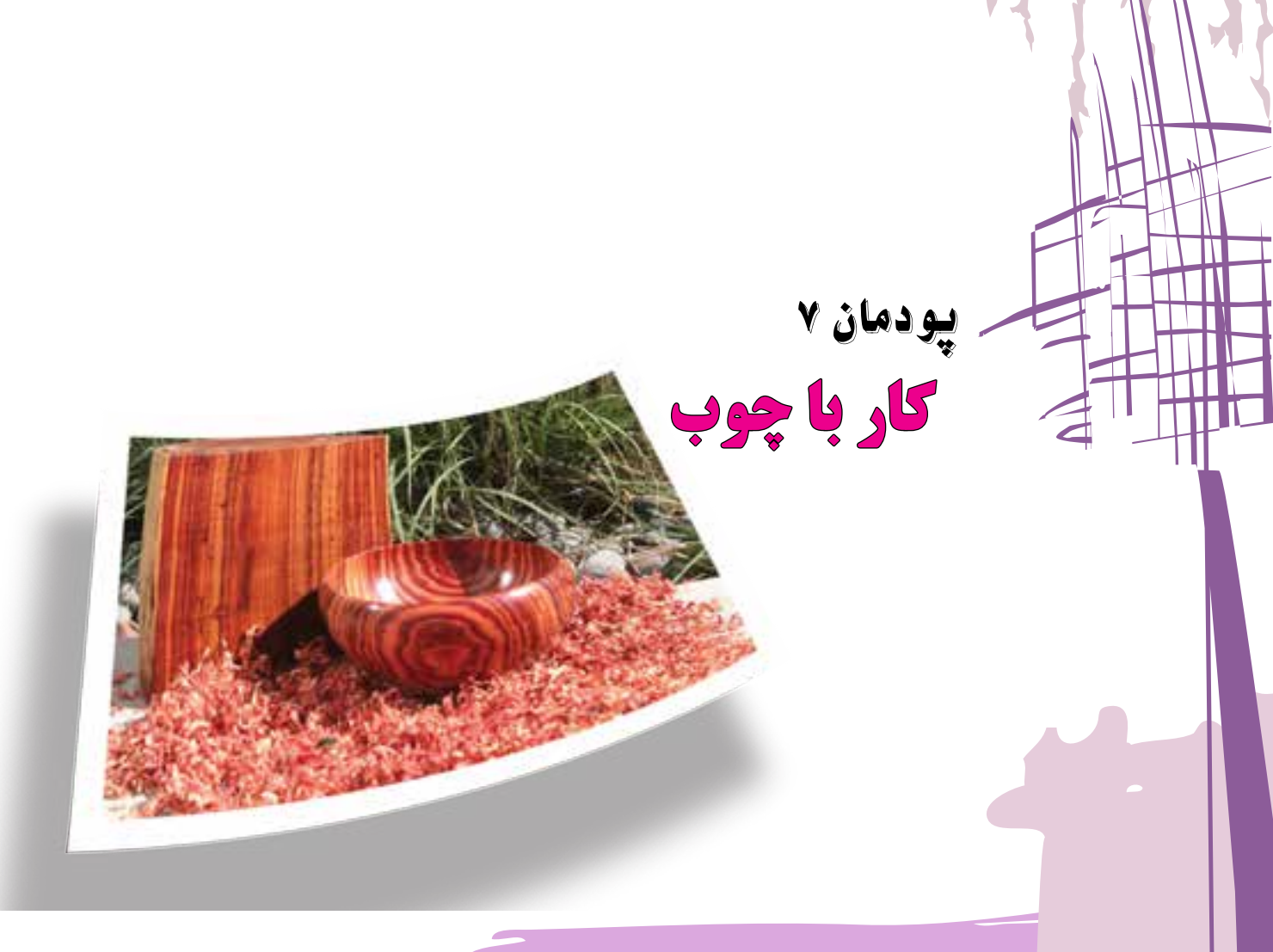

**KEYS** 

 $\overrightarrow{y}$ 

**برخی ازمهارتهایی که دراین پودمان بهدست میآورید.** آموزش و کاربرد مهارتهایى، مانند اجرای کارهای گروهی، تفکر انتقادی، پرسشگری و ...؛ آشنایی با برخی از مفاهیم صنایع چوب )فرآوردههای صنایع چوب و ...(؛ آشنایی با برخی مشاغل صنایع چوب، مانند نجاری، قاب سازى، کابینت سازی و ...؛ کار با ابزارهای نجاری دستى صنايع چوب مانند اره، رنده، چوبسای، دریل و ...؛ تولید محصوالت چوبی، قابل استفادۀ شخصی یا فروش.

ِ در گذشته بسیاری از وسایل زندگی، مانند خانه، وسایل آشپزخانه و ... از چوب خالص ساخته میشد. امروزه تالش میشود این وسایل بيشتر از صفحات فرآوردۀ چوبی ساخته شوند تا در مصرف چوب صرفهجویی شود. ولی هنوز هم از چوب برای ساخت مبل، در و پنجره، کابینت آشپزخانه، اسباببازی چوبی، خانههای چوبی، وسایل ورزشی، تخته چند الیی، ام دى اف )MDF) ، کاغذ و هزاران فراوردۀ چوبی دیگر استفاده میشود.

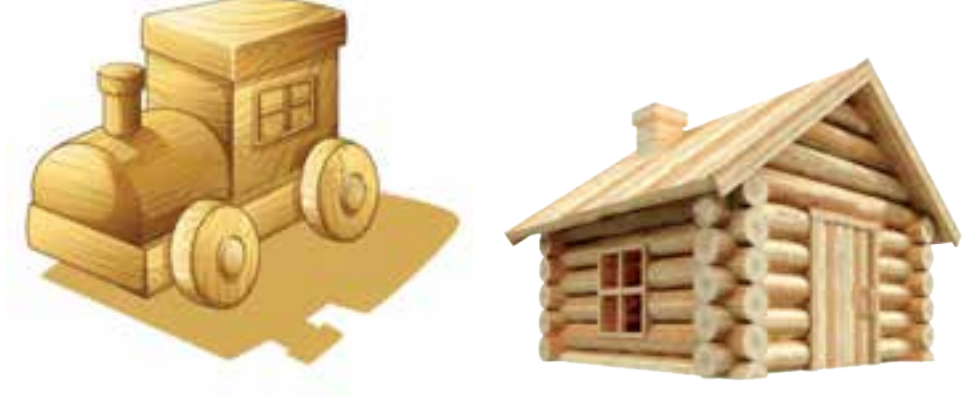

شكل 1 7 شكل 2 7

**-7-1 شناسایی انواع چوب** در کارخانۀ چوببری، تنۀ درخت را به انواع چوبهای بریده شده تبدیل میکنند. در کارخانههاى صنایع چوب نیز از چوب درختان، فرآوردههای چوبی مانند فیبر، تختۀ سهالیی، روکش، نئوپان، ام دى اف و ... میسازند. گونههای زیادی از چوب با رنگها و خواص گوناگون وجود دارد که چند نمونۀ آنها در زیر معرفى شدهاند.

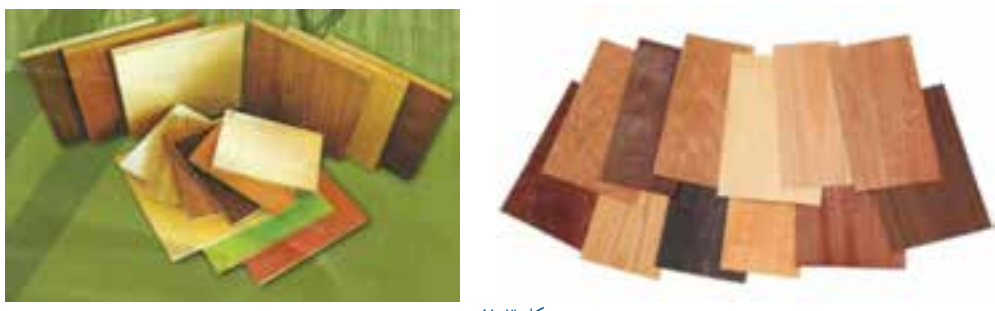

.<br>شكل **٢** ٧

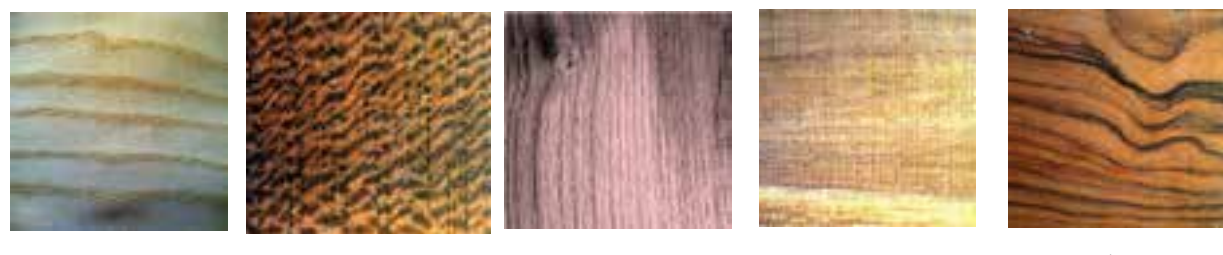

شكل 4 7

چوب گردو چوب ممرز چوب بلوط چوب چنار چوب كاج

**جدول 7-1 - ویژگی چندنوع چوب**

| سبکي و<br>سنگینی | سختی و<br>نرمى | كاربرد رايج                       | رنگ و شکل الیاف                                  | نوع چوب |
|------------------|----------------|-----------------------------------|--------------------------------------------------|---------|
| نيمه سنگين       | نيمه سخت       | مبلمان گرانبها، وسایل تزئینی چوبی | قهوهای روشن تا قهوهای سوخته، الیاف منظم و نامنظم | گردو    |
| نيمه سنگين       | سخت            | كاغذسازى، پاركت                   | کرم با نقشهای قهوهای                             | ممرز    |
| ُنيمه سنگين      | نيمه سخت       | مبل خمیده، روکش                   | صورتی کمرنگ تا پررنگ                             | راش     |
| نيمه سنگين       | سخت            | مبلمان، در و پنجره                | قهوهای روشن تا تیره، با نقوش موازی               | بلوط    |
| سبک              | نرم            | در و پنجره، خانه چوبی             | زرد مایل به قهوهای روشن                          | کاج     |
| نيمه سنگين       | نيمه سخت       | مبلمان                            | کرم مایل بهصورتی کم رنگ تا پر رنگ                | چنار    |

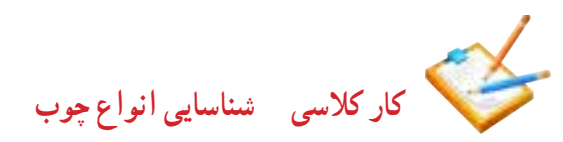

چند قطعه چوب را از دبیر خود بگیرید و آنها را در گروه بررسی کنید و آنچه را که دربارۀ آنها یافتهاید در جدول 2 7

بنویسید.

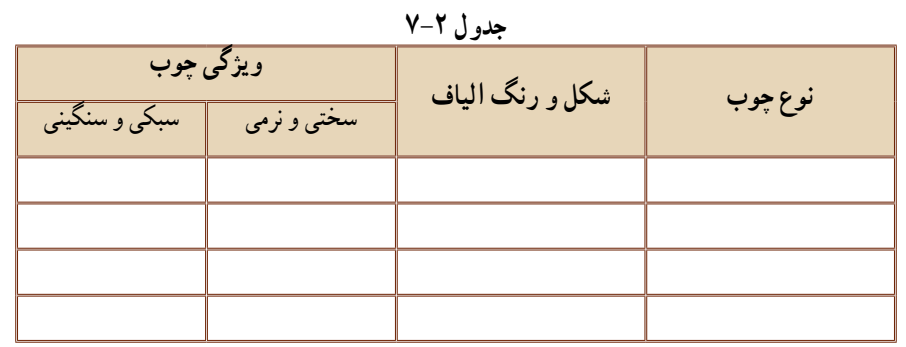

**كاركالسی بررسی ویژگیهای چوب به کاررفته دردو وسیلۀ چوبی**

ویژگیهای مواد چوبی به کار رفته در دو وسیلۀ چوبی خانگى يا ادارى را بررسی و ابعاد آنها را اندازهگیری و یادداشت کنید.

**-7-2 ساخت جامدادی )نیمه تجویزی( مواد و ابزارمورد نیاز** ارهٔ دستیِ چوببری پشتدار (ظریف بُر) دریل دستی با سرمتۀ مارپیچ، به قطر 2 میلیمتر آچار پیچگوشتی سوهان و چوبسای

شابلون دایرۀ پالستیکی زهوار چوبی رنده شده، به ابعاد 20× 6 میلیمتر و طول 680 میلیمتر )6×20×680 ميلى متر( یک عدد چوب دوبل (چوب گرد شده). به قطر ۱۰ میلیمتر و طول 500 میلیمتر پیچ چوب کوچک، 10 عدد به طول 20 و قطر 3 میلیمتر کاغذ سنبادۀ نمرۀ 120 يا 150

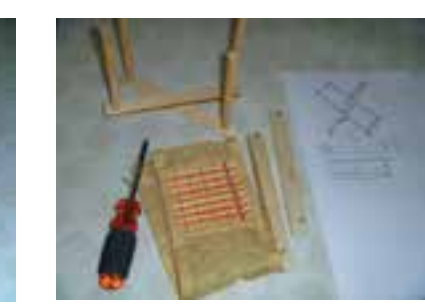

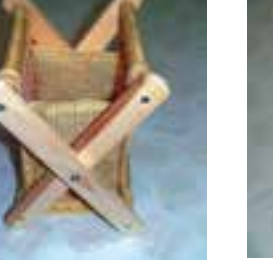

شكل 5 7 شكل 6 7

کیسۀ پارچهای جامدادی (اين كيسه را ميتوانيد در بخش پوشاک بدوزيد).

# **روش کار** 1 نقشۀ کار را بررسی کنید. 2 مواد و ابزار الزم را بر پایۀ نقشۀ کار آماده کنید. ُر، برش دهید. 3 زهوار چوبی را به طول 170 میلیمتر خط ِ کشی کنید و آن را با ارۀ دستی ظریف ب

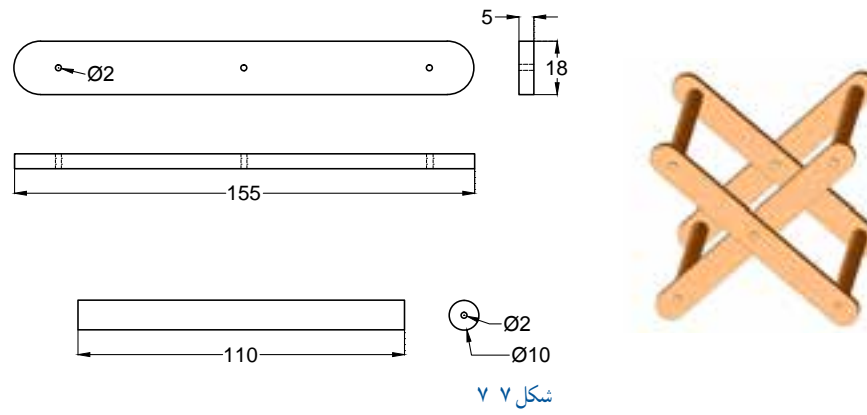

**ایمنی** هنگام کار با اره مواظب باشید که دست خود را نبرید.

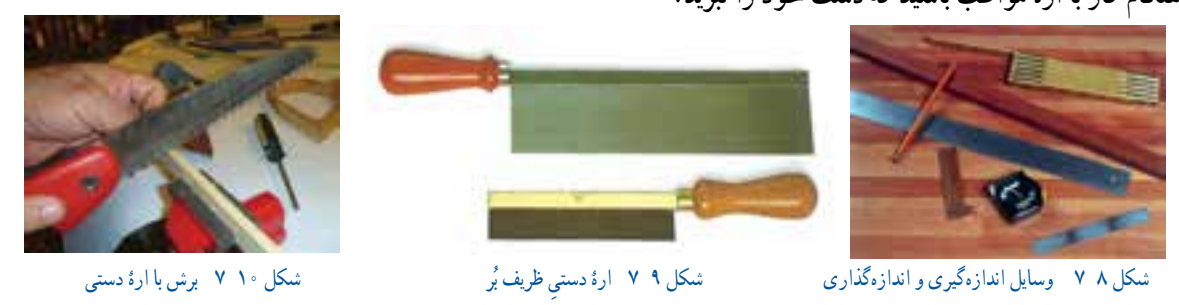

4 سر زهوارهای چوبی بریده شده را، با ابزارهایی مانند خط کش، گونیا و شابلون دایره، مانند نقشه خطكشى کنید.

5 سر زهوارهای چوبی را با چوبسای و سوهان، گرد کنید تا اندازۀ قطعات برابر با 155 میلیمتر شود.

**بیشتر بدانیم**

گیره و میز کار هنگام کار برای جلوگیری از حرکت قطعۀ کار میتوانید آن را به گیره ببندید. گیره روی میز کار چنان بسته شود که قطعه هنگام كار لرزش نداشته باشد.

سوهان و چوبسای را برای شکلدهی چوب به کار مى برند و از نظر آج به انواع زبر و نرم تقسیم میشود و دارای شکلهای مختلف گرد، تخت و ... است.

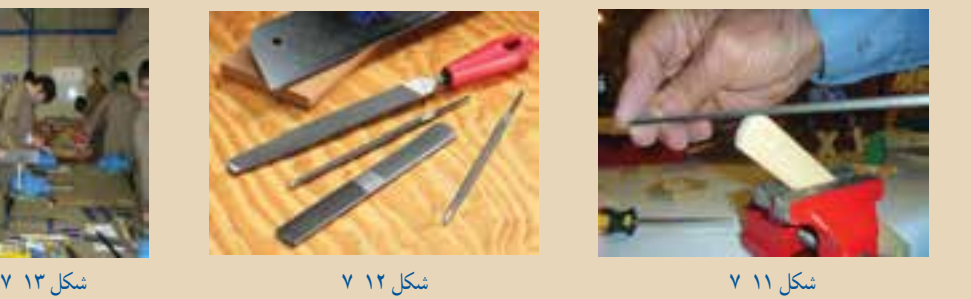

 6 زهوارها را با رندۀ دستی ظریف پرداخت کنید. برای این کار زهوار را بین دهانۀ گیرۀ میز کار ببندید و پس از تنظیم رنده، سطح زهوار را عمود بر هم رنده کنید. پرداخت قطعۀ کار را میتوانید با سنباده نیز انجام دهید. اندازۀ زَهوارها باید در پایان ۱۵۵ ×۱۸×۵ میلیمتر شود.

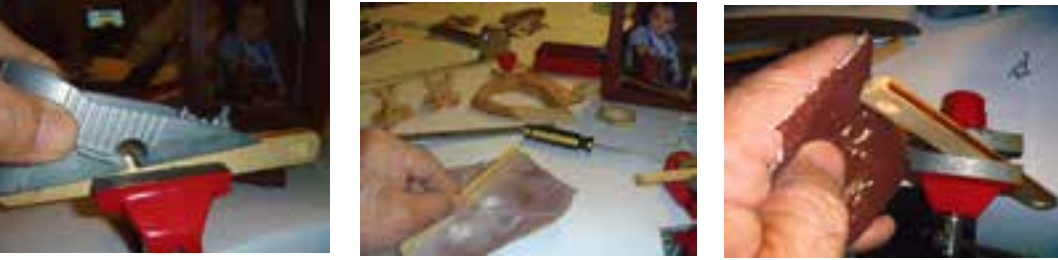

سنباده کاری سر زهوار مسنباده کاری سطح زهوار رندهکاری سطح زهوار با رنده ظریف **رنده** کاری سطح زهوار با رنده ظریف شكل 14 7 شكل 15 7 شكل 16 7

7 وسط هر زهوار و دو سر آن را طبق نقشه از فاصلۀ 15 میلیمتری با متۀ مارپیچ به قطر 2 میلیمتر سوراخ کنید.

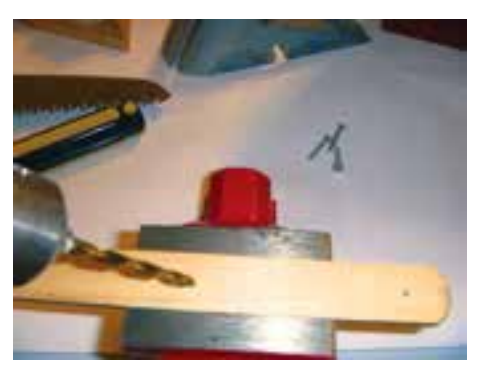

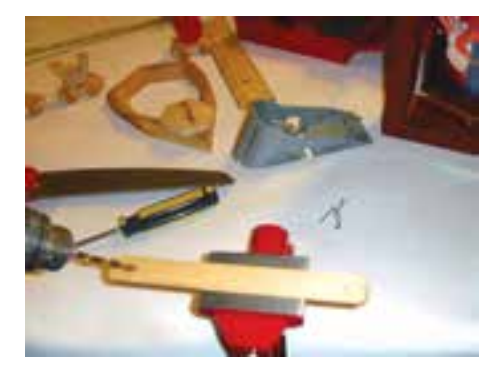

شكل 17 7

**نکته:** ِ هنگام کار با ابزارهای دستی برقی گردنده، مانند دریل برقی مراقب باشید که لباس شما به متۀ در حال گردشگیر نکند. این بى احتياطى به شما آسیب مىرساند.

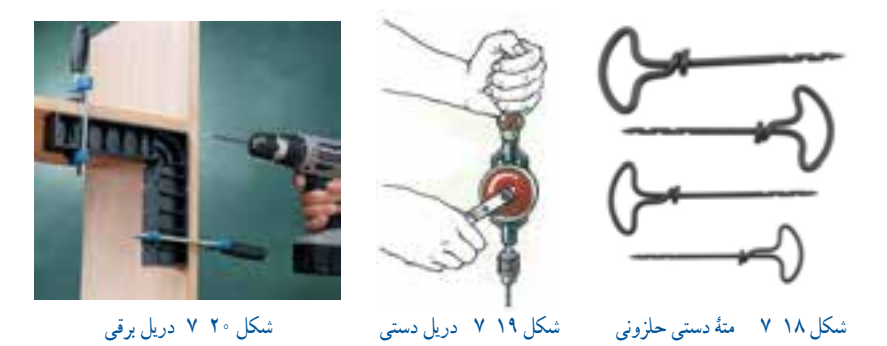

**آماده کردن میلههای چوبی** 1 دوبل چوبی به قطر 10 میلیمتر را که آماده کردهاید از روی نقشه، خطکشی کنید. 2 دوبل چوبی را بین دهانۀ گیرۀ میز کار ببندید و آن را با ارۀ دستی ببرید تا چهار عدد میلۀ چوبی به طول 110 و قطر 10 میلیمتر آماده شود.

> 3 در دو سر هر میلۀ چوبی مرکز دایره را نشانهگذارى کنید. 4 هر میلۀ چوبی را بهصورت عمودی به گیره ببندید. 5 با متهاى به قطر 2 میلیمتر و دریل دستی سر دوبلها را به عمق 10 میلیمتر سوراخ کنید.

**نکته:** مته را عمود بر سطح کار قرار دهید و به آرامی و عمود بر سطح کار، به مته باردهی کنید وگرنه مته هنگام کار میشکند.

6 کاغذ سنباده را در کف دست خود ِ قرار دهید و دوبلهای مذکور را روی آن بگذارید. کاغذ و میلۀ روی آن را مشت کنید و با فشار کم میلۀ چوبی را روی کاغذ سنباده پرداخت کنید.

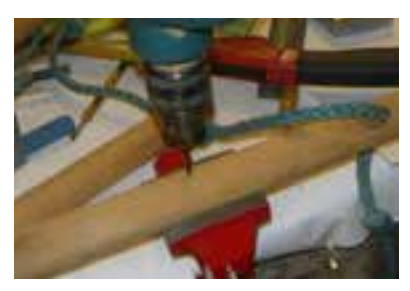

شكل 21 7 دقت در عمود بودن مته به کار شكل 22 7 سوراخ کردن سر میلۀ چوبی شكل 23 7 پرداخت میلۀ چوبی با سنباده

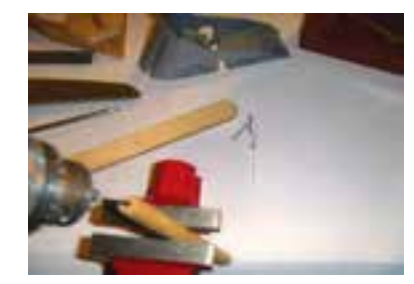

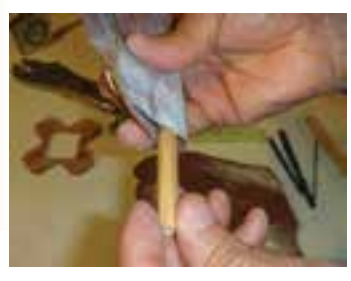

- **سوارکردن قطعه ها )مونتاژقطعهها(** 1 دو زهوار چوبی را بهصورت ضربدر روی یکدیگر بگذارید و از وسط با پیچ به هم ببندید. 2 چهار میله چوبى را روی سر دو زهوار دیگر قرار دهید و با پیچ چوب به طول 20 میلیمتر و قطر 3 میلیمتر آنها را به کمک پیچگوشتی ببندید.
	- 3 طرف ديگر میلههای چوبی را از سوراخهای کیسۀ پارچهای عبور دهید.
	- 4 زهوار چوبی به هم بسته شدۀ دیگر را روی سر دیگر میلههایی که از کیسه خارج شده است بگذارید و با پیچ به آن ببندید.
		- 5 جامدادی ساخته شده را با نقشه، کنترل نمایید تا از درستی کار مطمئن شوید.

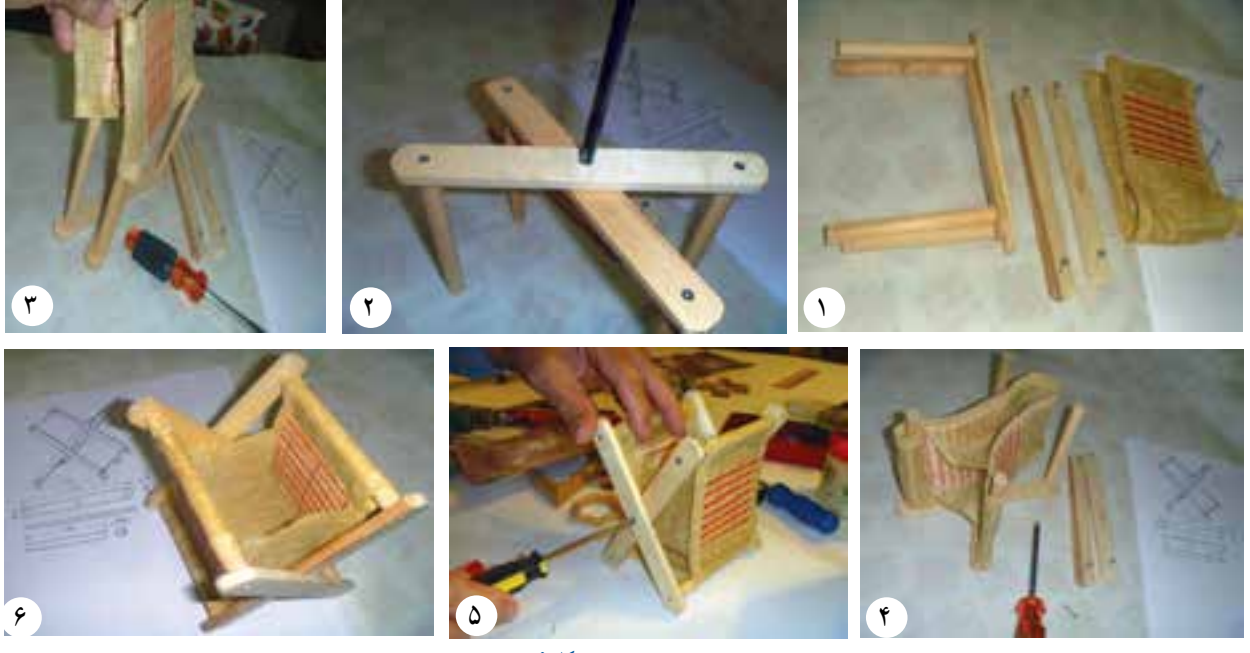

شكل 24 7

**-7-3 ساخت قاب عکس گردان چوبی )نیمه تجویزی(** همان طــور که پیش از این در پودمان نوآوری و سیســتم یــاد گرفتید، یکی از مهارتها مهندسی معکوس است. در این بخش شما با بــررسی یک نمونۀ کار )قاب عكس ساخته شده ) و پیاده كردن اجزای آن، جنس، ابعاد و چگونگی اتصال قطعات را یاد میگیرید تا یک نمونه مانند قاب عکس را بســازید. برای انجام این کار باید به شرح زیر عمل کنید:

- نمونۀ کار ساخته شده را آماده کنید.
- برای نمونۀ ساخته شده قاب طرح کلی بکشید.
	- ابزار مورد نیاز را آماده کنید.
- وسایل حفاظتی مانند دستکش ایمنی را آماده کنید.
- ـ<mark>ــ قطعات ت</mark>شکیل دهندۀ نمونۀ کار ساخته شده را جدا کنید.

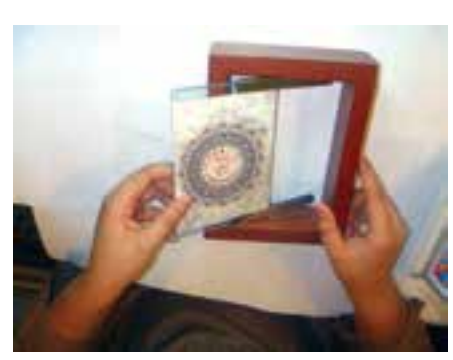

شكل 25 7

مواد مورد نیاز را برای ساخت قاب برآورد و آنها را آماده کنید.

 مواد تشکیل دهندۀ قاب عکس را با رعایت صرفهجویی، برابر ابعاد و قطعات در نقشۀ فنی، خط کشی کنید.

- قطعات را مطابق اجزای نمونه بسازید.
- اجزای ساخته شده را مانند نمونه مونتاژ کنید.

در این مرحله فرض میکنیم یک قاب عکس مانند شکل انتخاب کرده و طرح کلی آن را مانند نمونه کشیدهاید.

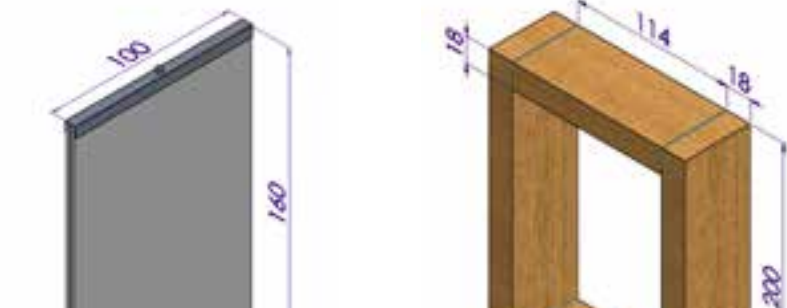

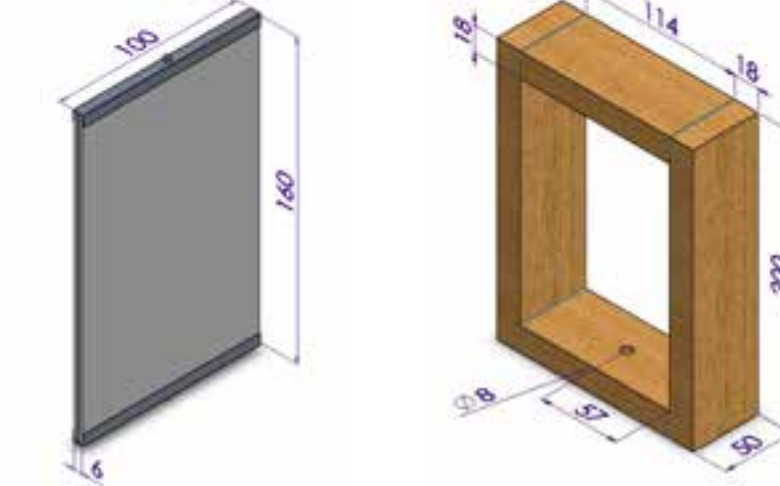

شكل 27 7

**ابزار و وسایل مورد نیاز**

ِ میخ کش و گاز انبر، اره دستی چوببری،گیره، پیچ ِ دستی و میز کار، سوهان و چوبسای ، دریل دستی و مته به قطر 8 میلیمتر، متر، خطکش، گونیا و پرگار، چکش فلزی 250 گرمی 1 قطعات تشکیل دهندۀ قاب عکس گردان را جدا کنید و پس از اندازهگیری، نقشۀ قطعات را بکشید.

شكل 28 7

읭줄

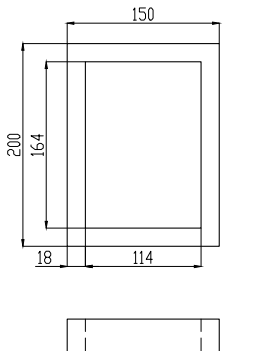

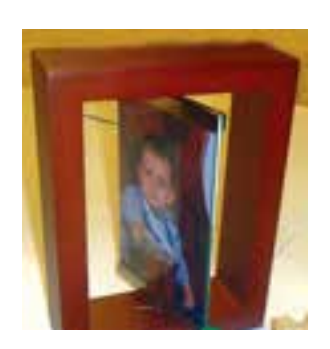

شكل 26 7

2 مواد مورد نياز را از روى نقشه تعيين كنيد وبرا**ى** ساخت قاب، آنها را آماده كنيد.

**مواد مورد نیاز**

- تخته به ابعاد 20×115×402 میلیمتر
- شیشه به ابعاد 2×100×154 میلیمتر دو عدد
	- چسب چوب )بیرنگ مایع(
	- 2عدد مهره ، با قطر خارجی 8 میلیمتر
		- میخ کبریتی 10عدد
		- پروفيل فلزى ناودانى 2عدد

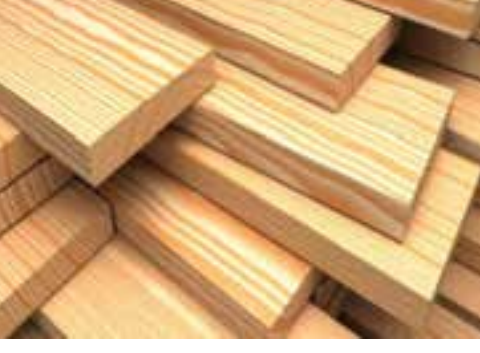

شكل 29 7

1 چوبهاى تشکیل دهندۀ قاب عکس را با رعایت صرفهجویی، از روى نقشۀ فنی، خطکشی کنید.

2 با رنده، چهار سطح تخته خریداری شده را رنده كنيد و آن ً ها را کامال مسطح نمایید. برای این کار از گیرۀ میز کار استفاده کنید. سطوح رندیده شده را با گونیای90 درجه کنترل کنید، بهطوریکه مسطح و نسبت به هم عمود باشند.

3 با رندیدن چوب اندازۀ آن را برابر با 18×110×402 میلیمتر نمایید.

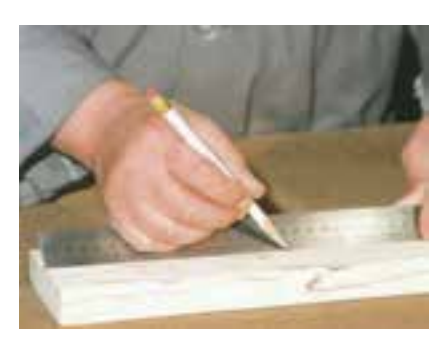

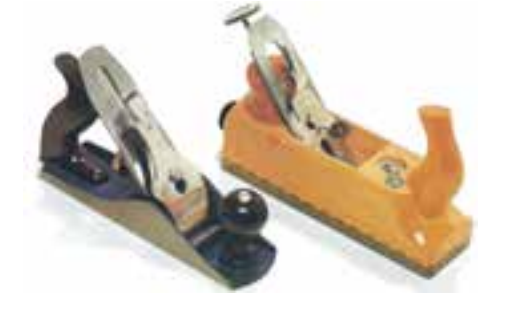

شكل 30 7 شكل 31 7

4 از وسط عرض چوب با خطکش خط طولی بکشید و با ارۀ دستی آن را به دو قسمت مساوی اره کنید تا اندازۀ هر یک برابر با 18×55×4020 میلیمتر شود.

ِ 5 چوب را به گیرۀ میز کار ببندید و از روی خط برش دهید. دقت کنید فاصلۀ چوب از میز کار زیاد نباشد تا چوب هنگام برش لرزش نداشته باشد.

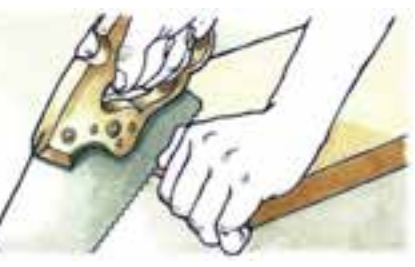

شكل 32 7 شكل 33 7

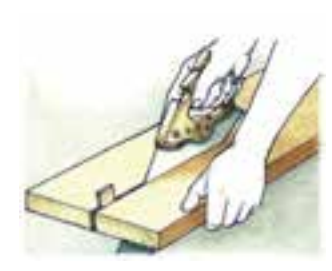

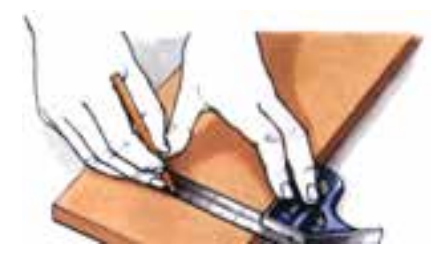

شكل 34 7

6 پس از برش چوب، هر کدام از آنها را به گیرۀ میز کار ببندید و ضخامت برش داده شده را تا رسیدن اندازۀ هر تکه چوب به ابعاد 18×50×402میلیمتر رنده کنید.

7 دو قطعه چوب آماده شده را با گونیای 90 درجه و خط کش، به دو قطعه به طول 200 میلیمتر و دو قطعه به طول 114میلیمتر خط کشی و اندازهگذاری کنید و سپس آنها را ببرید.

۸ قطعات خط کشی شده را با ارۀ ظریف بُر بدون پشته طوری برش دهید که اندازۀ طول قطعات برابر با ° °۲ میلیمتر باشد. 9 محل برش اره را با سوهان و سنباده، صاف و گونیا کنید.

10 وسط سطح دو قطعۀ کوچک را ازیک طرف با متهاى به قطر 8 میلیمتر و به عمق چهار میلیمتر سوراخ کنید.

**اتصال قطعات چوبی قاب** 1 محل اتصال قطعات را با کمی چسب آغشته کنید. سپس قطعات بلندتر را با میخ به قطعات کوتاهتر اتصال دهید. اگر هنگام میخکوبی، میخ کج شود آن را با میخکش درآورید. میخها را قدری کج بکوبید تا چوب ترک نخورد. 2 سر میخها را با سنبه بکوبید تا از سطح چوب برجستگی نداشته باشند. 3 با سنبادۀ کاغذی قاب چوبی را پرداخت کنید.

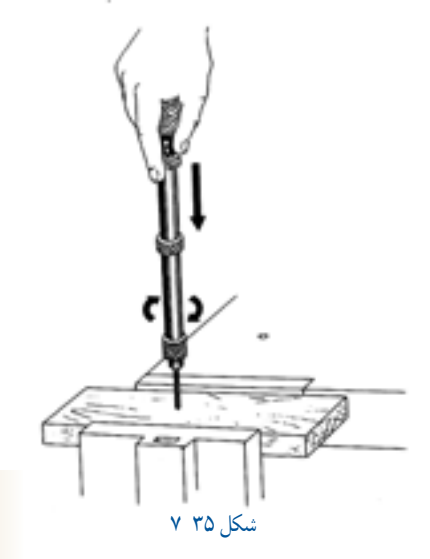

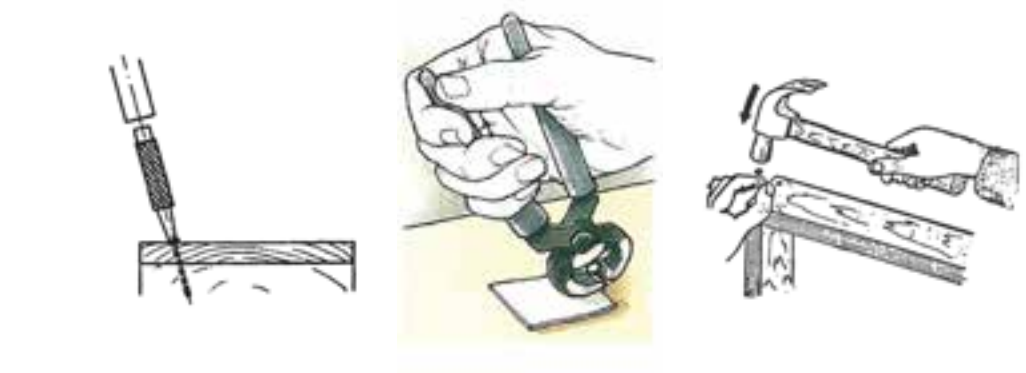

شكل 36 7 شكل 37 7 شكل 38 7

**نکته**  هنگام اتصال قطعات، باید سوراخ ایجاد شده در وسط قطعۀ کوچک به طرف داخل قاب قرار گیرد. .<br>زوایای چهارچوب قاب باید ۹۰ درجه باشد<sup>.</sup><br>زوایای چهارچوب چوب با هم اختالف ر<sub>د</sub><br>هنگام میخکوبی، <sup>سر قطعات</sup> سطح نداشته باشند.

4 مهرهها را کمی چسب بزنید و داخل سوراخ قطعات کوچکتر قاب بگذارید، بهطوریکه با سطح داخل قاب عکس هم سطح گردند.

**آماده كردن پروفيل ناودانى** برای ساخت پروفیل جای شیشۀ قاب میتوانید از ناودانى آلومینیومی که در ِ ساخت درکشویی کابینت به کار میبرند استفاده کنید. 1 با سوزن خط کش و گونیا، دو قطعه پروفيل آلومينيمى ناودانى را به ابعاد10×17×100 میلیمتر خطکشی کنید و آن را با ارۀ کمانی یا ارۀ آهن بر ببريد. 2 مرکز دو قطعه را تعیین و با سنبه عالمتگذاری کنید. 3 محل عالمتگذاری شده را با کمک دریل دستی و سرمته به قطر 3 میلیمتر سوراخ کنید.

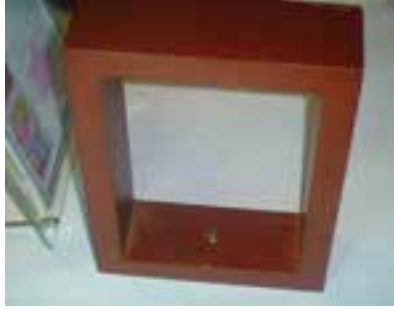

شكل 39 7

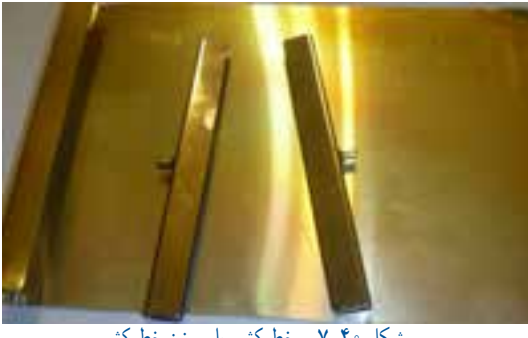

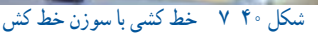

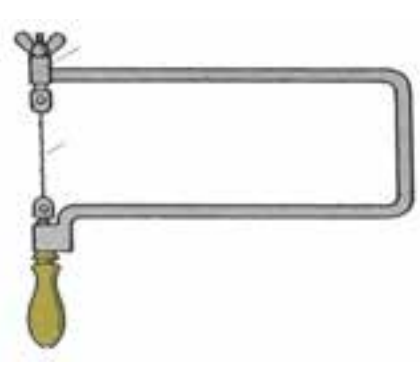

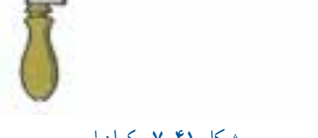

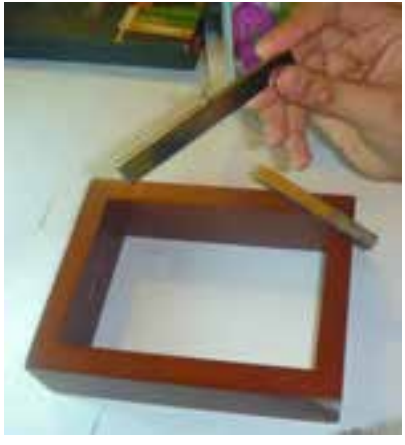

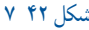

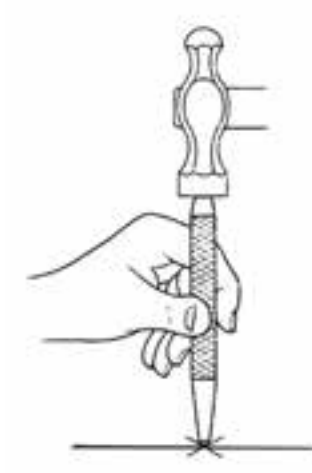

شكل 41 7 كمان اره شكل 42 7 شكل 43 7 نشانهگذارى با سنبه نشان

3 با سوهان یا سنباده لبههای بریده شدۀ پروفيل فلزی را سنباده کاری یا سوهان کاری کنید تا پلیسه نداشته باشد. تیزی لبۀ گوشههای پروفيل ناودانى را نیز به کمک سوهان برطرف نمایید. دو قطعۀ بریده شدۀ مذکور دو ناودانیست که برای جاسازی شیشه و عکس در قاب به کار برده میشود.

4 یک پیچ به قطر 3 میلیمتر و طول 5 میلیمتر را با آچار پیچگوشتی در سوراخ هر کدام از دو ناودانیها ببندید.

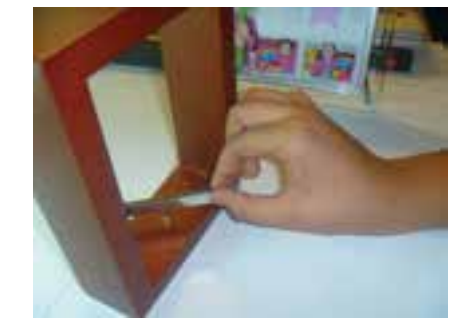

**نکته** 

شكل 44 7 شكل 45 7

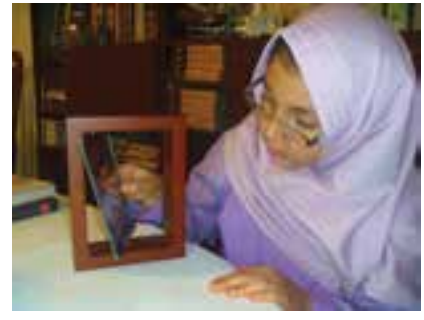

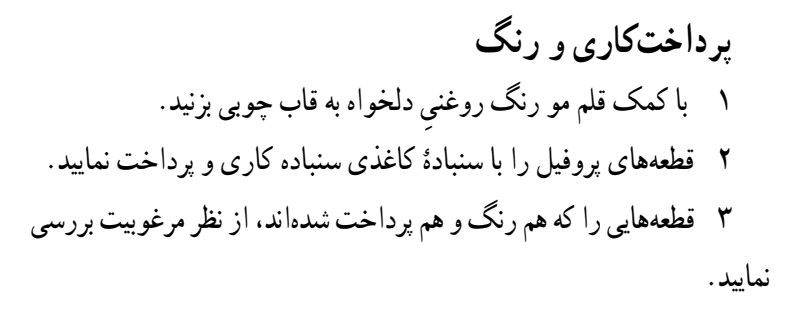

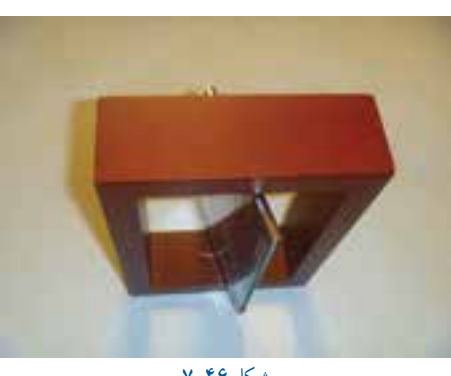

شكل 46 7

**سوارکردن قطعات )مونتاژ(** 1 دو عدد کارت پستال عکس را بین دو شیشۀ آماده شدۀ قبلی قرار دهید. 2 نصف دو عدد ناودانی فلزی را، در باال و پایین شیشۀ عکسدار، داخل قاب چوبی قراردهيد. 3 دو نصفۀ خالی ناودانیها را کمی به هم نزدیک نمایید تا بتوانید پیچهای نصبشدۀ دو سطح آنها را در داخل قاب چوبی و در داخل سوراخ مهرهها جا بیندازید. شیشه را کاملاً در ناودانی داخل کنید تا قاب عکس گردان آماده شود و از آن استفاده نمایید یا آن را هدیه دهید. این قاب عکس زیبا سالهاى زيادى براى شما یادگار خواهد ماند.

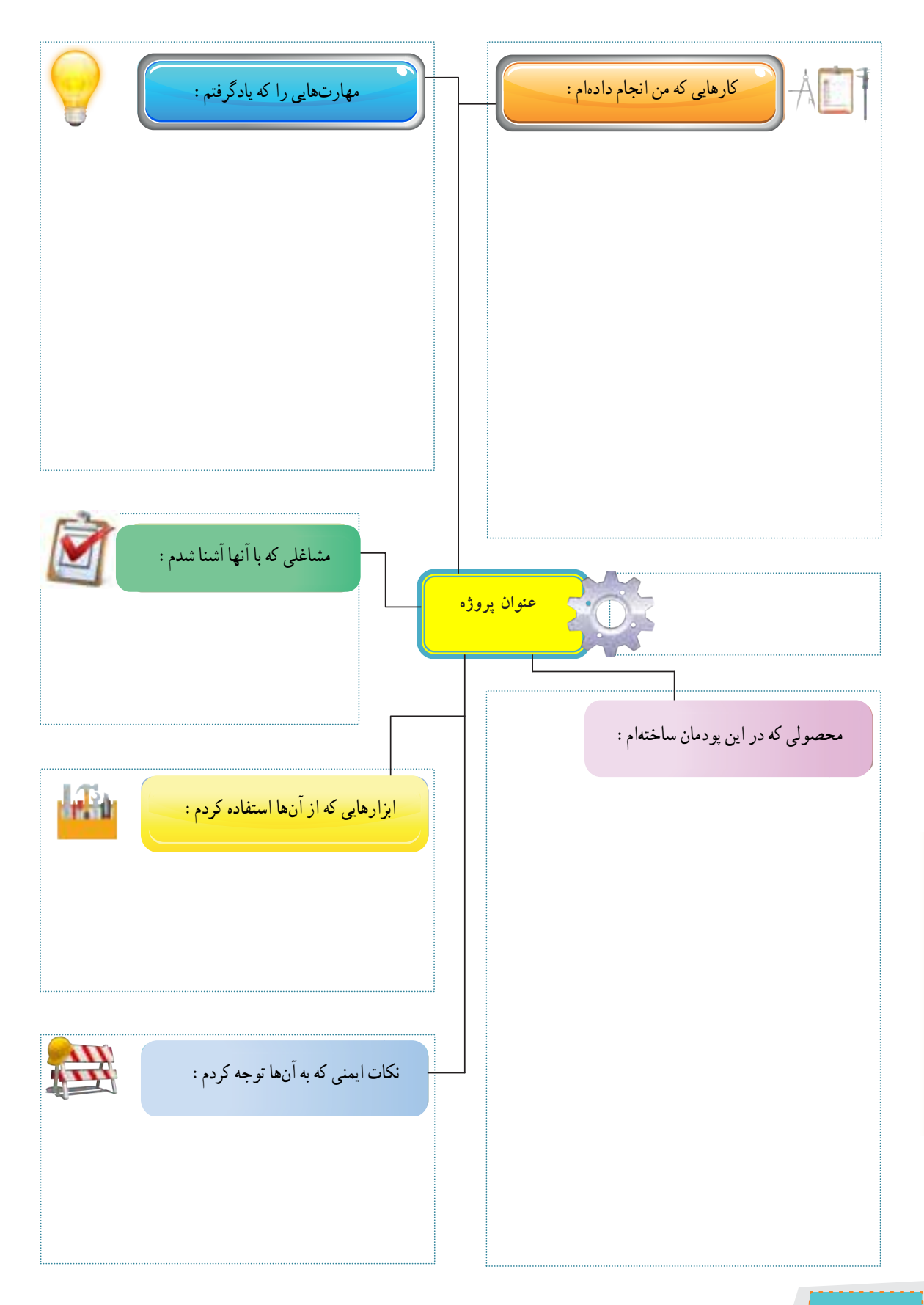